Le numéro de modèle, le numéro de série, l'alimentation requise, etc., se trouvent sur ou près de la plaque signalétique du produit, située dans la partie inférieure de l'unité. Notez le numéro de série dans l'espace fourni ci-dessous et conservez ce manuel en tant que preuve permanente de votre achat afin de faciliter l'identification du produit en cas de vol.

#### **N° de modèle**

**N° de série**

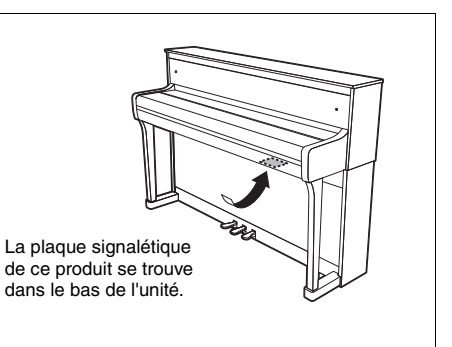

(1003-M06 plate bottom fr 01)

## **Informations concernant la collecte et le traitement des déchets d'équipements électriques et électroniques**

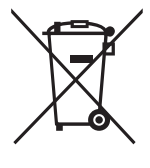

Le symbole sur les produits, l'emballage et/ou les documents joints signifie que les produits électriques ou électroniques usagés ne doivent pas être mélangés avec les déchets domestiques habituels.

Pour un traitement, une récupération et un recyclage appropriés des déchets d'équipements électriques et électroniques, veuillez les déposer aux points de collecte prévus à cet effet, conformément à la réglementation nationale.

En vous débarrassant correctement des déchets d'équipements électriques et électroniques, vous contribuerez à la sauvegarde de précieuses ressources et à la prévention de potentiels effets négatifs sur la santé humaine qui pourraient advenir lors d'un traitement inapproprié des déchets.

Pour plus d'informations à propos de la collecte et du recyclage des déchets d'équipements électriques et électroniques, veuillez contacter votre municipalité, votre service de traitement des déchets ou le point de vente où vous avez acheté les produits.

#### **Pour les professionnels dans l'Union européenne :**

Si vous souhaitez vous débarrasser des déchets d'équipements électriques et électroniques, veuillez contacter votre vendeur ou fournisseur pour plus d'informations.

**Informations sur la mise au rebut dans d'autres pays en dehors de l'Union européenne :** Ce symbole est seulement valable dans l'Union européenne. Si vous souhaitez vous débarrasser de déchets d'équipements électriques et électroniques, veuillez contacter les autorités locales ou votre fournisseur et demander la méthode de traitement appropriée.

(58-M02 WEEE fr 01)

# <span id="page-1-0"></span>**PRÉCAUTIONS D'USAGE**

## **PRIÈRE DE LIRE ATTENTIVEMENT AVANT DE PROCÉDER À TOUTE MANI-PULATION**

En particulier dans le cas d'enfants, un adulte responsable doit fournir des instructions sur l'utilisation et la manipulation correctes du produit avant toute utilisation réelle.

Rangez ce manuel en lieu sûr et à portée de main afin de pouvoir le consulter ultérieurement.

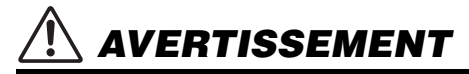

**Veillez à toujours observer les précautions élémentaires énumérées ci-après pour éviter de graves blessures, voire la mort, en raison d'une électrocution, d'un courtcircuit, de dégâts, d'un incendie ou de tout autre risque. La liste de ces précautions d'usage n'est pas exhaustive :**

## **Alimentation**

- Ne laissez pas le cordon d'alimentation à proximité de sources de chaleur telles que des radiateurs ou des éléments chauffants. Évitez également de le plier de façon excessive ou de l'endommager de quelque manière que ce soit ou de placer dessus des objets lourds.
- Ne touchez pas le produit ou la fiche d'alimentation par temps d'orage.
- Utilisez uniquement la tension correcte indiquée pour le produit. Celle-ci est indiquée sur la plaque du fabricant du produit.
- Utilisez uniquement l'adaptateur secteur (pages [79,](#page-76-0) [82](#page-79-0))/le cordon d'alimentation fourni ou spécifié. N'utilisez pas l'adaptateur secteur/le cordon d'alimentation avec d'autres appareils.
- Vérifiez périodiquement l'état de la fiche d'alimentation, dépoussiérez-la et nettoyez-la.
- Introduisez la fiche d'alimentation complètement dans la prise secteur. L'utilisation du produit alors que la fiche n'est pas insérée suffisamment peut provoquer l'accumulation de poussière dans la prise, et causer des incendies ou des brûlures de la peau.
- Lors de la configuration du produit, assurez-vous que la prise secteur que vous utilisez est facilement accessible. En cas de problème ou de dysfonctionnement, coupez immédiatement l'alimentation et retirez la fiche de la prise. Même lorsque l'interrupteur d'alimentation est en position désactivée, le produit n'est pas déconnecté de la source d'électricité tant que le cordon d'alimentation reste branché à la prise murale.
- N'utilisez pas de rallonge multiprise pour brancher le produit sur une prise secteur. Cela risque d'affecter la qualité du son, voire de provoquer la surchauffe de la prise.
- Lorsque vous débranchez la fiche d'alimentation, saisissez toujours la fiche et non le cordon. Si vous tirez sur le cordon, vous risquez de l'endommager et de provoquer un risque d'électrocution ou un incendie.
- Si vous n'utilisez pas le produit pendant une période prolongée, veillez à débrancher la fiche d'alimentation de la prise secteur.

## **Ne pas démonter**

• Ce produit ne contient aucune pièce nécessitant l'intervention de l'utilisateur. N'essayez pas de démonter ou de modifier les composants internes de quelque manière que ce soit.

## **Prévention contre l'eau**

- N'exposez pas le produit à la pluie et ne l'utilisez pas près d'une source d'eau, dans un milieu humide ou s'il a pris l'eau. Ne déposez pas dessus des récipients (tels que des vases, des bouteilles ou des verres) contenant des liquides qui risqueraient de se déverser dans ses ouvertures et ne le placez pas à des endroits où de l'eau pourrait tomber dessus. L'infiltration d'un liquide, tel que de l'eau, à l'intérieur du produit peut provoquer un incendie, une électrocution ou des dysfonctionnements.
- Utilisez l'adaptateur secteur à l'intérieur uniquement. N'utilisez pas l'adaptateur dans un environnement humide.
- N'insérez et ne retirez jamais la fiche d'alimentation avec les mains mouillées.

## **Prévention contre les incendies**

• Ne placez pas d'objets brûlants ou de flammes nues à proximité du produit, au risque de provoquer un incendie.

## **Appareil sans fil**

- Les ondes radio émanant de ce produit peuvent affecter le fonctionnement des équipements électro-médicaux, tels que les stimulateurs cardiaques ou les défibrillateurs implantables.
	- N'utilisez pas le produit à proximité d'appareils médicaux ou au sein d'installations médicales. Les ondes radio transmises par ce produit peuvent affecter les appareils électro-médicaux.
	- N'utilisez pas le produit à moins de 15 cm de personnes portant un stimulateur cardiaque ou un implant cardiaque défibrillateur.

## **Connexions**

• Assurez-vous de lire le mode d'emploi de l'appareil à connecter et de suivre les instructions. Le non-respect de cette consigne peut provoquer un incendie, une surchauffe, une explosion ou un dysfonctionnement.

## **Utilisation du tabouret (si fourni)**

- Ne laissez pas le tabouret dans une position instable, car il pourrait se renverser accidentellement.
- Ne maltraitez pas le tabouret et ne montez pas dessus. L'utilisation du tabouret à d'autres fins que celles prévues (comme escabeau, par exemple) peut provoquer des accidents ou des blessures.
- Une seule personne à la fois peut s'asseoir sur le tabouret afin d'éviter tout risque d'accident ou de blessure.
- À la longue, les vis du tabouret peuvent se desserrer. Resserrez-les régulièrement à l'aide de l'outil spécifié afin d'éviter tout risque d'accident ou de blessure.
- Surveillez les jeunes enfants pour éviter tout risque d'accident ou de blessure auquel ils sont exposés afin d'éviter tout risque d'accident ou de blessure au cas où ils tomberaient du tabouret, car celui-ci ne possède pas de dossier.

## **En cas d'anomalie**

• Si un des problèmes suivants survient, coupez immédiatement l'alimentation et retirez la fiche d'alimentation de la prise.

Enfin, faites contrôler l'appareil par un technicien Yamaha.

- Le cordon d'alimentation ou la fiche s'effiloche ou est endommagé.
- Une odeur inhabituelle ou de la fumée est dégagée.
- Un objet est tombé à l'intérieur du produit ou de l'eau s'y est infiltrée.
- Une brusque perte de son est intervenue durant l'utilisation du produit.
- Le produit présente des fissures ou des dégâts visibles.

# *ATTENTION*

**Observez toujours les précautions élémentaires reprises ci-dessous pour éviter tout risque de blessures corporelles, pour vous-même ou votre entourage, ainsi que la détérioration du produit ou de tout autre bien. La liste de ces précautions n'est pas exhaustive :**

## **Montage**

• Assemblez le produit selon la séquence appropriée en suivant les instructions de montage fournies dans le présent manuel. Prenez également soin de resserrer les vis régulièrement. Le non-respect de cette consigne peut endommager le produit ou entraîner des blessures corporelles.

## **Emplacement**

- Ne placez pas le produit dans une position instable ou dans un emplacement soumis à des vibrations excessives, afin d'éviter qu'il ne se renverse accidentellement et ne provoque des blessures.
- Ne vous approchez pas du produit lors de la survenue d'un tremblement de terre. De fortes secousses pendant un tremblement de terre peuvent provoquer le déplacement ou le basculement du produit, ce qui pourrait l'endommager ou entraîner des blessures corporelles.
- (CLP-885, CLP-875, CLP-845, CLP-835) En cas de transport ou de déplacement du produit, faites toujours appel à au moins deux personnes. Si vous essayez de soulever le produit seul, vous risquez de vous blesser, notamment au dos, ou de provoquer la chute du produit, ce qui pourrait entraîner d'autres blessures.
- (CLP-895GP, CLP-865GP) Ce produit est très lourd ; assurez-vous de pouvoir compter sur un nombre suffisant de personnes qui vous aideront à le soulever et à le déplacer facilement et en toute sécurité. En essayant de soulever ou de déplacer l'instrument par la force, vous risquez de vous blesser au dos ou ailleurs, ou d'endommager l'instrument.
- Avant de déplacer le produit, débranchez-en tous les câbles afin d'éviter de les endommager ou de blesser quiconque risquerait de trébucher dessus.

## **Connexions**

• Avant de raccorder le produit à d'autres appareils, mettez ces derniers hors tension. Avant de mettre ces appareils sous ou hors tension, réglez tous les niveaux de volume sur la valeur minimale.

• Veillez également à régler tous les appareils sur le volume minimal et à augmenter progressivement les commandes de volume tout en jouant sur le produit pour obtenir le niveau sonore souhaité.

## **Manipulation**

- Ne glissez pas les doigts ou les mains dans les fentes du protège-clavier ou du produit. Prenez soin de ne pas vous coincer les doigts dans le protège-clavier.
- N'insérez pas de matériaux étrangers tels que du métal ou du papier dans les ouvertures ou les orifices du produit. Le non-respect de cette consigne peut provoquer un incendie, un risque d'électrocution ou des dysfonctionnements.
- (CLP-885) N'exercez pas de force excessive lors de la fermeture du protège-clavier. Si le protège-clavier est équipé d'un mécanisme SOFT-CLOSE™, il se refermera lentement. Si vous refermez le protège-clavier en appliquant dessus une force excessive, vous risquez d'endommager le mécanisme SOFT-CLOSE™ et de vous blesser les mains et les doigts si ceux-ci se retrouvent coincés sous le protège-clavier.
- Ne vous appuyez pas sur le produit et ne déposez pas d'objets lourds dessus. Ne manipulez pas trop brutalement les touches, les sélecteurs et les connecteurs.
- Assurez-vous de conserver les petits composants hors de portée des jeunes enfants qui pourraient les avaler accidentellement.
- N'utilisez pas le produit ou le casque trop longtemps à des volumes élevés, sinon vous risquez de perdre l'ouïe. Si vous constatez une baisse d'acuité auditive ou que vous entendez des sifflements, consultez un médecin.
- Retirez la fiche d'alimentation de la prise secteur avant de nettoyer le produit. Le non-respect de cette consigne peut provoquer un risque d'électrocution.

## **Utilisation du tabouret (si fourni)**

- N'ajustez pas la hauteur du tabouret réglable alors que vous êtes assis dessus, car cela risque d'exercer une force trop importante sur le mécanisme de réglage et de l'endommager, voire d'entraîner des blessures pour la personne effectuant l'opération.
- N'introduisez pas vos mains dans les fentes des parties amovibles. Vous risqueriez de vous coincer les mains dans les composants et de vous blesser.

Yamaha ne peut être tenu responsable des détériorations causées par une mauvaise manipulation du produit ou par les modifications apportées par l'utilisateur, ni des données perdues ou détruites.

Mettez toujours l'instrument hors tension lorsque vous ne l'utilisez pas.

Même lorsque l'interrupteur [  $\uplus$  ] (Veille/Marche) est en position de veille (le voyant d'alimentation est éteint), une faible quantité d'électricité circule toujours dans le produit. Si vous n'utilisez pas le produit pendant un certain temps, veillez à débrancher le cordon d'alimentation de la prise secteur.

(DMI-11)

# <span id="page-3-0"></span>**AVIS**

Pour éviter d'endommager le produit ou de perturber son fonctionnement, de détruire des données ou de détériorer le matériel avoisinant, il est indispensable de respecter les avis ci-dessous.

## ■ Manipulation

- Ce produit ne doit être connecté directement ni à un réseau Wi-Fi ni à un service Internet publics. Utilisez un routeur et une protection par mots de passe fiables. Pour plus d'informations sur les meilleures pratiques en matière de sécurité, consultez le fabricant de votre routeur.
- N'utilisez pas ce produit à proximité d'un téléviseur, d'une radio, d'un équipement stéréo, d'un téléphone portable ou d'autres appareils électriques. Ce produit ou l'autre appareil risqueraient de produire des interférences.
- Si vous utilisez le produit avec une application téléchargée sur un appareil intelligent tel qu'un smartphone ou une tablette, nous vous recommandons d'activer le mode avion de l'appareil afin d'éviter toute interférence produite par la communication. Lorsque vous reliez un appareil intelligent à ce produit par connexion sans fil, vérifiez que le réglage Wi-Fi ou **Bluetooth®** est activé sur l'appareil.
- Ne laissez pas le produit exposé à un environnement trop poussiéreux, à des vibrations excessives ou à des conditions de chaleur et de froid extrêmes (par exemple, à la lumière directe du soleil, à proximité d'un radiateur ou dans une voiture en pleine journée), au risque de déformer le panneau, d'endommager les composants internes ou de provoquer un dysfonctionnement de l'appareil. (Plage de températures de fonctionnement vérifiée : 5 à 40 °C.)
- Ne déposez pas d'objets en vinyle, en plastique ou en caoutchouc sur le produit, car ils risquent de décolorer le panneau ou le clavier.
- Sur les modèles polis, le fait de heurter la surface du produit avec des objets durs en métal, en porcelaine ou autre risque de craqueler ou d'écailler la finition. Veillez donc à procéder avec précaution.

## **Entretien**

- Pour nettoyer le produit, utilisez un chiffon doux et sec, ou un tissu légèrement humide. N'utilisez jamais de diluants de peinture, de solvants, d'alcool, de produits d'entretien liquides ou de tampons de nettoyage imprégnés de produits chimiques.
- Sur les modèles polis, retirez les crasses et les poussières à l'aide d'un chiffon doux. Ne frottez pas trop fort, car de petites particules de poussière peuvent rayer le revêtement de l'instrument.
- Les variations importantes de température ou d'humidité peuvent générer une condensation. Dans ce cas, de l'eau peut s'accumuler sur la surface du produit. Si cette eau n'est pas retirée, les parties en bois risquent de l'absorber et d'être endommagées. Prenez soin d'essuyer l'eau immédiatement à l'aide d'un chiffon doux.

## **Enregistrement des données**

- Un morceau enregistré est perdu si vous mettez le produit hors tension sans avoir enregistré les données. Cela se produit également lorsque le produit est mis hors tension par la fonction Auto Power Off (Mise hors tension automatique) ([page](#page-14-0) 17). Enregistrez les données sur le produit ou sur un lecteur flash USB [\(page](#page-35-0) 38).
- Certaines données de réglage de ce produit sont conservées lors de la mise hors tension de l'instrument. Vous pouvez sauvegarder les réglages sur le lecteur flash USB sous la forme d'un fichier de sauvegarde, puis restaurer ce fichier sur le produit. Pour plus de détails, reportez-vous au Manuel de référence.
- Les données sauvegardées dans le produit peuvent être perdues à la suite d'un dysfonctionnement, d'une utilisation incorrecte, etc. Sauvegardez vos données importantes sur un lecteur flash USB ou un périphérique externe tel qu'un ordinateur.
- Avant d'utiliser un lecteur flash USB, reportez-vous à [page](#page-46-0) 49. Pour éviter toute perte de données due à un lecteur flash USB endommagé, nous vous conseillons de sauvegarder vos données importantes sur un lecteur flash USB ou un périphérique externe supplémentaire tel qu'un ordinateur.

## <span id="page-3-1"></span> **Utilisation de la borne USB [TO DEVICE]**

• Un lecteur flash USB ou un adaptateur LAN sans fil USB (UD-WL01, vendu séparément) sont les seuls appareils USB compatibles avec la borne USB [TO DEVICE] de ce produit. Vous ne pouvez pas utiliser d'autres périphériques USB tels qu'un concentrateur USB ou un appareil intelligent. Lorsque vous connectez un périphérique USB, assurez-vous que le connecteur du périphérique est approprié et qu'il est branché selon l'orientation correcte. N'utilisez pas de rallonge pour connecter un périphérique USB. Pour obtenir la liste des appareils USB compatibles, consultez le site Web Yamaha ci-dessous :

#### <https://download.yamaha.com/>

- La valeur nominale maximale de l'intensité applicable à la borne USB [TO DEVICE] est de 5 V/500 mA. Ne branchez pas de périphériques USB dont le courant nominal est supérieur, car ils pourraient endommager l'instrument.
- Évitez de brancher/débrancher le périphérique USB durant la reproduction, l'enregistrement et les opérations de gestion des fichiers (sauvegarde, copie et suppression) ou pendant que l'instrument accède aux données du périphérique USB. Sinon, vous risquez de bloquer l'instrument ou d'endommager le périphérique USB et les données.

# <span id="page-4-0"></span>**Informations**

## **À propos des droits d'auteur**

• Les droits d'auteur du « contenu »\*1 installé dans ce produit sont la propriété de Yamaha Corporation ou de leur détenteur. Sauf expressément autorisé par les lois sur les droits d'auteur et les autres lois pertinentes (copie à des fins personnelles, par exemple), il est interdit de « le reproduire ou de le détourner »\*2 sans l'autorisation du détenteur des droits d'auteur. Lorsque vous utilisez le contenu, adressez-vous à un spécialiste des droits d'auteur.

Si vous créez de la musique ou interprétez des contenus en utilisant à l'origine le produit, puis les enregistrez et les distribuez, l'autorisation de Yamaha Corporation n'est pas nécessaire, que la méthode de distribution soit payante ou gratuite.

- \*1 : Le terme « contenu » inclut un programme informatique, les données audio, les données de style d'accompagnement, les données MIDI, les données WAVE, les données d'enregistrement vocal, les partitions, les données de partition, etc.
- \*2 : L'expression « le reproduire ou de le détourner » fait référence à l'utilisation du contenu proprement dit dans ce produit, ou à son enregistrement et à sa distribution sans modification et de manière semblable.

## **À propos des fonctions/données intégrées au produit**

- Certains morceaux prédéfinis ont été modifiés afin de les raccourcir ou de procéder à des arrangements, et peuvent ne pas être strictement identiques aux originaux.
- (CLP-885/CLP-895GP) Ce produit peut exploiter différents types/formats de données audio en les convertissant préalablement au format approprié. Il est dès lors possible que les données ne soient pas reproduites exactement selon l'intention initiale du compositeur ou de l'auteur.
- Les polices bitmap utilisées sur ce produit sont fournies par Ricoh Co., Ltd, qui en est le propriétaire.

## **À propos du logiciel Open Source**

• Le microprogramme de ce produit contient un logiciel Open Source. Pour consulter les informations de droits d'auteur et les conditions générales d'utilisation de chaque logiciel Open Source, accédez au site Web Yamaha cidessous :

**Yamaha Downloads :** <https://download.yamaha.com/>

## **À propos de ce manuel**

- Les illustrations et les écrans LCD présentés dans ce manuel sont proposés à titre informatif uniquement.
- Windows est une marque déposée de Microsoft® Corporation aux États-Unis et dans d'autres pays.
- Wi-Fi est une marque déposée de Wi-Fi Alliance®.
- Le nom et les logos **Bluetooth®** sont des marques commerciales déposées par Bluetooth SIG, Inc., et Yamaha Corporation utilise ces marques sous licence.

# **% Bluetooth**

• Les noms de sociétés et de produits cités dans ce manuel sont des marques commerciales ou déposées appartenant à leurs détenteurs respectifs.

## **Accord fin**

• Contrairement aux pianos acoustiques, cet instrument n'a pas besoin d'être accordé par un spécialiste (la hauteur de ton peut néanmoins être réglée par l'utilisateur de manière à ce qu'elle soit adaptée aux autres instruments). La hauteur de ton des instruments numériques est en effet toujours parfaitement constante.

## **À propos de la mise au rebut**

• Lors de la mise au rebut de ce produit, veuillez contacter les autorités locales concernées.

## **À propos de la fonctionnalité Bluetooth®**

La technologie Bluetooth permet la communication sans fil entre des dispositifs situés dans une zone d'environ 10 mètres sur la bande de fréquences de 2,4 GHz.

#### **• Gestion des communications Bluetooth**

- La bande de 2,4 GHz utilisée par les appareils compatibles avec la technologie Bluetooth est une bande radio partagée par de nombreux types d'équipement. Les dispositifs compatibles Bluetooth utilisent une technologie qui réduit l'influence des autres composants utilisant la même bande radio ; une telle influence peut diminuer la vitesse ou la distance des communications et, dans certains cas, les interrompre.
- La vitesse du transfert des signaux et la distance à laquelle la communication est possible diffèrent en fonction de la distance entre les dispositifs qui communiquent entre eux, de la présence d'obstacles, des conditions des ondes radio et du type de l'équipement.
- Yamaha ne garantit pas toutes les connexions sans fil entre cette unité et les périphériques compatibles avec la fonctionnalité Bluetooth.

## **Lors du déplacement et du placement de l'instrument**

Déplacez l'instrument horizontalement. Ne le soumettez pas à des vibrations excessives ou à des chocs. Cet instrument est très lourd ; assurez-vous de pouvoir compter sur un nombre suffisant de personnes qui vous aideront à le soulever et à le déplacer facilement et en toute sécurité. Après tout transport de l'instrument, vérifiez toutes les vis et assurez-vous qu'aucune ne s'est desserrée.

En cas de déménagement, l'instrument peut être transporté avec le reste de vos effets. Il est possible de le déplacer d'une seule pièce ou de le démonter tel qu'il était lorsque vous l'avez déballé.

## *ATTENTION*

**Lorsque vous déplacez l'instrument, saisissez-le toujours par le bas de l'unité principale. Si vous tenez l'instrument par une autre partie, vous pouvez l'endommager ou vous blesser.**

#### **AVIS**

**Avant de déplacer l'instrument, faites tourner le système de réglage sous la pédale jusqu'à ce qu'il ne repose plus sur le sol. Dans le cas contraire, l'instrument pourrait endommager le sol.**

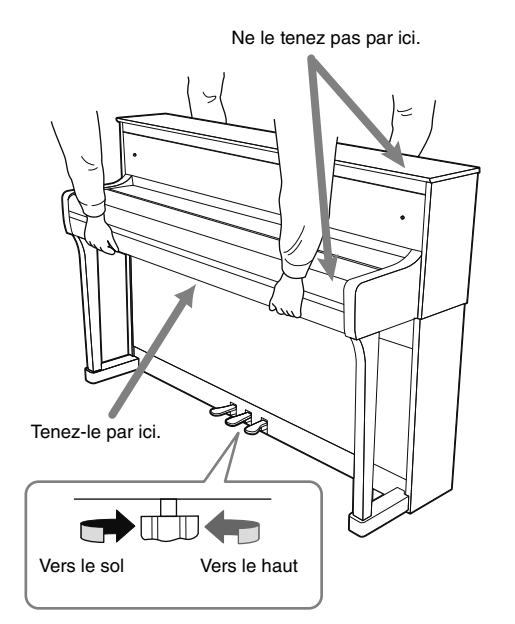

#### **NOTE**

(CLP-885/CLP-875 uniquement) Éloignez l'instrument du mur d'au moins 10 cm de manière à optimiser et à améliorer les effets sonores.

Le CLP-885 et le CLP-895GP sont compatibles avec les formats suivants.

## **filing** GM System Level 2

« GM (General MIDI) » est l'un des formats d'affectation de sonorité les plus répandus. « GM System Level 2 » est une spécification standard qui renforce la norme « GM » d'origine et améliore la compatibilité des données de morceau. Elle offre une polyphonie accrue, un plus grand choix de sonorités, des paramètres de sonorité avancés et un traitement intégré des effets.

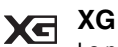

La norme XG est une amélioration majeure du format GM System Level 1. Elle a été spécialement développée par Yamaha pour fournir plus de sonorités et de variations, pour permettre un meilleur contrôle de l'expressivité des sonorités et des effets, et pour garantir la compatibilité des données dans le futur.

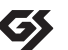

### **GS**

Le format GS a été développé par Roland Corporation. À l'instar du format XG de Yamaha, GS représente une amélioration majeure de la norme GM visant plus spécifiquement à offrir davantage de sonorités, de kits de batterie et de variations, ainsi qu'un plus grand contrôle expressif sur les sonorités et les effets.

# **Table des matières**

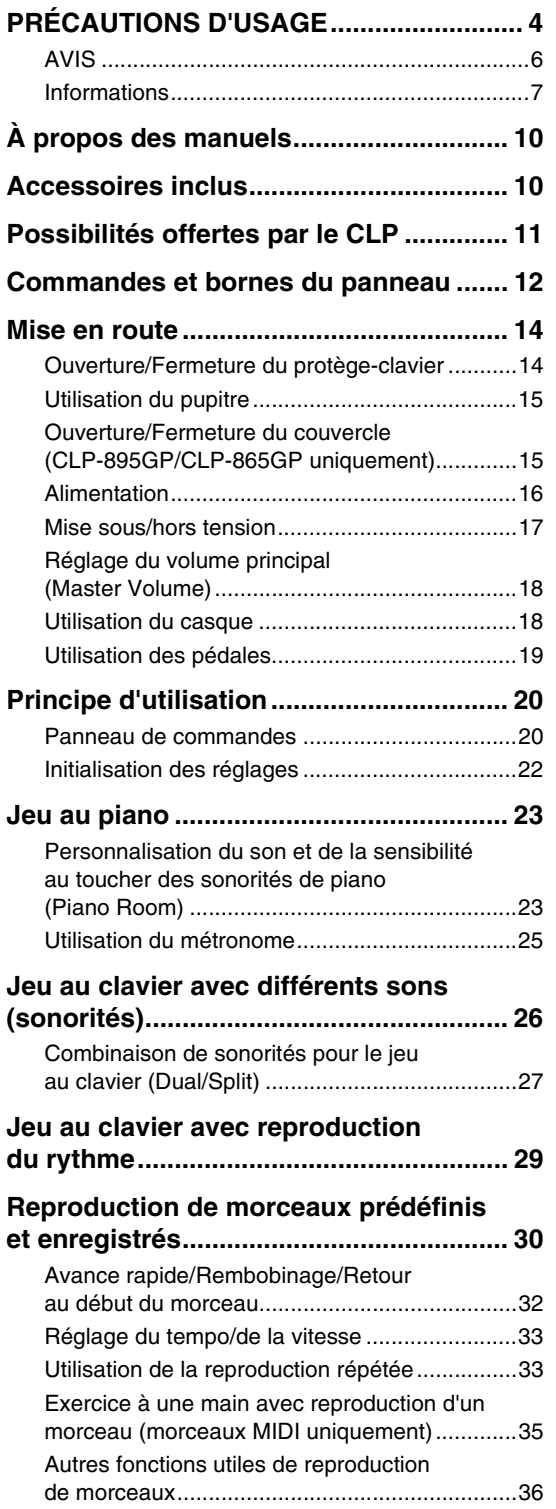

### **[Enregistrement de votre performance ...37](#page-34-0)** Enregistrement dans l'instrument

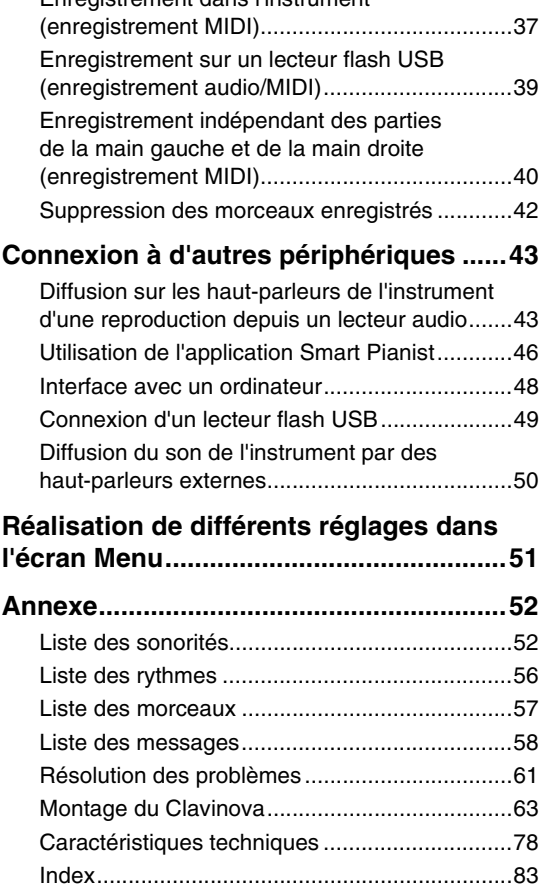

<span id="page-7-0"></span>Cet instrument est accompagné des documents et des supports didactiques suivants.

## **Fourni avec l'instrument**

### **• Mode d'emploi (ce manuel)**

Explique les procédures de base et les fonctions de cet instrument. Veuillez lire ce manuel en premier.

#### **Règles relatives aux notes**

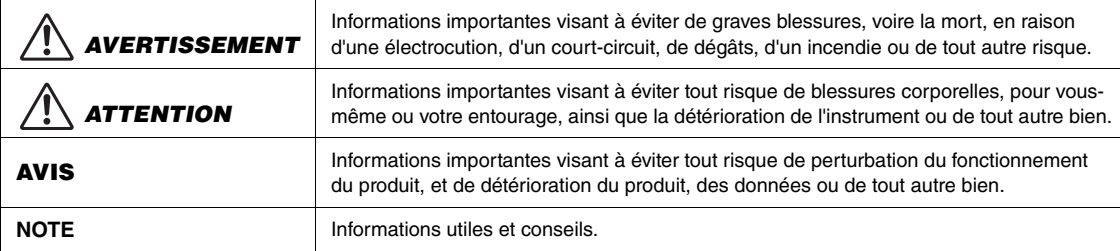

#### **Disponibles sur le site Web** ⊕

### **• Reference Manual (Manuel de référence)**

Explique différents réglages et fonctions contrôlés depuis l'écran Menu [\(page](#page-48-1) 51). Veuillez lire ce manuel après le présent Mode d'emploi.

### **• Data List (Liste des données)**

Contient des informations sur les données MIDI de l'instrument, ainsi que les listes de sonorités XG et de kits de percussion XG que vous pouvez sélectionner sur le CLP-885 et le CLP-895GP.

#### **• Smart Pianist User Guide (Guide d'utilisation de Smart Pianist)**

Indique comment configurer et utiliser l'application Smart Pianist pour appareil intelligent ([page](#page-43-1) 46) afin de contrôler cet instrument.

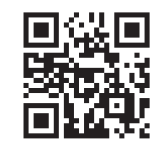

Pour obtenir ces manuels, accédez au site Web ci-dessous :

#### **Yamaha Downloads (Téléchargements sur le site de Yamaha)**  \* Saisissez le nom du modèle pour rechercher les manuels souhaités.

<https://download.yamaha.com/>

# <span id="page-7-1"></span>**Accessoires inclus**

- Mode d'emploi (ce manuel)
- 50 Classical Music Masterpieces (livret)
- Online Member Product Registration (Enregistrement du produit sur le site Web Online Member)
- $\square$  Tabouret\*
- $\Box$  Cordon d'alimentation\*, adaptateur secteur\*

\* Peut ne pas être fourni dans votre région. Renseignez-vous à ce sujet auprès de votre distributeur Yamaha.

# <span id="page-8-0"></span>**Possibilités offertes par le CLP**

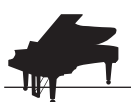

## **Grande variété de sonorités pour agrémenter votre musique [page 26](#page-23-1)**

Cet instrument propose des sons créés avec des échantillons du piano à queue de concert CFX de Yamaha, instrument phare de la marque, et du piano à queue renommé de la marque viennoise Bösendorfer. Outre ces deux superbes sons de piano, il offre également d'autres sonorités, de piano, d'orgue et de cordes notamment, qui vous permettent de sélectionner le son instrumental correspondant le mieux à la musique que vous souhaitez jouer. Vous pouvez superposer deux sonorités ou utiliser des sonorités différentes dans les zones de gauche et de droite du clavier.

\* Bösendorfer est une société filiale de Yamaha.

## **Aide utile aux exercices grâce aux données de morceaux [page 30](#page-27-1)**

Des morceaux classiques très connus et des morceaux de lecon, notamment The Virtuoso Pianist, sont préinstallés dans l'instrument pour vous aider dans vos exercices. Vous pouvez tout simplement les écouter, ou encore reproduire la partie d'une seule main (gauche ou droite) et vous exercer à l'autre main. Le tempo ou la vitesse de reproduction peut être ajusté comme vous le souhaitez. Vous pourrez commencer avec un tempo lent, puis l'augmenter à mesure que vous améliorerez votre maîtrise de la partition. Vous pouvez également utiliser sur cet instrument des morceaux disponibles dans le commerce.

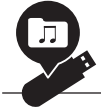

## **Enregistrement et reproduction de vos performances <b>by** [page 37](#page-34-2)

Cet instrument vous permet d'enregistrer votre performance dans la mémoire interne ou sur un lecteur flash USB. En écoutant vos enregistrements, vous améliorerez considérablement votre performance. Cet instrument vous permet également d'enregistrer plusieurs parties indépendamment et de les sauvegarder sous la forme d'un seul morceau. Cela peut également faciliter vos exercices. Par exemple, vous pouvez commencer par enregistrer la partie de la main droite, puis écouter cette partie enregistrée tout en enregistrant la partie de la main gauche. La reproduction des morceaux enregistrés avec cette méthode peut porter sur une seule partie. C'est un outil efficace pour les exercices à une main d'un enfant, avec enregistrement indépendant des parties de la main droite et gauche de la performance d'un parent.

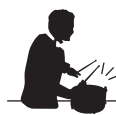

## **Jeu au clavier avec des rythmes [page 29](#page-26-1) page 29**

L'instrument fournit divers motifs rythmiques (accompagnement de batterie et de basse) dans différents genres (pop et jazz, notamment). Vous pouvez jouer au piano avec une reproduction dynamique du rythme. Le son de basse d'accompagnement change automatiquement en fonction de votre performance et permet d'obtenir un résultat à la fois dynamique et de qualité professionnelle.

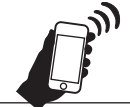

## **Écoute de musique par les haut-parleurs intégrés (Bluetooth Audio) [page 43](#page-40-2)**

En connectant en Bluetooth un lecteur audio avec fonction Bluetooth tel qu'un smartphone, vous pouvez écouter la musique reproduite sur ce lecteur audio connecté par les haut-parleurs de cet instrument.

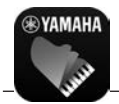

### **Profitez encore plus de votre piano grâce à l'application Smart Pianist [page 46](#page-43-1)**

En installant l'application Smart Pianist sur votre appareil intelligent (smartphone ou tablette), vous pouvez connecter l'instrument et en profiter encore plus. Son écran est facile à comprendre, et vous aide à contrôler l'instrument et à vérifier le statut des réglages. Vous pouvez jouer sur l'instrument tout en visualisant la partition sur l'appareil, enregistrer vos performances sur l'appareil, etc.

# <span id="page-9-0"></span>**Commandes et bornes du panneau**

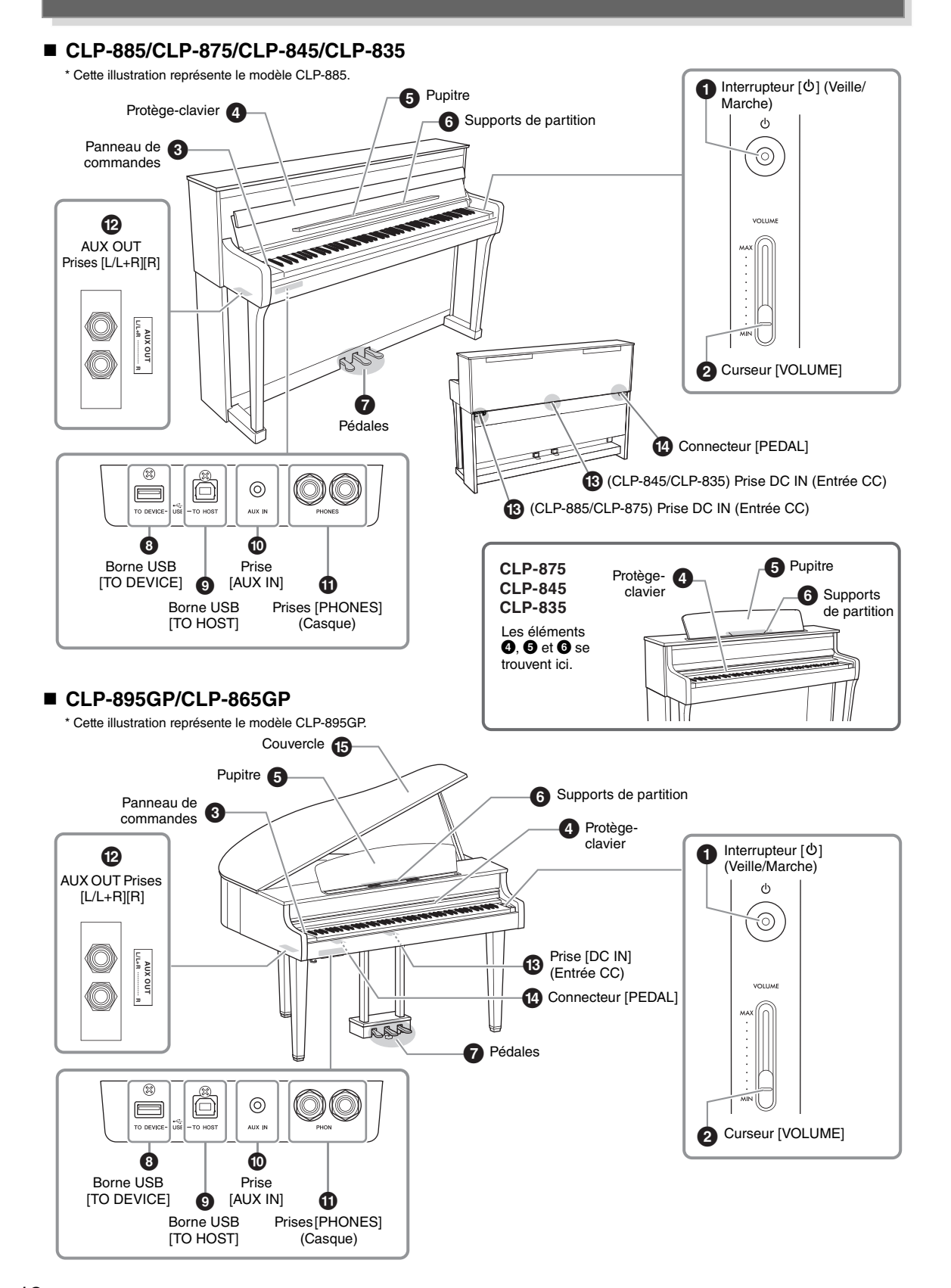

## 1 **Interrupteur [**P**] (Veille/Marche) [\(page](#page-14-1) 17)**

Permet de mettre l'instrument sous tension ou en attente.

## 2 **Curseur [VOLUME] [\(page](#page-15-0) 18)**

Permet de régler le volume général.

### 3 **Panneau de commandes [\(page](#page-17-2) 20)**

Permet de contrôler l'instrument, d'utiliser différentes fonctions et de modifier les réglages.

### 4 **Protège-clavier ([page](#page-11-1) 14)**

Permet de protéger le clavier de la poussière et des saletés.

### 5 **Pupitre ([page](#page-12-0) 15)**

Permet de maintenir les partitions, etc.

### 6 **Supports de partition ([page](#page-12-0) 15)**

Permettent de maintenir les pages des partitions sur le pupitre.

## 7 **Pédales ([page](#page-16-0) 19)**

Peuvent être utilisées comme pédale forte (droite), pédale de sostenuto (centre) ou pédale douce (gauche). (Il s'agit des réglages par défaut.)

### 8 **Borne USB [TO DEVICE] (pages [47,](#page-44-0) [49](#page-46-0))**

Permet de connecter un lecteur flash USB ou l'adaptateur LAN sans fil USB UD-WL01 (vendu séparément). Avant d'utiliser la borne USB [TO DEVICE], veuillez lire la section Utilisation de la borne USB [TO DEVICE], [page](#page-3-1) 6.

### 9 **Borne USB [TO HOST] (pages [47](#page-44-1), [48](#page-45-1))**

Permet de relier l'instrument à un ordinateur ou à un appareil tel qu'un smartphone ou une tablette.

## ) **Prise [AUX IN] [\(page](#page-42-0) 45)**

Permet de connecter un lecteur audio et d'envoyer le son de cet appareil à cet instrument.

## ! **Prises [PHONES] (×2) ([page](#page-15-1) 18)**

Permettent de connecter un casque.

### @ **Prises AUX OUT [L/L+R][R] [\(page](#page-47-1) 50)**

Permettent d'établir la connexion à un appareil audio tel qu'un système de haut-parleur et d'envoyer à cet appareil le son de cet instrument.

### # **Prise DC IN (Entrée CC) [\(page](#page-13-0) 16)**

Permet de connecter le cordon d'alimentation et l'adaptateur secteur.

## \$ **Connecteur [PEDAL] ([page](#page-16-1) 19)**

Permet de connecter le cordon de la pédale de la pédale préinstallée ou du pédalier FC35 vendu séparément.

### % **Couvercle ([page](#page-12-1) 15)**

Permet de modifier la résonance du son, comme sur un piano à queue, en ouvrant ou en fermant le couvercle.

# <span id="page-11-0"></span>**Mise en route**

Pour plus d'informations sur le montage de l'instrument, reportez-vous aux instructions figurant à la [page](#page-60-1) 63.

## <span id="page-11-1"></span>**Ouverture/Fermeture du protège-clavier**

Pour protéger de la poussière et des saletés le clavier et l'intérieur de l'instrument, prenez soin de fermer le protègeclavier lorsque vous n'utilisez pas l'instrument.

# *ATTENTION*

- **Saisissez le protège-clavier avec les deux mains lorsque vous l'ouvrez ou le fermez. Prenez garde de ne pas vous coincer les doigts (ou ceux d'autres personnes, notamment des enfants) entre le couvercle et l'appareil.**
- **Ne placez aucun objet (tel qu'un objet métallique ou un morceau de papier) sur le dessus du protège-clavier. En effet, de petits**  objets placés à cet endroit risquent de tomber à l'intérieur de l'unité lors de l'ouverture du couvercle, et s'avérer impossibles à **retirer. Une fois à l'intérieur, ils peuvent provoquer des risques d'électrocution, des courts-circuits, des incendies ou d'autres dégâts majeurs.**

## **CLP-885**

Pour ouvrir le protège-clavier, tenez-le des deux mains par la poignée, puis soulevez-le. Une fois le protège-clavier ouvert, repliez sa partie supérieure.

Pour fermer le protège-clavier, repliez d'abord le pupitre [\(page](#page-12-0) 15). Dépliez ensuite le bord du protège-clavier, puis fermez délicatement le protège-clavier des deux mains.

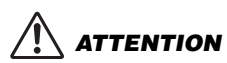

**N'exercez pas de force excessive lors de la fermeture du protège-clavier. Vous risqueriez d'endommager le mécanisme SOFT-CLOSE™, et pourriez vous blesser les mains et les doigts s'ils restaient coincés sous le protège-clavier.**

### ■ CLP-875/CLP-845/CLP-835/CLP-895GP/CLP-865GP

Pour ouvrir le protège-clavier, soulevez-le légèrement, puis poussez-le et faites-le glisser complètement. Pour fermer le protège-clavier, faites-le glisser vers vous et abaissez-le délicatement.

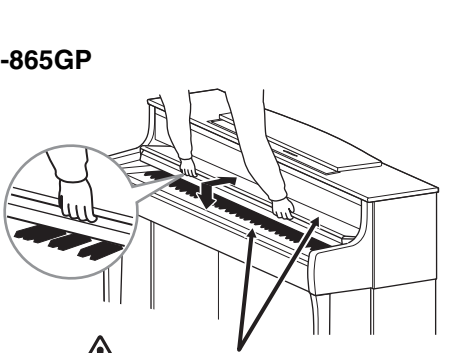

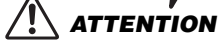

**Prenez garde de ne pas vous coincer les doigts lors de l'ouverture et de la fermeture du protège-clavier.**

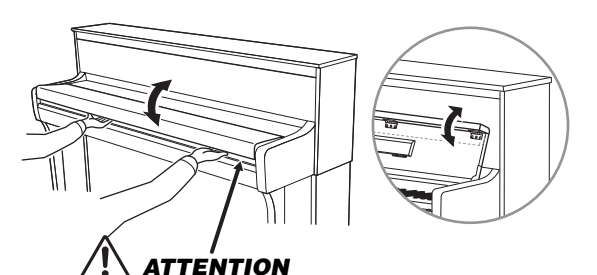

**Prenez garde de ne pas vous coincer les doigts lors de l'ouverture et de la fermeture du protège-clavier.**

## <span id="page-12-0"></span>**Utilisation du pupitre**

#### **CLP-885**

Pour utiliser le pupitre qui se trouve à l'intérieur du protège-clavier, vous devez le déployer. Les supports de partition peuvent être relevés pour maintenir les pages des partitions sur le pupitre. Pour fermer le pupitre, fermez d'abord les supports de partition, puis repliez le pupitre vers le protège-clavier.

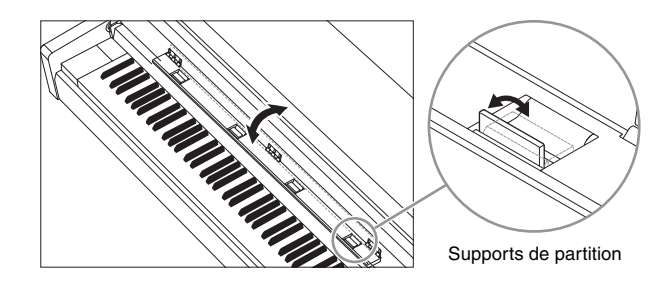

### ■ CLP-875/CLP-845/CLP-835/CLP-895GP/CLP-865GP

Pour utiliser le pupitre, tirez-le vers le haut et vers vous au maximum  $(①)$ , puis abaissez les deux supports métalliques à l'arrière du pupitre (<sup>2</sup>). Abaissez ensuite le pupitre de manière à ce que les supports métalliques se mettent en place. Les supports de partition peuvent être relevés pour maintenir les pages des partitions sur le pupitre. Pour fermer le pupitre, tirez-le vers le haut et vers vous  $(①)$ , puis abaissez les deux supports métalliques (2). Abaissez ensuite le pupitre vers l'arrière lentement, jusqu'à ce qu'il soit complètement redescendu.

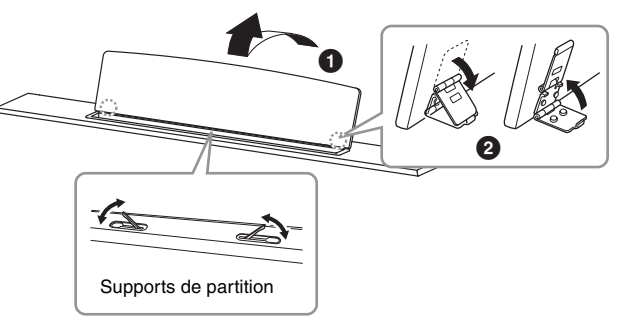

## *ATTENTION*

**N'essayez pas d'utiliser le pupitre lorsqu'il est en position semi-levée. De la même manière, lorsque vous levez ou abaissez le pupitre, tenez-le jusqu'à ce qu'il soit complètement levé ou descendu.** 

## <span id="page-12-1"></span>**Ouverture/Fermeture du couvercle (CLP-895GP/CLP-865GP uniquement)**

## *AVERTISSEMENT*

- **Ne laissez pas les enfants ouvrir ou fermer le couvercle. Prenez garde de ne pas vous coincer les doigts (les vôtres et ceux des personnes évoluant autour de vous, notamment les enfants) lorsque vous soulevez ou abaissez le couvercle.**
- **Vérifiez que l'extrémité du bras est bien insérée dans le renfoncement du couvercle. Si ce n'est pas le cas, le couvercle risque de tomber et de provoquer des dégâts ou des blessures.**
- **Prenez soin de ne pas cogner le bras lorsque le couvercle est relevé. Le bras pourrait sortir du renfoncement du couvercle et entraîner la chute de celui-ci.**

### **Pour ouvrir le couvercle :**

- **1** Soulevez et tenez la partie droite du couvercle (par rapport à l'extrémité du clavier de l'instrument).
- <sup>2</sup> Levez le support et abaissez lentement le couvercle de manière à ce que l'extrémité du support s'insère dans le renfoncement du couvercle.

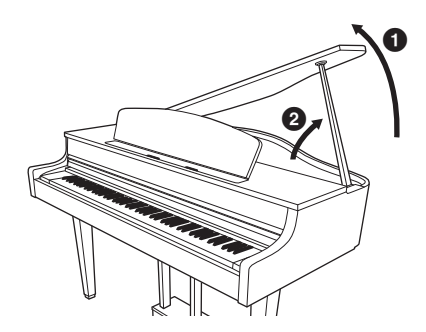

## **CLP-895GP uniquement**

Pour soutenir le couvercle, utilisez le renfoncement interne pour la béquille longue et le renfoncement externe pour la béquille courte.

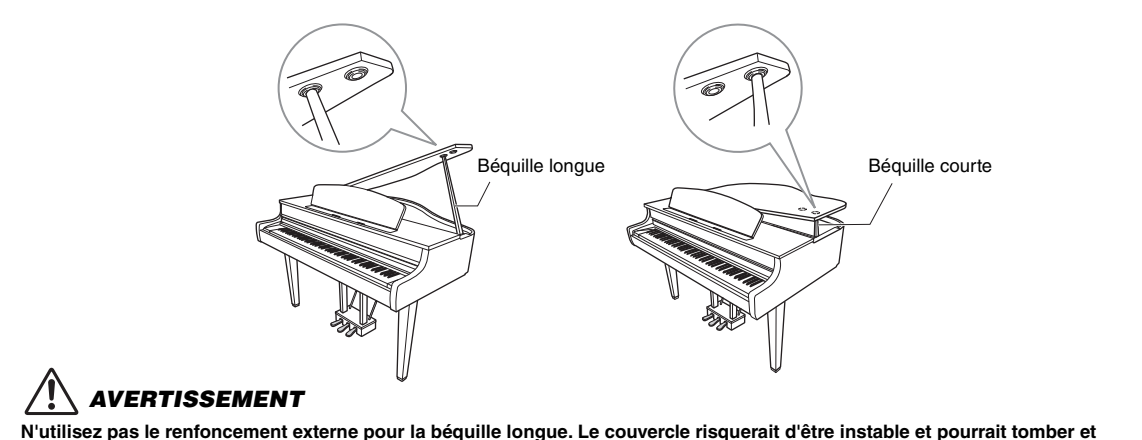

**N'utilisez pas le renfoncement externe pour la béquille longue. Le couvercle risquerait d'être instable et pourrait tomber et provoquer des dégâts ou des blessures.**

### **Pour fermer le couvercle :**

- 1 Tenez fermement le support du couvercle et soulevez le couvercle avec précaution.
- <sup>2</sup> Maintenez le couvercle dans sa position redressée, puis abaissez le bras du support.
- **3** Abaissez lentement le couvercle.

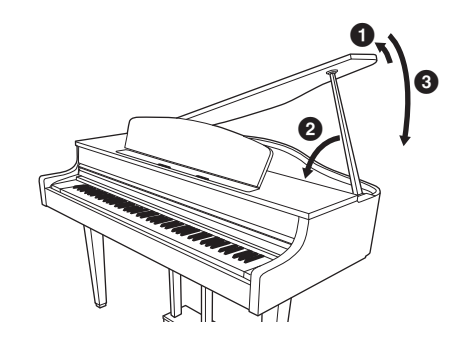

## <span id="page-13-0"></span>**Alimentation**

Connectez les prises de l'adaptateur secteur et du cordon d'alimentation dans l'ordre indiqué dans l'illustration. Pour vérifier l'emplacement de la prise DC IN, reportez-vous à la [page](#page-9-0) 12.

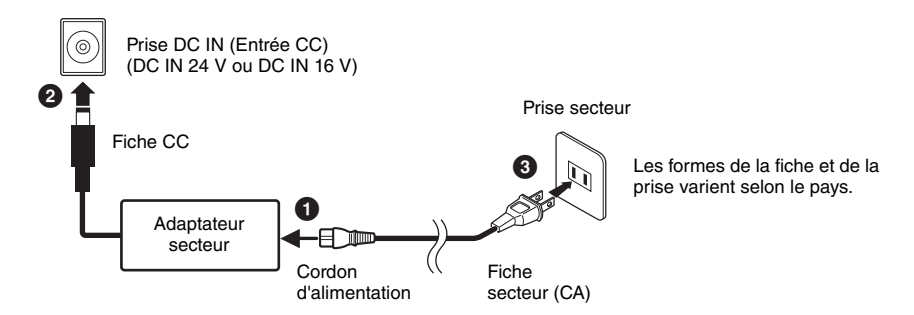

## *AVERTISSEMENT*

- **Utilisez uniquement l'adaptateur secteur [\(page](#page-76-0) 79 ou [page](#page-79-0) 82)/le cordon d'alimentation fourni ou spécifié. N'utilisez pas l'adaptateur secteur/le cordon d'alimentation avec d'autres appareils. L'utilisation d'un adaptateur secteur/cordon d'alimentation inappropriés peut endommager l'instrument ou entraîner une surchauffe.**
- **Lors de l'installation de l'appareil, assurez-vous que la prise secteur que vous utilisez est facilement accessible. En cas de problème ou de dysfonctionnement, coupez immédiatement l'alimentation et retirez la fiche de la prise murale.**

#### **NOTE**

Pour déconnecter le cordon d'alimentation/l'adaptateur secteur, mettez tout d'abord l'appareil hors tension, puis suivez la procédure dans l'ordre inverse.

## <span id="page-14-1"></span>**Mise sous/hors tension**

**1. Baissez le volume en réglant le curseur [VOLUME] sur MIN.**

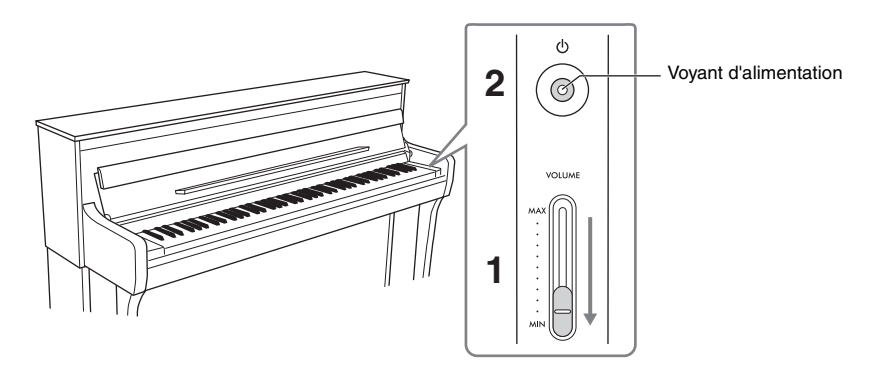

## **2. Appuyez sur l'interrupteur [**P**] (Veille/Marche) pour mettre l'instrument sous tension.**

L'écran situé à gauche du clavier et le voyant d'alimentation de l'interrupteur [O] (Veille/Marche) s'allument.

#### **AVIS**

**Appuyez uniquement sur l'interrupteur [**P**] (Veille/Marche) pour mettre l'instrument sous tension. Toutes les autres opérations (pression des touches du clavier, des touches ou des pédales) peuvent provoquer un dysfonctionnement de l'instrument.**

**3. Lorsque vous avez fini d'utiliser l'instrument, mettez-le hors tension en appuyant sur l'interrupteur [**P**] (Veille/Marche) pendant une seconde.**

## *ATTENTION*

**Notez que lorsque l'interrupteur [**P**] (Veille/Marche) est en position de veille, une faible quantité de courant électrique circule toujours dans l'instrument. Débranchez la fiche électrique de la prise murale lorsque vous n'utilisez pas l'instrument pendant un certain temps ou en cas d'orage.**

## <span id="page-14-0"></span>**Fonction Auto Power Off (Mise hors tension automatique)**

La fonction de mise hors tension automatique met l'instrument hors tension automatiquement s'il n'est pas utilisé pendant une période définie (par défaut, 15 minutes). Cela évite toute consommation d'énergie inutile. Le délai écoulé avant la mise hors tension automatique peut être réglé à l'aide des options Utility > Auto Power Off (Utilitaire > Mise hors tension automatique) du menu System (Système) [\(page](#page-48-1) 51). Pour plus de détails, reportez-vous au Manuel de référence.

#### **AVIS**

**Toutes les données qui ne sont pas enregistrées sont perdues si l'instrument est mis hors tension. Veillez à sauvegarder vos données avant la mise hors tension de l'instrument.**

## **Désactivation de la fonction de mise hors tension automatique**

Mettez l'instrument sous tension tout en maintenant enfoncée la touche la plus basse du clavier. Le message Auto power off disabled (Mise hors tension automatique désactivée) s'affiche brièvement, l'instrument démarre et la mise hors tension automatique est désactivée.

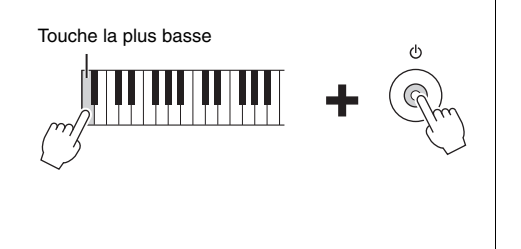

## <span id="page-15-0"></span>**Réglage du volume principal (Master Volume)**

Pour régler le volume de l'ensemble du clavier, utilisez le curseur [VOLUME]. Jouez au clavier pour vérifier le son et en régler le volume.

# *ATTENTION*

**N'utilisez pas l'instrument ou le casque de manière prolongée à des niveaux sonores trop élevés ou inconfortables qui risqueraient d'entraîner des troubles définitifs de l'audition.**

#### **NOTE**

Vous pouvez utiliser la fonction Volume Limiter (Limitation de volume) afin d'éviter que l'instrument émette des sons excessivement forts. Par défaut, cette fonction est désactivée ; toutefois, vous pouvez l'activer/la désactiver à l'aide des options Sound > Volume Limiter (Son > Limiteur de volume) du menu System (Système) ([page](#page-48-1) 51). Pour plus de détails, reportez-vous au Manuel de référence.

## <span id="page-15-1"></span>**Utilisation du casque**

Vous pouvez connecter deux casques aux prises [PHONES]. Si vous n'en utilisez qu'un, vous pouvez le brancher dans n'importe quelle prise. Si vous utilisez un casque avec une minifiche, vous aurez besoin d'une fiche adaptateur (voir l'illustration).

## *ATTENTION*

**N'utilisez pas le casque pendant une période prolongée et à un volume trop élevé ou inconfortable pour l'oreille, au risque d'endommager votre ouïe de façon permanente.**

#### **NOTE**

- Afin d'éviter tout volume excessif, vous pouvez utiliser la fonction Volume Limiter (Limitation de volume). Par défaut, cette fonction est désactivée ; toutefois, vous pouvez l'activer/la désactiver à l'aide des options Sound > Volume Limiter (Son > Limiteur de volume) du menu System (Système) ([page](#page-48-1) 51). Pour plus de détails, reportez-vous au Manuel de référence.
- Lorsqu'une fiche est connectée à la prise [PHONES], les haut-parleurs de l'instrument n'émettent aucun son. Si vous utilisez une fiche d'adaptateur, prenez soin de la retirer lorsque vous débranchez le casque.
- Lorsque vous sélectionnez l'une des sonorités disposant d'effets VRM ([page](#page-49-2) 52), la technologie d'échantillonnage binaural ou d'optimiseur stéréophonique vous permet d'obtenir un son de piano naturel et exceptionnellement réaliste, même lorsque vous utilisez un casque. Par défaut, cette fonction est activée ; toutefois, vous pouvez l'activer/la désactiver à l'aide des options Sound > Binaural (Son > Binaural) du menu System (Système) ([page](#page-48-1) 51). Pour plus de détails, reportez-vous au Manuel de référence.

## **Fixation du crochet de suspension du casque**

Un crochet pour suspendre le casque à l'instrument est fourni dans l'emballage. Fixez le crochet de suspension du casque à l'aide des deux vis fournies (4 × 10 mm) sur le côté avant gauche, comme l'indique l'illustration.

#### **AVIS**

**Évitez de pendre autre chose que le casque au crochet de suspension. sous peine d'endommager l'instrument ou le crochet.**

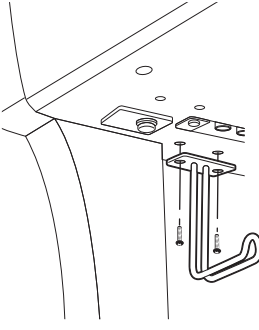

La forme du crochet varie selon le modèle.

Prise stéréo standard ö  $^{\circ}$ രര А Fiche adaptateur  $(3,5 \text{ mm} \rightarrow$ 6,3 mm) Minifiche stéréo (3,5 mm)

Augmente le niveau.

**VOLUME** 

 $M<sub>l</sub>$ Diminue le niveau.

<span id="page-16-0"></span>Par défaut, la fonction ci-dessous est attribuée à chaque pédale. Avant d'utiliser les pédales, faites tourner le système de réglage jusqu'à ce qu'il repose totalement sur le sol. De cette manière, les pédales ne vibrent pas et ne bougent pas lorsque vous vous en servez.

#### **AVIS**

**Avant de déplacer l'instrument, faites tourner le système de réglage sous la pédale jusqu'à ce qu'il ne repose plus sur le sol. Dans le cas contraire, l'instrument pourrait endommager le sol.**

#### **NOTE**

- À l'usine, les pédales sont recouvertes d'un revêtement de protection en vinyle pour le transport. Avant d'utiliser les pédales, retirez ce revêtement afin d'optimiser leur utilisation et leurs effets.
- Les fonctions des pédales peuvent être modifiées à l'aide de l'option Pedal Assign (Affectation de pédale) du menu Voice (Sonorité) [\(page](#page-48-1) 51). Pour plus de détails, reportez-vous au Manuel de référence.

## **Pédale forte (pédale de droite)**

Lorsque vous appuyez sur la pédale forte, les notes que vous jouez ont un maintien prolongé. Lorsque vous sélectionnez une sonorité de piano avec des effets VRM ([page](#page-49-2) 52), le fait d'appuyer sur la pédale forte active la modélisation de résonance virtuelle (VRM) afin de recréer une résonance unique.

#### **NOTE**

La pédale forte des CLP-885, CLP-875 et CLP-895GP comprend la pédale forte réactive du GP. Cette pédale spéciale a été conçue pour offrir une réponse tactile améliorée et, lorsqu'elle est enfoncée, elle se rapproche davantage de l'effet de la pédale d'un véritable piano à queue. Elle permet de ressentir et d'appliquer l'effet de pédale à mi-course plus facilement que les autres pédales.

## **Pédale de sostenuto (pédale centrale)**

Si vous appuyez sur la pédale de sostenuto pendant que vous jouez et maintenez une note ou un accord au clavier, ces notes sont maintenues tant que la pédale reste enfoncée. En revanche, les notes suivantes ne sont pas prolongées.

#### **NOTE**

Lorsque la pédale centrale est maintenue enfoncée, les sonorités des catégories STRINGS ou ORGAN sont continues, sans chute lorsque les touches sont relâchées.

### **Pédale douce (pédale de gauche)**

La pédale douce réduit le volume et modifie légèrement le timbre des notes jouées pendant que la pédale est enfoncée. Cependant, son activation n'a pas d'incidence sur les notes qui sont déjà en cours de reproduction au moment où elle est enfoncée.

Lorsque la sonorité Jazz Organ 1, Jazz Organ 2 ou Rock Organ est sélectionnée, le fait d'appuyer sur cette pédale et de la relâcher augmente et diminue la vitesse du haut-parleur rotatif (Rotary Speaker). Lorsque le vibraphone est sélectionné, cette pédale active et désactive le vibrato.

### <span id="page-16-1"></span>**Connecteur [PEDAL]**

Veillez à insérer la fiche du cordon de la pédale dans le connecteur [PEDAL] dans le bon sens. Sinon, la pédale ne fonctionnera pas correctement. Le pédalier FC35 (vendu séparément) peut également être connecté à cette borne. Si vous utilisez ce pédalier FC35 à la place des pédales de l'instrument, placez-le sur un support afin qu'il soit à une hauteur convenable.

## *ATTENTION*

**Lorsque vous placez le pédalier FC35 sur un support, veillez à ce que ce dernier soit suffisamment grand, plat et stable afin d'éviter que les pédales tremblent ou chutent lorsque vous vous en servez.**

#### **AVIS**

**Prenez soin de brancher la prise selon l'orientation adéquate. Un branchement qui n'est pas effectué dans le bon sens peut endommager l'instrument.**

#### **NOTE**

- Sur les modèles CLP-895GP/CLP-865GP, la forme de la prise est différente de celle illustrée ci-dessus.
- Vérifiez que l'instrument est hors tension lorsque vous connectez ou déconnectez la prise de la pédale.

Mise en route

Pédale douce Pédale de sostenuto Pédale forte

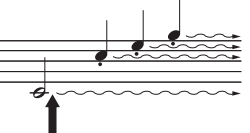

Lorsque vous appuyez sur la pédale forte, les notes jouées avant de relâcher la pédale ont un plus long maintien.

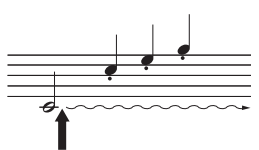

Lorsque vous appuyez sur la pédale de sostenuto tout en maintenant les notes enfoncées, celles-ci sont prolongées tant que la pédale est enfoncée.

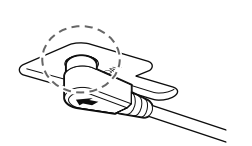

Insérez la partie métallique de la fiche entièrement dans la prise.

# <span id="page-17-0"></span>**Principe d'utilisation**

Cet instrument est optimisé pour les nouveaux utilisateurs, car ses réglages par défaut facilitent son utilisation. Au fur et à mesure que vous vous familiariserez avec l'instrument, vous pourrez essayer les différentes fonctions ou modifier certains des réglages. Utilisez le panneau de commandes pour contrôler l'instrument et vérifier son statut à l'écran.

## <span id="page-17-2"></span><span id="page-17-1"></span>**Panneau de commandes**

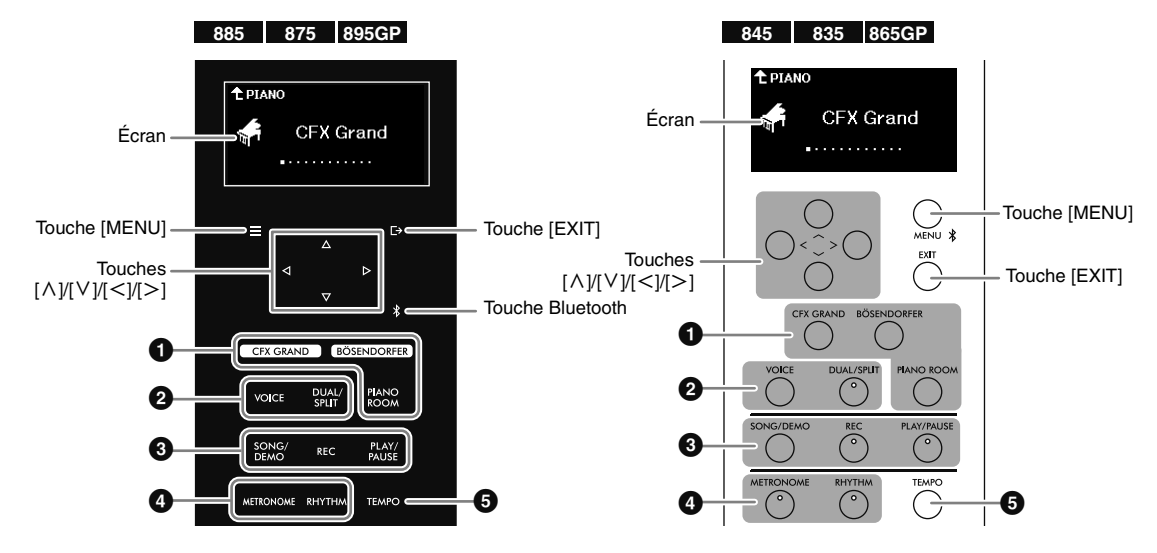

#### **NOTE**

- Le panneau de commandes des modèles CLP-885/CLP-875/CLP-895GP est différent de celui des modèles CLP-845/CLP-835/CLP-865GP. Les exemples de panneau illustrés ci-après comportent des icônes indiquant les modèles auxquels correspond chaque panneau.
- Sur les modèles CLP-885/CLP-875/CLP-895GP, le panneau de commandes s'allume lors de la mise sous tension et s'éteint automatiquement si vous ne le touchez pas pendant une période spécifiée (par défaut, 30 secondes). Vous pouvez régler la durée avant que le panneau s'éteigne, et choisir d'activer/de désactiver le son des touches de contrôle à l'aide de l'option Utility (Utilitaire) du menu System (Système) ([page](#page-48-1) 51). Pour plus de détails, reportez-vous au Manuel de référence.

### 1 **Touches [CFX GRAND]/[BÖSENDORFER]/[PIANO ROOM]**

Permet d'utiliser cet instrument comme un piano [\(page](#page-20-0) 23). Vous pouvez jouer au piano avec les réglages souhaités, notamment la sensibilité au toucher et la résonance.

### 2 **Touches [VOICE]/[DUAL/SPLIT]**

Permet d'utiliser différentes sonorités d'instruments, notamment le piano et l'orgue ([page](#page-23-1) 26). Vous pouvez également superposer deux sonorités ou utiliser des sonorités différentes dans les zones de gauche et de droite du clavier.

### 3 **Touches [SONG/DEMO]/[REC]/[PLAY/PAUSE]**

Permet de reproduire et d'écouter des morceaux prédéfinis ou disponibles dans le commerce [\(page](#page-27-1) 30), ou d'enregistrer votre performance [\(page](#page-34-2) 37). Vous pouvez également reproduire ou enregistrer chaque partie individuellement, et vous exercer à la main droite tout en reproduisant la partie de la main gauche.

#### 4 **Touches [METRONOME]/[RHYTHM] (Métronome/Rythme)**

Vous permet de vous exercer au tempo correct grâce au métronome [\(page](#page-22-0) 25) ou de jouer avec une reproduction du rythme dynamique ([page](#page-26-1) 29).

#### 5 **Touche [TEMPO]**

Vous permet de régler le tempo du métronome ([page](#page-22-0) 25), du rythme [\(page](#page-26-1) 29) ou de la reproduction du morceau [\(page](#page-30-2) 33).

## • Touches  $\left[\wedge\right]$ / $\left[\vee\right]$ / $\left[\swarrow\right]$ / $\left[\geq\right]$

Permet de sélectionner une option à l'écran ou de définir une valeur. Les exemples ci-dessous vous aideront à utiliser ces touches.

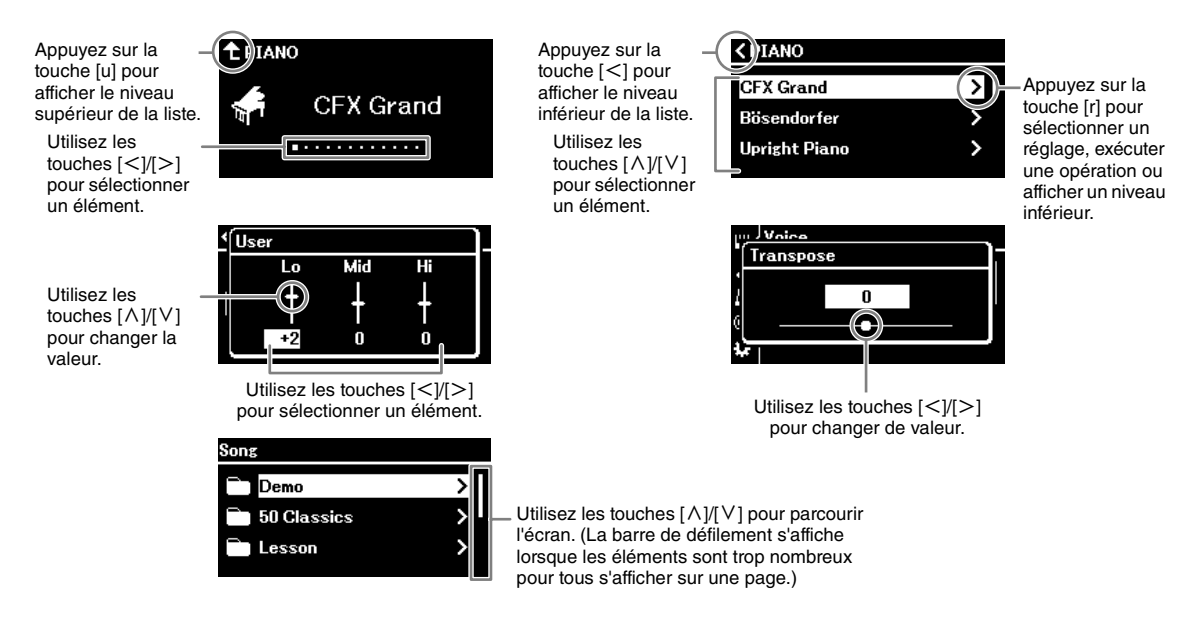

### **• Touches [ ]/[EXIT]**

Permet de quitter l'écran Setting (Réglage).

**• Touches [≡]/[MENU] [\(page](#page-48-1) 51)**

Permet d'effectuer des réglages détaillés pour chaque fonction. Sur les modèles CLP-845, CLP-835 et CLP-865GP, vous pouvez également connecter un appareil Bluetooth tel qu'un smartphone [\(page](#page-41-0) 44).

**• (CLP-885/CLP-875/CLP-895GP uniquement) Touche Bluetooth [\(page](#page-41-0) 44)**

Permet de connecter un appareil Bluetooth tel qu'un smartphone.

## **Fonctionnalité Bluetooth**

Selon le pays dans lequel vous avez fait l'acquisition du produit, l'instrument peut ne pas disposer de la fonctionnalité Bluetooth. Si le logo Bluetooth se trouve sur le panneau de commandes, cela signifie que le produit est équipé de la fonctionnalité Bluetooth.

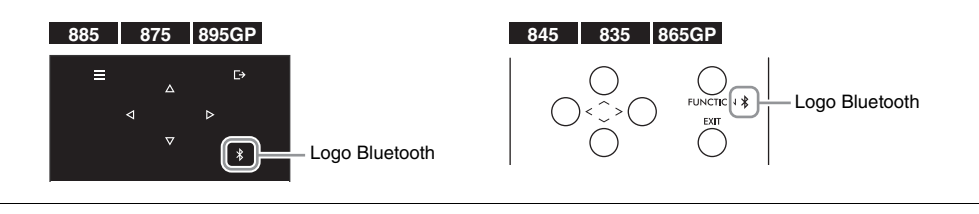

Dans ce manuel, la touche [  $\Box$  est appelée touche [ EXIT] et la touche [ ≡] est intitulée touche [MENU].

## <span id="page-19-0"></span>**Initialisation des réglages**

## **Rétablissement des réglages programmés en usine**

Lorsque vous mettez l'instrument hors tension, les réglages sont conservés. De cette manière, vous pouvez utiliser les mêmes réglages à la mise sous tension suivante. Pour rétablir les réglages par défaut, appuyez sur l'interrupteur  $[\mathbb{O}]$  (Veille/Marche) de mise sous tension tout en maintenant la touche la plus haute enfoncée.

#### **NOTE**

- Pour plus d'informations sur les données conservées après la mise hors tension de l'instrument, reportez-vous à la section du Manuel de référence concernant l'option Backup (Sauvegarde) du menu System (Système).
- Les morceaux enregistrés dans l'instrument ([page](#page-34-3) 37) et les informations sur l'appariement Bluetooth [\(page](#page-41-0) 44) ne seront pas perdus, même lors de l'initialisation.

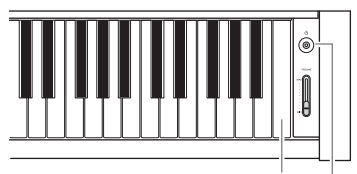

Touche la plus haute Interrupteur [む] (Veille/Marche)

## **Rétablissement du réglage par défaut de l'élément sélectionné**

Vous pouvez rétablir la valeur par défaut d'un réglage d'élément, notamment dans les écrans Tempo et Menu.

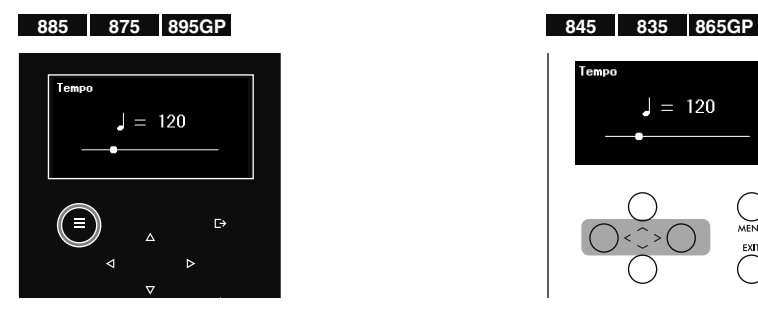

Lorsque l'écran Setting (Réglage) est affiché, appuyez sur la touche [MENU] jusqu'à ce que la valeur soit réinitialisée.

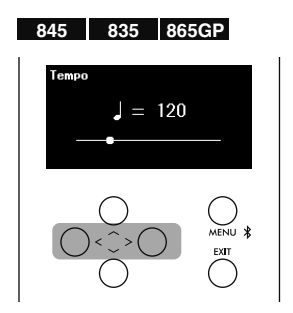

Affichez l'écran Setting (Réglage), puis appuyez simultanément sur les touches  $\lbrack \leq \rbrack$  et  $\lbrack > \rbrack$ .

#### **NOTE**

Dans l'écran où vous avez réglé la valeur à l'aide des touches  $[\wedge]$ / $[\vee]$ , appuyez simultanément sur les touches  $[\wedge]$  et  $[\vee]$  pour réinitialiser cette valeur.

# <span id="page-20-0"></span>**Jeu au piano**

Cet instrument vous permet de jouer avec différents types de sons de piano. Appuyez d'abord sur la touche [CFX GRAND] ou [BÖSENDORFER] pour utiliser les sons d'un piano à queue authentique.

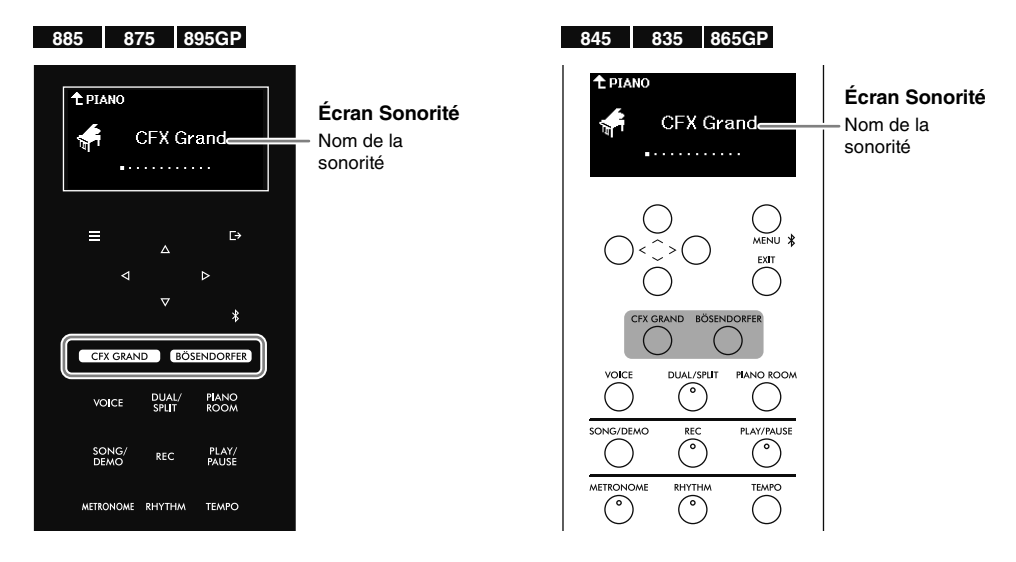

### **• Touche [CFX GRAND] :**

Appelle le son du piano à queue CFX de Yamaha, avec une large gamme dynamique pour une expressivité maximale. Adapté à tout genre et style de musique.

### **• Touche [BÖSENDORFER] :**

Appelle le fameux son du piano à queue Bösendorfer Imperial fabriqué à Vienne (sonorité Bösendorfer). Ce son chaleureux et spacieux évoque la taille de l'instrument, et est parfaitement adapté pour exprimer la tendresse dans les compositions.

#### **NOTE**

Le fait d'appuyer sur la touche [CFX GRAND] ou [BÖSENDORFER] désactive la fonction Dual, Split ou Duo ([page](#page-24-1) 27).

## **Sélection d'autres sonorités de piano**

Utilisez les touches  $\lceil\leq\rceil\rfloor$  pour sélectionner des sonorités de piano autres que CFX Grand et Bösendorfer. Vous pouvez également sélectionner d'autres sonorités en appuyant sur la touche [VOICE] ([page](#page-23-1) 26).

## <span id="page-20-1"></span>**Personnalisation du son et de la sensibilité au toucher des sonorités de piano (Piano Room)**

Le son Piano Room (Salle de piano) vous permet de personnaliser le piano souhaité en ajustant les réglages détaillés tels que la résonance du son et la sensibilité au toucher. Pour appliquer les réglages, sélectionnez CFX Grand, Bösendorfer ou toute autre sonorité de la catégorie PIANO disposant d'effets VRM.

#### **NOTE**

Pour savoir quelles sont les sonorités de la catégorie PIANO avec des effets VRM, reportez-vous à la Liste des sonorités, [page](#page-49-2) 52.

## **1. Appuyez sur la touche [PIANO ROOM] pour ouvrir l'écran Salle de piano.**

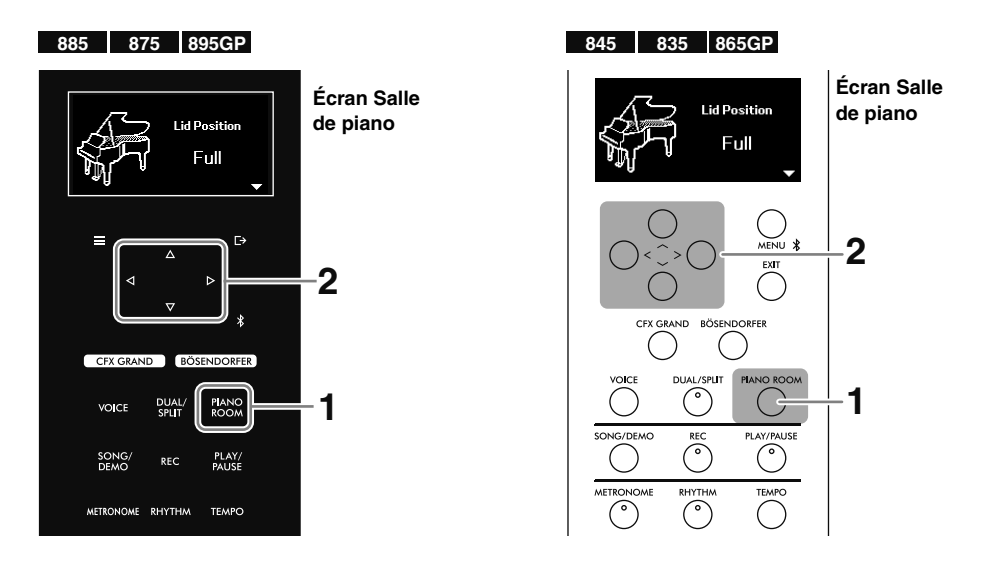

#### **NOTE**

Pour quitter l'écran Salle de piano, appuyez sur la touche [EXIT].

## **2.** Utilisez les touches  $[\wedge \mathcal{Y}]\vee ]$  pour sélectionner un élément, puis les touches  $\leq$   $\mathcal{Y}$ [>] **pour définir la valeur.**

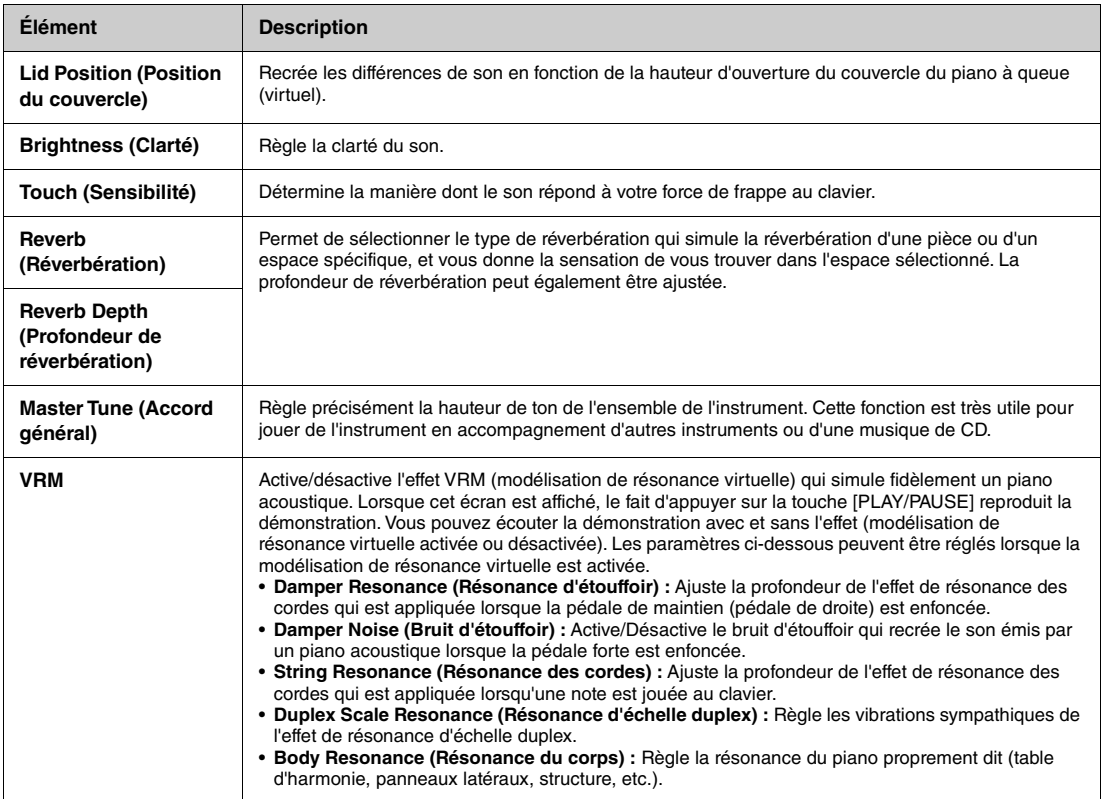

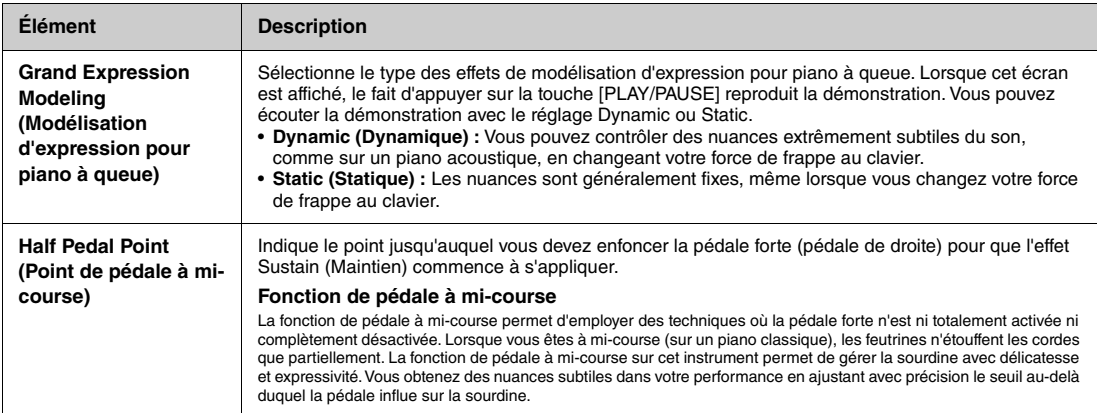

#### **NOTE**

- Les réglages de la fonctionnalité Piano Room (Salle de piano) sont équivalents à ceux de l'écran Menu ([page](#page-48-1) 51). Les paramètres Touch (Toucher), Master Tune (Accord général) et Half Pedal Point (Point de pédale à mi-course) peuvent être réglés dans le menu System (Système) et les autres paramètres, dans le menu Voice (Sonorité). Pour plus de détails sur ces paramètres, reportez-vous au Manuel de référence.
- Pour rétablir la valeur par défaut d'un élément sélectionné (modèles CLP-885, CLP-875 et CLP-895GP), appuyez sur la touche [MENU] et maintenez-la enfoncée jusqu'à ce que la valeur soit réinitialisée. Sur les modèles CLP-845, CLP-835 et CLP-865GP, appuyez simultanément sur les touches  $\lbrack \leq \rbrack$  et  $\lbrack > \rbrack$ .

## <span id="page-22-1"></span><span id="page-22-0"></span>**Utilisation du métronome**

Appuyez sur la touche [METRONOME] pour activer/désactiver le métronome. Le métronome vous permet de vous exercer ou de jouer au tempo approprié.

Pour régler le tempo du métronome, utilisez les touches  $\lfloor \lt|I|\rfloor$  pour changer la valeur pendant que l'écran Tempo est affiché. Si l'écran Tempo ne s'affiche pas, appuyez sur la touche [TEMPO] pour l'afficher.

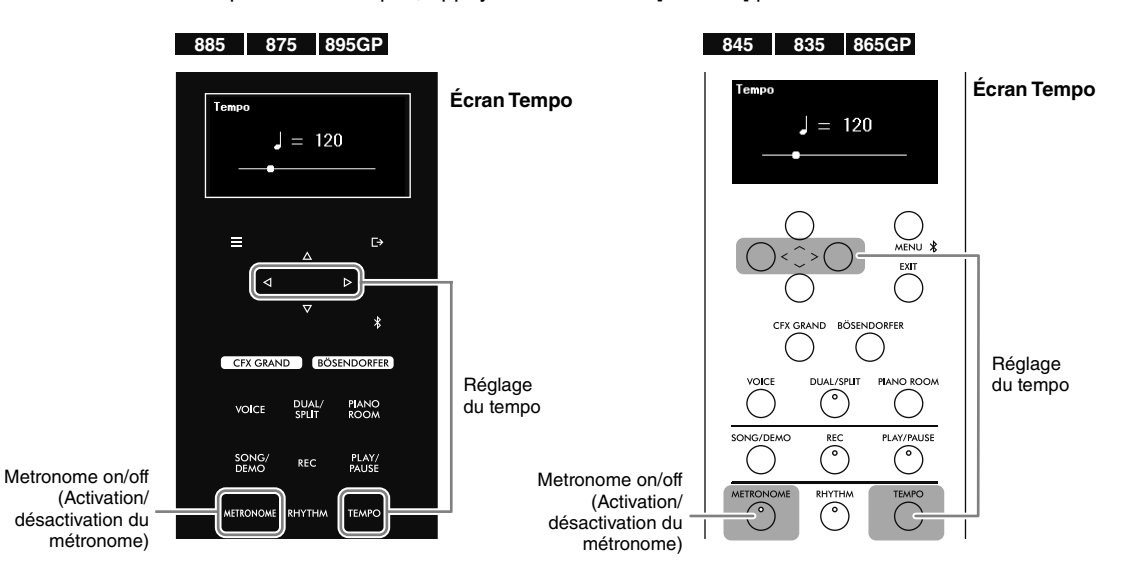

#### **NOTE**

- Le tempo du métronome et le rythme [\(page](#page-26-1) 29) sont équivalents.
- Si vous réglez l'indication de la mesure du métronome, le premier temps est accentué par le son du carillon. L'indication de la mesure et le volume du métronome peuvent être réglés dans le menu Metronome/Rhythm (Métronome/Rythme) [\(page](#page-48-1) 51). Pour plus de détails, reportez-vous au Manuel de référence.

# <span id="page-23-1"></span><span id="page-23-0"></span>**Jeu au clavier avec différents sons (sonorités)**

Outre les sons de piano incroyablement réalistes, vous pouvez sélectionner des sons (sonorités) d'autres instruments, tels que les instruments à cordes ou un orgue. Pour plus de détails sur chaque sonorité, reportez-vous à la Liste des sonorités, [page](#page-49-2) 52.

#### **NOTE**

Les démonstrations sont fournies pour certaines sonorités ; elles vous permettent d'entendre les caractéristiques des sonorités. Reportez-vous à la [page](#page-28-0) 31<br>pour obtenir des instructions sur la reproduction des sonorités de

## <span id="page-23-2"></span>**1. Appuyez sur la touche [VOICE] pour appeler la liste des catégories de sonorités.**

Les sonorités sont classées par catégories en fonction du type d'instrument.

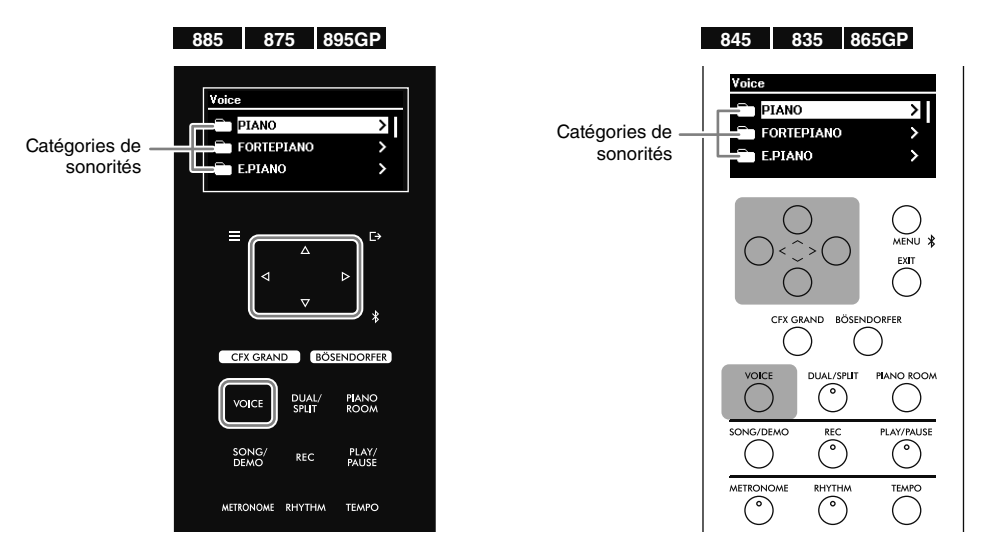

### **2.** Utilisez les touches [ $\land$ ]/[ $\lor$ ] pour sélectionner la catégorie de sonorité, puis appuyez sur la touche [>] pour l'appeler.

Les sonorités de la catégorie sélectionnée sont répertoriées à l'écran. Pour resélectionner la catégorie, appuyez sur la touche  $\lceil$  <  $\rceil$ .

#### **NOTE**

Sur les modèles CLP-885 et CLP-895GP, les sonorités XG peuvent également être sélectionnées. La catégorie XG contient un grand nombre de sonorités ; elle est donc divisée en sous-catégories pour des raisons pratiques. Utilisez les touches [∧](V] pour sélectionner une sous-catégorie, puis<br>appuyez sur la touche [>] pour passer à l'étape suivante. Pour obteni

**3.** Utilisez les touches [ $\land$ ]/[ $\lor$ ] pour sélectionner la sonorité souhaitée, puis appuyez sur **la touche [**r**] pour l'appeler.**

L'écran Sonorité apparaît avec la sonorité en cours.

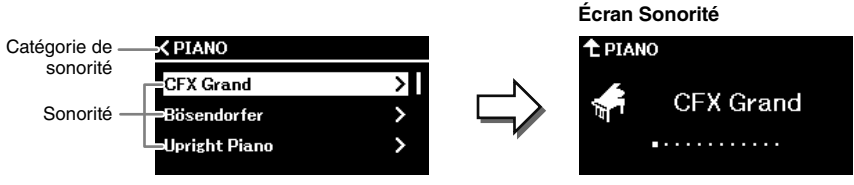

#### **NOTE**

Vous pouvez également sélectionner la sonorité à l'aide des touches  $\lceil\lt|I|\rceil$  dans l'écran Sonorité.

## **4. Jouez au clavier.**

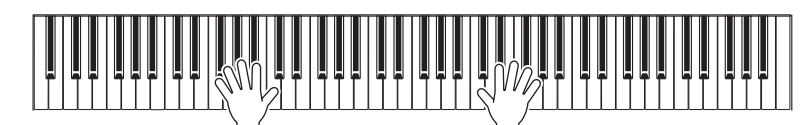

## <span id="page-24-1"></span><span id="page-24-0"></span>**Combinaison de sonorités pour le jeu au clavier (Dual/Split)**

La fonction Dual vous permet de jouer deux sonorités différentes au clavier en les superposant. Quant à la fonction Split, elle permet de jouer des sonorités distinctes dans les zones de la main droite et de la main gauche du clavier. Les fonctions Dual et Split peuvent être utilisées simultanément. En associant des sonorités, vous pouvez créer des textures d'instrument exceptionnelles et des combinaisons de performances très utiles.

Lorsque la fonction Split est activée, la touche qui divise le clavier en partie pour la main gauche et partie pour la main droite est appelée point de partage. Elle est réglée par défaut sur la touche indiquée dans l'illustration cidessous. La touche représentant le point de partage fait partie de la zone de la main gauche.

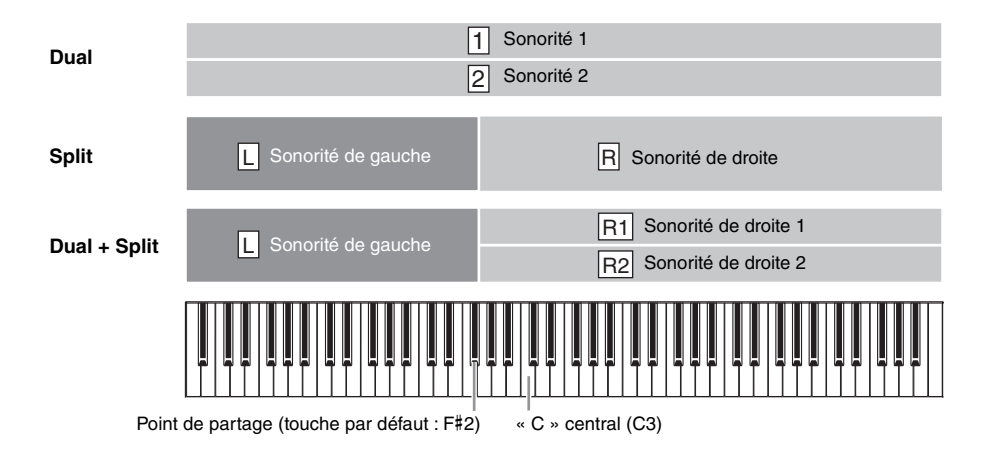

**1. Appuyez plusieurs fois sur la touche [DUAL/SPLIT] pour activer la fonction Dual/Split.** Selon la fonction que vous souhaitez utiliser, appuyez sur la touche une fois, deux fois ou trois fois. L'écran diffère selon la fonction activée.

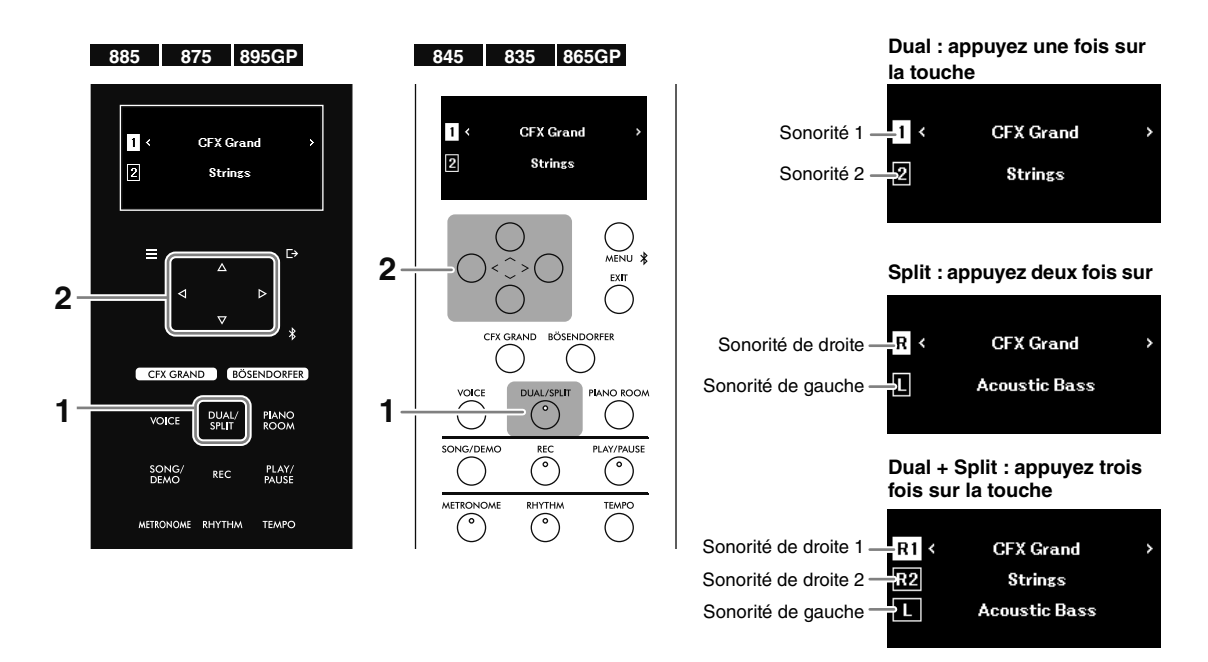

- **2. Sélectionnez deux ou trois sonorités.**
	- **2-1. Utilisez les touches [**u**]/[**d**] pour sélectionner la partie (1/2, R/L ou R1/R2/L).**
	- 2-2. Utilisez les touches  $\left[\frac{1}{r}\right]$  pour sélectionner la sonorité.

Vous pouvez également sélectionner la sonorité en appuyant sur la touche [VOICE] pour afficher la liste des catégories de sonorités ([page](#page-23-2) 26).

## **3. Jouez au clavier.**

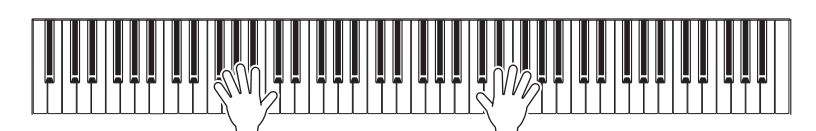

**4. Au terme de votre performance, appuyez sur la touche [DUAL/SPLIT] pour désactiver la fonction Dual/Split.**

## **Modification du point de partage (la limite entre les parties de la main gauche et de la main droite)**

Lorsque la fonction Split est activée, maintenez la touche [DUAL/SPLIT] enfoncée et appuyez sur la touche que vous souhaitez définir comme point de partage. La touche représentant le point de partage fait partie de la zone de la main gauche.

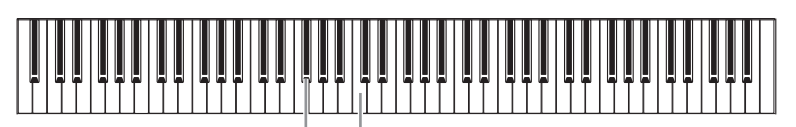

Point de partage (touche par défaut : F#2) « C » central (C3)

## **Jeu au clavier par deux interprètes sur la même plage d'octaves (Duo)**

La fonction Duo permet à deux interprètes de jouer sur les zones droite et gauche du clavier divisé au point de partage. Les deux interprètes peuvent jouer sur la même plage d'octaves. Vous pouvez activer/désactiver cette fonction à l'aide de l'option Keyboard (Clavier) du menu System (Système) [\(page](#page-48-1) 51). Pour plus de détails, reportez-vous au Manuel de référence.

#### **NOTE**

Lorsque la fonction Duo est activée, la pédale de droite devient la pédale forte de l'interprète de droite, celle de gauche devient la pédale forte de l'interprète de gauche et celle au centre devient la pédale forte pour les deux interprètes.

# <span id="page-26-1"></span><span id="page-26-0"></span>**Jeu au clavier avec reproduction du rythme**

L'utilisation de la fonction Rhythm (Rythme) à la place du métronome vous permet non seulement de jouer avec le tempo adéquat, mais également de reproduire un rythme dynamique adapté au genre musical souhaité.

**1. Appuyez sur la touche [RHYTHM] (Rythme) pour démarrer la reproduction du rythme.**

La reproduction de l'introduction démarre, suivie de la reproduction du rythme.

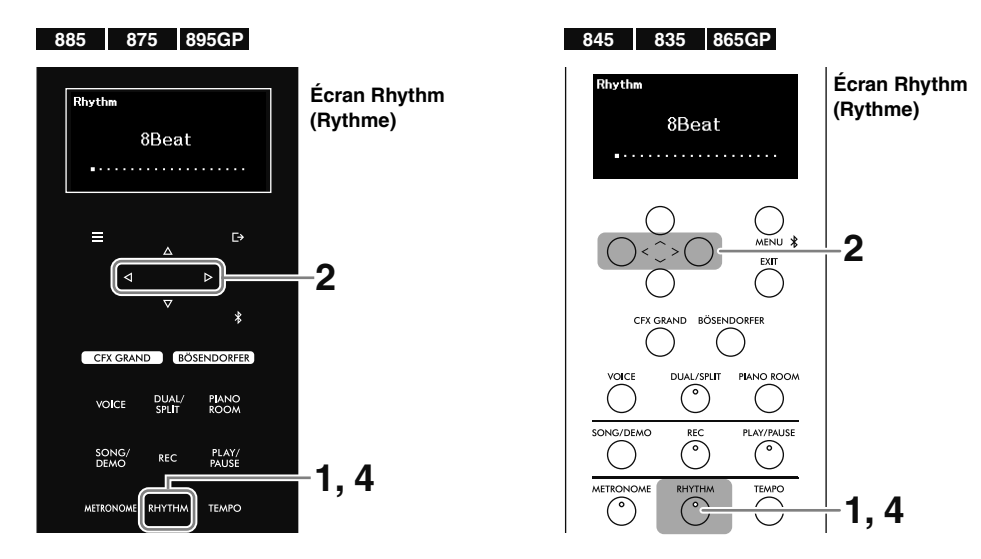

**2.** Utilisez les touches  $\left[\frac{1}{2}\right]$  pour obtenir le rythme souhaité.

## **3. Jouez au clavier avec la reproduction du rythme.**

Les rythmes se composent d'un accompagnement de percussions et de basses. Le son d'accompagnement de basses change automatiquement en fonction des accords joués au clavier.

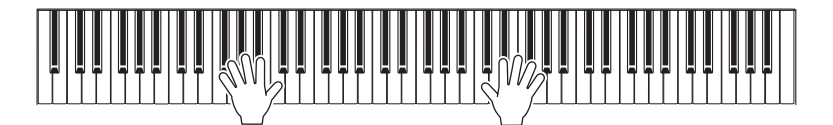

Le tempo du rythme équivaut au tempo du métronome ([page](#page-22-1) 25). Appuyez sur la touche [TEMPO], puis utilisez les touches  $\lfloor \langle 1 \rangle \rfloor$  pour ajuster le tempo.

#### **NOTE**

- Pour plus d'informations sur les accords, reportez-vous aux manuels disponibles dans le commerce. Les accords de 9e, de 11e et de 13e ne peuvent pas être reconnus.
- Le volume, ainsi que l'activation/la désactivation du son de basse, de l'introduction et de la coda peuvent être réglés dans le menu Metronome/ Rhythm (Métronome/Rythme) ([page](#page-48-1) 51). Pour plus de détails, reportez-vous au Manuel de référence.

## **4. Pour arrêter la reproduction du rythme, appuyez à nouveau sur la touche [RHYTHM].**

Le rythme s'arrête automatiquement après la reproduction d'une coda.

# <span id="page-27-1"></span><span id="page-27-0"></span>**Reproduction de morceaux prédéfinis et enregistrés**

Les morceaux prédéfinis, vos performances enregistrées et les morceaux disponibles dans le commerce peuvent être reproduites sur cet instrument sont appelés « morceaux » dans le présent manuel. Vous pouvez écouter ces morceaux, mais également les utiliser pour vous exercer.

Il existe deux types de morceaux, décrits ci-dessous.

#### **• Morceaux MIDI**

Un morceau MIDI comprend les informations de votre performance au clavier et ne constitue pas un enregistrement du son réel lui-même. Les informations de performances indiquent quelles touches sont jouées, à quel moment et avec quelle puissance, comme sur une partition musicale. En fonction des informations de la performance enregistrée, le son intégré dans l'instrument est émis par les haut-parleurs. Les morceaux MIDI sont utiles pour l'exercice : vous pouvez reproduire les parties de la main gauche et de la main droite indépendamment, et reproduire également de manière répétée une plage de morceaux spécifiée.

#### **• Morceaux audio**

Un morceau audio est un enregistrement du son joué. Ces données sont enregistrées de la même manière qu'avec des enregistreurs vocaux, etc.

### **Morceaux pouvant être reproduits sur cet instrument**

- Morceaux MIDI prédéfinis (consultez la Liste des morceaux, [page 57](#page-54-1))
- Morceaux MIDI/audio enregistrés sur cet instrument (pour obtenir des instructions sur l'enregistrement, consultez la [page 37\)](#page-34-2)
- Morceaux disponibles dans le commerce sur le lecteur flash USB connecté à la borne USB [TO DEVICE] et aux formats suivants :
	- Morceaux MIDI : SMF (Standard MIDI File) (Fichier MIDI standard)
- Morceaux audio : WAV (44,1 kHz, 16 bits, stéréo)

#### **NOTE**

Avant d'utiliser un lecteur flash USB, veuillez lire la section Utilisation de la borne USB [TO DEVICE], [page](#page-3-1) 6.

- <span id="page-28-1"></span><span id="page-28-0"></span>**1.** (Uniquement lors de la reproduction d'un morceau à partir d'un lecteur flash USB) **Connectez le lecteur flash USB à la borne USB [TO DEVICE].**
- **2. Appuyez sur la touche [SONG/DEMO] pour afficher la liste des catégories de morceau.**

<span id="page-28-2"></span>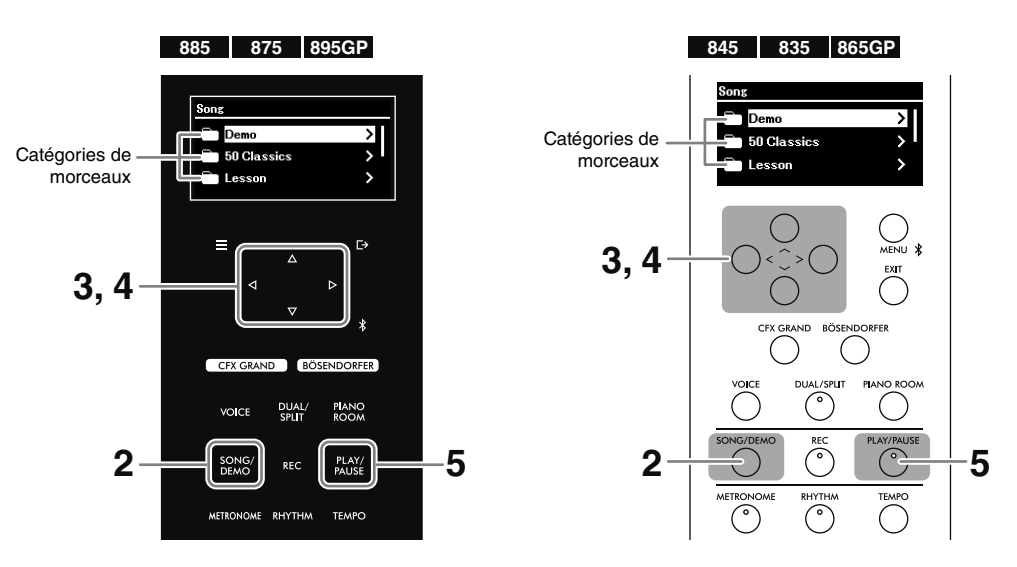

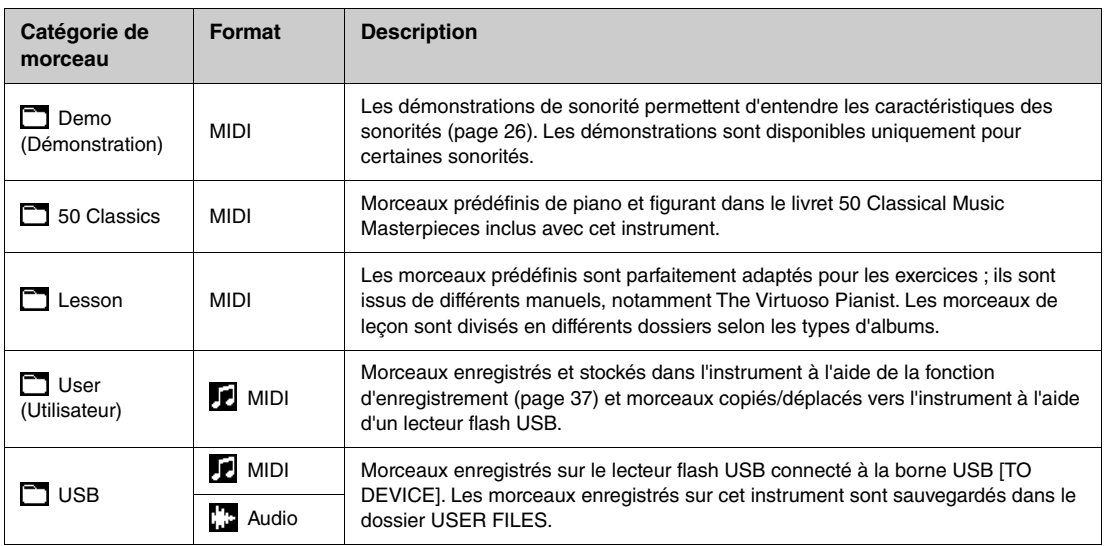

#### **NOTE**

- Pour obtenir la liste des morceaux prédéfinis, reportez-vous à la Liste des morceaux disponible à la [page](#page-54-1) 57. Pour savoir quelles sont les sonorités avec des démonstrations, reportez-vous à la Liste des sonorités, [page](#page-49-2) 52.
- Le sigle USB n'apparaît que lorsqu'un lecteur flash USB est connecté.
- Vous pouvez copier ou déplacer des morceaux MIDI depuis un lecteur flash USB vers User à l'aide de l'option File (Fichier) du menu Song (Morceau) [\(page](#page-48-1) 51). Pour plus de détails, reportez-vous au Manuel de référence.
- En utilisant l'application Smart Pianist [\(page](#page-43-1) 46), vous pouvez visualiser les partitions des morceaux 50 Classics et Lesson sur votre appareil intelligent.
- **3.** Utilisez les touches [ $\land$ ]/[ $\lor$ ] pour sélectionner la catégorie de morceau souhaitée **(dossier), puis appuyez sur la touche [**r**] pour afficher l'écran.**

Les morceaux contenus dans le dossier sélectionné sont affichés. Si le dossier contient un autre dossier, répétez la même opération. Pour resélectionner un dossier, appuyez sur la touche [<] pour revenir la liste des catégories de morceau.

## **4.** Utilisez les touches [ $\land$ ]/[ $\lor$ ] pour sélectionner le morceau, puis appuyez sur la touche **[**r**] pour l'appeler.**

L'écran Morceau qui apparaît indique le nom du morceau sélectionné, ainsi que le nom de sa catégorie.

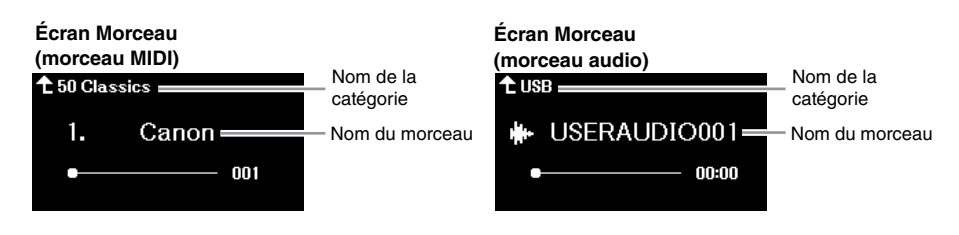

#### **NOTE**

Lorsque le nom du morceau est trop long pour être affiché, appuyez sur la touche [V] pour le voir en intégralité.

## **5. Appuyez sur la touche [PLAY/PAUSE] pour lancer la reproduction.**

La position actuelle de la reproduction des morceaux apparaît à l'écran. Pour les morceaux MIDI, le numéro de la mesure actuelle est indiqué. Pour les morceaux audio, c'est la durée écoulée qui est affichée. La touche [PLAY/PAUSE] clignote pendant la reproduction.

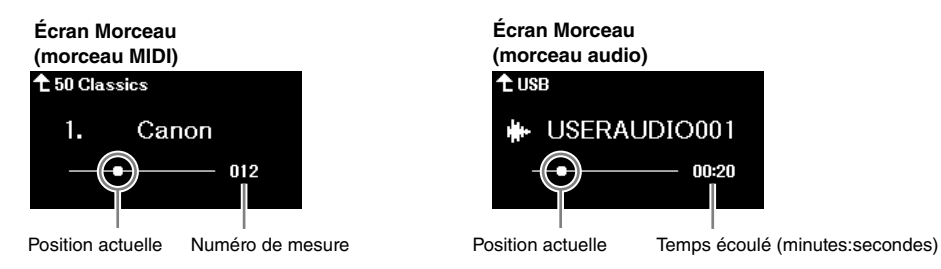

Le morceau sélectionné s'arrête automatiquement lorsque sa reproduction arrive à sa fin. Pour mettre la lecture du morceau en pause, appuyez sur la touche [PLAY/PAUSE] (Lecture/Pause).

## <span id="page-29-0"></span>**Avance rapide/Rembobinage/Retour au début du morceau**

## **Avance rapide/Rembobinage**

Affichez l'écran Morceau, puis appuyez sur la touche [<] pour rembobiner et sur la touche [>] pour effectuer une avance rapide. L'écran indique la position de reproduction en cours (numéro de mesure/temps écoulé).

## **Retour au début du morceau**

- **CLP-885/CLP-875/CLP-895GP :** Affichez l'écran Morceau, puis appuyez sur la touche [MENU] et maintenez-la enfoncée jusqu'à ce que la position revienne au début du morceau.
- **CLP-845/CLP-835/CLP-865GP :** Affichez l'écran Morceau, puis appuyez simultanément sur les touches  $[\leq]$  et  $[\geq]$ .

## <span id="page-30-2"></span><span id="page-30-0"></span>**Réglage du tempo/de la vitesse**

## **1. Pendant la reproduction d'un morceau, appuyez sur la touche [TEMPO] pour afficher l'écran Tempo.**

Lorsqu'un morceau MIDI est sélectionné et que l'écran Morceau est affiché, vous pouvez afficher l'écran Tempo jusqu'à l'arrêt du morceau.

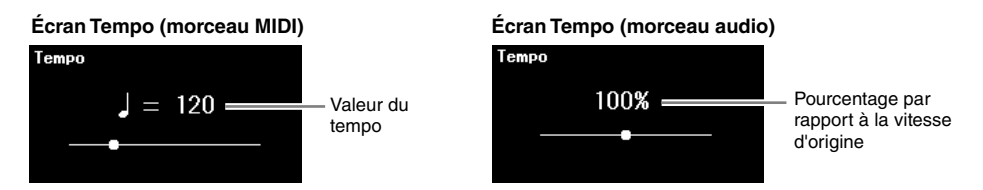

## **2.** Utilisez les touches  $\left[\langle 1/2 \rangle \right]$  pour changer de tempo.

Pour les morceaux MIDI, la plage de tempos diffère selon l'indication de la mesure du morceau sélectionné. Pour les morceaux audio, le tempo peut être réglé sur une plage de 75 à 125 %, 100 % étant la vitesse d'origine.

#### **NOTE**

Si le morceau sélectionné est un morceau MIDI, seuls les chiffres pairs du tempo sont disponibles, en fonction de l'indication de la mesure. Pour plus de détails, reportez-vous à la section Time Signature (Indication de la mesure) du menu Metronome/Rhythm (Métronome/Rythme) du Manuel de référence.

Pour rétablir le tempo d'origine, suivez les instructions ci-dessous.

- **CLP-885/CLP-875/CLP-895GP :** Maintenez la touche [MENU] enfoncée jusqu'à ce que la valeur par défaut du tempo soit rétablie.
- CLP-845/CLP-835/CLP-865GP : Appuyez simultanément sur les touches [<] et [>].

## <span id="page-30-1"></span>**Utilisation de la reproduction répétée**

## **Reproduction répétée d'un morceau entier ou de plusieurs morceaux**

Vous pouvez reproduire en continu un morceau sélectionné ou tous les morceaux d'un dossier sélectionné.

- **1. Sélectionnez le morceau à reproduire [\(page](#page-28-1) 31).**
- **2. Appuyez sur la touche [MENU] à plusieurs reprises pour afficher le menu Song (Morceau) ([page](#page-48-1) 51).**
- **3.** Utilisez les touches [ $\land$ ]/[ $\lor$ ] pour sélectionner l'option Repeat (Répétition), puis **appuyez sur la touche [**r**] pour appeler la fonction.**

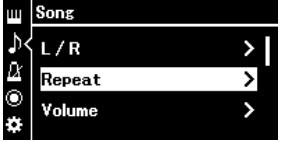

**4.** (Uniquement lorsqu'un morceau MIDI est sélectionné) Utilisez les touches [ $\wedge$ ]/[ $\vee$ ] pour sélectionner **l'option Song (Morceau), puis appuyez sur la touche [**r**] pour appeler la fonction.**

Lorsqu'un morceau audio est sélectionné, cette étape n'est pas nécessaire.

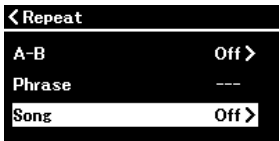

**5.** Utilisez les touches  $\lceil \wedge \mathcal{V} \rceil$  pour sélectionner le type de répétition.

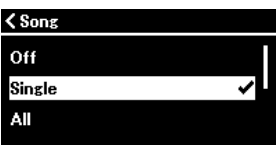

- **Off (Fonction désactivée) :** Désactive la reproduction répétée. Lorsque la reproduction du morceau sélectionné arrive à sa fin, elle s'arrête automatiquement.
- **Single (Fichier unique) :** Reproduit uniquement le morceau sélectionné de manière répétée.
- **All :** Reproduit en continu et dans l'ordre numérique tous les morceaux du dossier contenant le morceau sélectionné.
- **Random (Aléatoire) :** Reproduit en continu et de manière aléatoire tous les morceaux du dossier contenant le morceau sélectionné.

### **6. Appuyez sur la touche [PLAY/PAUSE] pour lancer la reproduction.**

Si vous affichez l'écran Morceau en appuyant sur la touche [EXIT], vous pouvez vérifier le statut de la reproduction répétée.

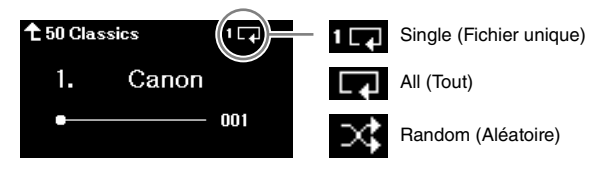

La reproduction se produit jusqu'à ce que vous réappuyiez sur la touche [PLAY/PAUSE]. Pour arrêter la reproduction répétée, sélectionnez l'option Off (Désactiver) à l'écran de l'étape 5.

## <span id="page-31-0"></span>**Reproduction répétée d'une plage spécifique d'un morceau (Répétition de A-B ; morceaux MIDI uniquement)**

Une plage spécifiée du morceau MIDI sélectionné peut être reproduite de façon répétée. Cette fonction, appelée Répétition de A-B, vous permet de vous exercer de manière répétitive sur une partie d'un morceau.

- **1. Sélectionnez un morceau MIDI à reproduire [\(page](#page-28-1) 31).**
- **2. Appuyez sur la touche [MENU] à plusieurs reprises pour afficher le menu Song (Morceau) [\(page](#page-48-1) 51).**
- **3.** Utilisez les touches [ $\land$ ]/[ $\lor$ ] et [ $>$ ] pour sélectionner les options Repeat > A-B (Répétition > **A-B) afin d'afficher l'écran Répétition de A-B.**

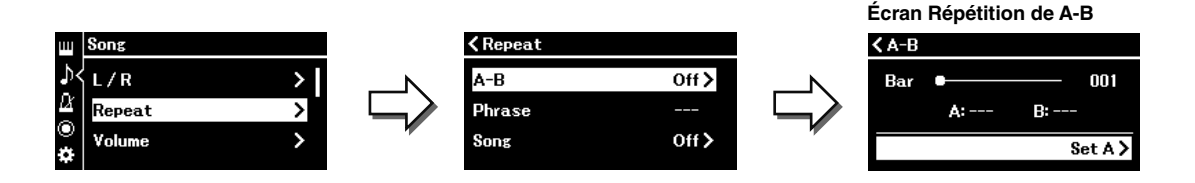

## **4. Appuyez sur la touche [PLAY/PAUSE] pour lancer la reproduction.**

**NOTE**

Pour définir le début du morceau comme point de départ (A), accédez à l'étape 5, puis démarrez la reproduction. Passez ensuite à l'étape 6.

**5.** Appuyez sur la touche [>] au point de début (A) de la plage à répéter.

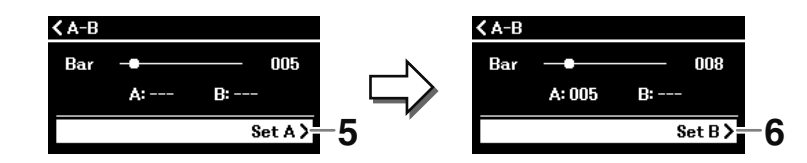

## **6.** Appuyez à nouveau sur la touche  $[\geq]$  sur le point de fin (B).

Après la reproduction durant le compte à rebours (qui vous guidera dans la phrase), la plage comprise entre les points A et B est répétée. Pour mettre le morceau en pause à tout moment, appuyez sur la touche [PLAY/PAUSE] (Lecture/Pause).

#### **NOTE**

Pour définir la fin du morceau comme étant le point de fin (B), reproduisez le morceau jusqu'à ce point. Le point B est défini automatiquement, sans que vous ayez besoin d'appuyer sur une touche.

Si vous affichez l'écran Morceau en appuyant sur la touche [EXIT], l'icône (**public)** apparaît en haut à droite de l'écran pour indiquer que la fonction A-B Repeat (Répétition de A-B) est activée.

**7.** Pour désactiver la fonction A-B Repeat (Répétition de A-B), appuyez sur la touche [>] dans **l'écran Répétition de A-B alors que l'option Repeat Off (Désactiver répétition) est sélectionnée.**

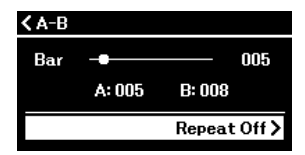

La sélection d'un autre morceau désactive également la fonction A-B Repeat (Répétition de A-B).

### **Autre méthode permettant de spécifier une plage de répétition**

- 1. Appuyez sur la touche  $\lceil \Lambda \rceil$  pour sélectionner le numéro de mesure, puis utilisez les touches  $\lfloor \frac{\ell}{r} \rfloor$  pour sélectionner la mesure souhaitée pour le point A.
- 2. Appuyez sur la touche  $\lceil \vee \rceil$  pour sélectionner l'option Set A (Définir A), puis sur la touche  $[>]$  pour valider le réglage.
- **KA-B**  $005$ 1 Bar A:  $B:$ 2 Set A>
- 3. Spécifiez le point B de la même manière que vous l'avez fait pour le point A.

## <span id="page-32-0"></span>**Exercice à une main avec reproduction d'un morceau (morceaux MIDI uniquement)**

Certains morceaux MIDI, notamment les morceaux prédéfinis des catégories 50 Classics et Lesson, sont divisés en partie de droite et partie de gauche. Lorsque vous utilisez ces morceaux, vous pouvez jouer une seule main au clavier tout en reproduisant la partie de l'autre main. De cette manière, vous pouvez vous exercer séparément sur une partie ou une autre afin de mieux maîtriser les partitions compliquées.

- **1. Sélectionnez un morceau pour vous exercer [\(page](#page-28-1) 31).**
- **2. Appuyez sur la touche [MENU] à plusieurs reprises pour afficher le menu Song (Morceau) [\(page](#page-48-1) 51).**

**3.** Utilisez les touches [ $\wedge$ ]/[ $\vee$ ] pour sélectionner L/R, puis appuyez sur la touche [ $>$ ] pour **appeler la fonction.**

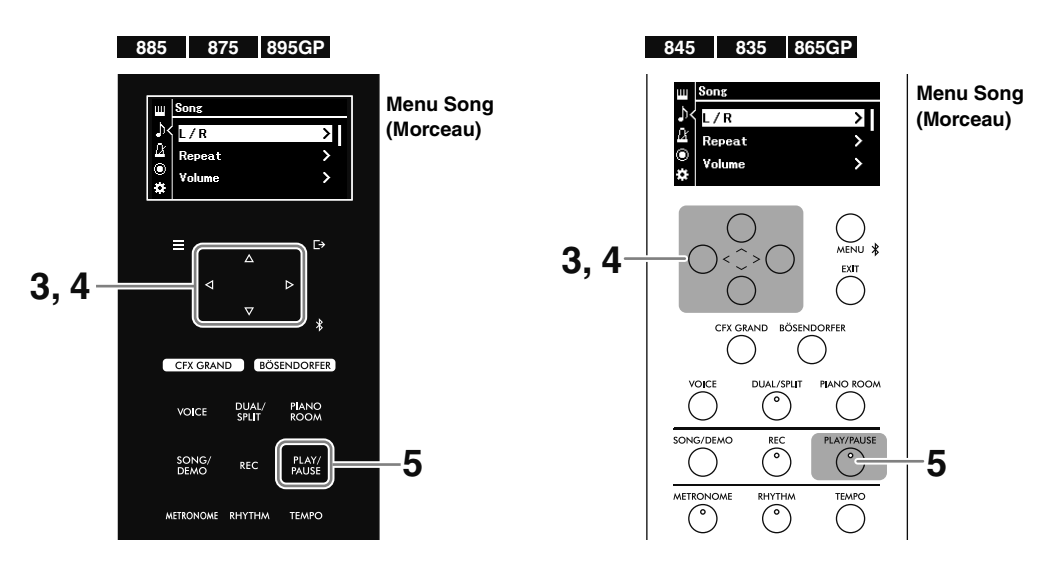

**4.** Utilisez les touches  $[\wedge \mathcal{Y}][\vee \mathcal{Y}]\leq$ ] pour désactiver la partie R (droite) ou L (gauche) **sur laquelle vous souhaitez vous exercer.**

La partie désactivée sera muette.

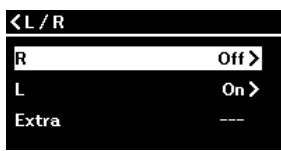

#### **NOTE**

- Les parties sans données sont repérées par la marque « --- ».
- Un morceau MIDI est composé de 16 pistes (parties) ; en général, la piste 1 est attribuée à R, la piste 2 à L et les pistes 3−16 à Extra.
- Si vous sélectionnez un autre morceau, toutes ses parties sont réactivées.

### **5. Appuyez sur la touche [PLAY/PAUSE] pour démarrer la lecture et vous exercer à jouer la partie que vous avez désactivée.**

Le morceau sélectionné s'arrête automatiquement lorsque sa reproduction arrive à sa fin. Pour mettre la lecture du morceau en pause, appuyez sur la touche [PLAY/PAUSE] (Lecture/Pause).

Pour améliorer vos exercices, vous pouvez également régler le tempo à votre convenance [\(page](#page-30-0) 33) et utiliser la fonction A-B Repeat (Répétition de A-B) ([page](#page-31-0) 34).

## <span id="page-33-0"></span>**Autres fonctions utiles de reproduction de morceaux**

Les fonctions supplémentaires ci-dessous sont utiles pour la reproduction de morceaux et peuvent être réglées dans l'écran Menu [\(page](#page-48-1) 51). Pour plus de détails, reportez-vous au Manuel de référence.

- **Démarrage/Pause de la reproduction à l'aide d'une pédale :** Vous pouvez régler cette fonction à l'aide des options Pedal > Play/Pause (Pédale > Lecture/pause) du menu System (Système).
- **Transposition de la hauteur de ton d'un morceau :** Vous pouvez régler cette fonction à l'aide de l'option Transpose (Transposition) du menu Song (Morceau).
- **Réglage de la balance du volume entre la performance au clavier et la reproduction du morceau :** Vous pouvez régler cette fonction à l'aide de l'option Volume du menu Song (Morceau).

<span id="page-34-2"></span><span id="page-34-0"></span>Cet instrument comporte deux méthodes d'enregistrement que vous pouvez utiliser en fonction de vos objectifs.

### **• Enregistrement MIDI**

Grâce à cette méthode, les performances sont enregistrées sous forme de morceau MIDI SMF (format 0), dans l'instrument ou sur un lecteur flash USB. Par rapport à un morceau audio, un morceau MIDI utilise une petite quantité de la capacité de données. L'enregistrement MIDI vous permet d'enregistrer chaque partie séparément (les parties destinées respectivement aux mains droite et gauche). Les morceaux MIDI pouvant être modifiés, utilisez cette méthode si vous souhaitez réenregistrer une section spécifique ou modifier des paramètres tels que la sonorité. Dans la mesure où un morceau MIDI peut être converti en morceau audio après son enregistrement, vous pouvez utiliser d'abord un enregistrement MIDI (avec surimpression et plusieurs parties) pour créer un arrangement complexe que vous ne parvenez pas à jouer en direct, puis le convertir en morceau audio. Cet instrument vous permet d'enregistrer environ 500 Ko de données par morceau.

### **• Enregistrement audio**

Grâce à cette méthode, les performances sont enregistrées sur un lecteur flash USB sous la forme d'un morceau audio au format WAV (44,1 kHz, 16 bits, stéréo). Le signal d'entrée provenant de l'appareil externe connecté (ordinateur, smartphone, lecteur audio, etc.) peut également être enregistré avec votre performance au clavier. Cet instrument vous permet d'enregistrer jusqu'à 80 minutes par enregistrement.

#### **NOTE**

- Dans ce manuel, « signal d'entrée » fait référence aux données audio qui entrent dans l'instrument et proviennent d'appareils externes connectés à l'aide de l'une de ces méthodes : fonction d'interface audio USB, fonction d'interface audio Bluetooth ([page](#page-40-2) 43), prise [AUX IN] ([page](#page-42-0) 45) ou Wi-Fi ([page](#page-44-0) 47).
- Les morceaux MIDI peuvent être convertis à l'aide des options File > MIDI to Audio (Fichier > MIDI en audio) du menu Song (Morceau) ([page](#page-48-1) 51). Pour plus de détails, reportez-vous au Manuel de référence.

## <span id="page-34-3"></span><span id="page-34-1"></span>**Enregistrement dans l'instrument (enregistrement MIDI)**

Cette section explique comment enregistrer une nouvelle performance et la sauvegarder sur l'instrument en tant que morceau MIDI.

## **1. Effectuez les réglages nécessaires, notamment la sélection de sonorité.**

Si vous souhaitez utiliser les fonctions Dual, Split ou Metronome, activez-les ici.

Si vous souhaitez reproduire le rythme, sélectionnez-le ici et veillez à commencer la reproduction à l'étape 3. Si vous démarrez la reproduction du rythme ici, le fait de passer à l'étape suivante arrête la reproduction.

#### **NOTE**

Le son émis par le métronome n'est pas enregistré. Par défaut, le rythme est enregistré ; toutefois, vous pouvez choisir de l'enregistrer ou de ne pas l'enregistrer depuis le menu Recording (Enregistrement) [\(page](#page-48-1) 51).

## **2. Appuyez sur la touche [REC] pour mettre l'enregistrement en pause.**

L'écran REC (Enregistrement) apparaît et la touche [PLAY/PAUSE] clignote.

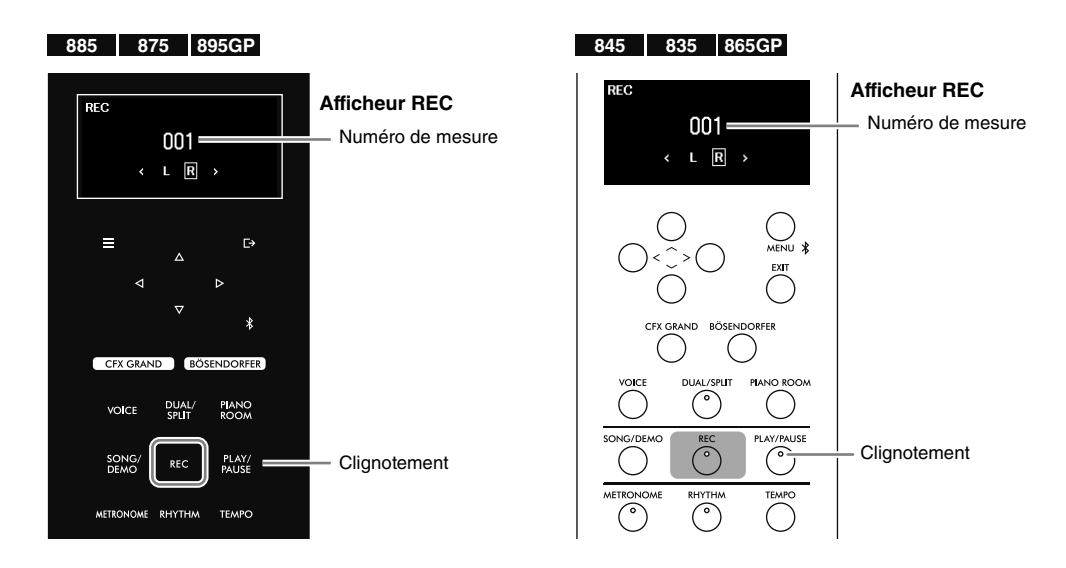

#### **NOTE**

Si vous appuyez sur la touche [REC] et la maintenez enfoncée quelques instants, une liste apparaît qui vous permet de sélectionner le morceau cible de l'enregistrement (étape 3, [page](#page-36-1) 39). Sélectionnez l'option New MIDI (Nouveau MIDI) de cette liste.

## **3. Commencez l'enregistrement et jouez au clavier.**

Le jeu au clavier lance l'enregistrement automatiquement. Si vous souhaitez enregistrer un silence au début du morceau, appuyez sur la touche [PLAY/PAUSE] (Lecture/Pause) pour démarrer l'enregistrement. Pendant l'enregistrement, le numéro de la mesure change à l'écran.

Si vous souhaitez effectuer un enregistrement avec reproduction du rythme, appuyez sur la touche [RHYTHM] au moment où vous souhaitez démarrer la reproduction du rythme. Pour démarrer simultanément l'enregistrement et la reproduction du rythme, appuyez sur la touche [RHYTHM].

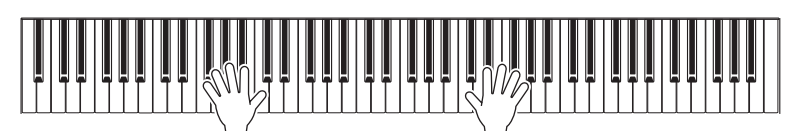

- **4. Au terme de votre performance, appuyez de nouveau sur la touche [REC] (Enregistrement) pour arrêter l'enregistrement.**
- <span id="page-35-0"></span>**5.** Dans l'écran Confirm (Confirmer), utilisez les touches [ $\land$ ]/[ $\lor$ ] pour sélectionner l'option **Save (Enregistrer), puis appuyez sur la touche [**r**] pour enregistrer les données.** Si vous souhaitez relancer l'enregistrement, sélectionnez Retry (Réessayer), puis revenez à l'étape 3. Si vous ne souhaitez pas enregistrer les données et quitter cet écran, sélectionnez Cancel (Annuler).

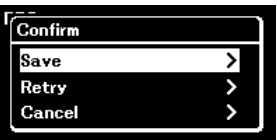

Une fois l'opération terminée, le message « Save Completed » s'affiche et vous revenez à l'écran Morceau. Le morceau enregistré est nommé « USERSONG\*\*\* » (« \*\*\* » correspondant à un nombre) et enregistré dans la catégorie User ([page](#page-28-2) 31).

#### **AVIS**

**Le morceau enregistré sera perdu si vous passez à un autre morceau ou mettez l'instrument hors tension avant d'avoir exécuté l'opération de sauvegarde.**

#### **NOTE**

Vous pouvez renommer le morceau comme vous le souhaitez à l'aide de l'option File (Fichier) du menu Song (Morceau) [\(page](#page-48-1) 51). Pour plus de détails, reportez-vous au Manuel de référence.

## **6. Appuyez sur la touche [PLAY/PAUSE] pour écouter l'enregistrement de la performance.**
# <span id="page-36-1"></span>**Enregistrement sur un lecteur flash USB (enregistrement audio/MIDI)**

Cette section explique comment enregistrer une nouvelle performance et la sauvegarder sur un lecteur flash USB en tant que morceau MIDI ou audio.

**NOTE**

Avant d'utiliser un lecteur flash USB, veuillez lire la section Utilisation de la borne USB [TO DEVICE], [page](#page-3-0) 6.

### **1. Connectez le lecteur flash USB à la borne USB [TO DEVICE].**

### **2. Effectuez les réglages nécessaires, notamment la sélection de sonorité.**

Si vous souhaitez utiliser les fonctions Dual, Split ou Metronome, activez-les ici. Si vous souhaitez reproduire le rythme, sélectionnez-le ici et veillez à commencer la reproduction à l'étape 6. Si vous démarrez la reproduction du rythme ici, le fait de passer à l'étape suivante arrête la reproduction.

#### **NOTE**

<span id="page-36-2"></span>Le son émis par le métronome n'est pas enregistré. Par défaut, le rythme est enregistré ; toutefois, vous pouvez choisir de l'enregistrer ou de ne pas l'enregistrer depuis le menu Recording (Enregistrement) ([page](#page-48-0) 51).

### <span id="page-36-0"></span>**3. Appuyez sur la touche [REC] (Enregistrement) et maintenez-la enfoncée pendant une seconde pour afficher la liste des morceaux cibles de l'enregistrement.**

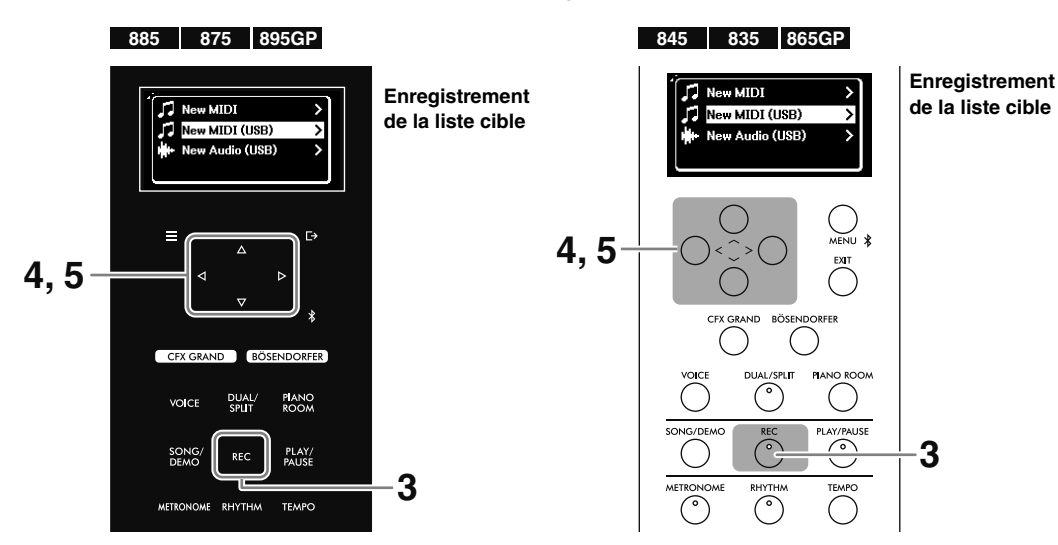

- **4.** Utilisez les touches [∧]/[∨] pour sélectionner New MIDI (USB) (Nouveau MIDI [USB]) ou New **Audio (USB) (Nouveau son [USB]).**
	- **New MIDI (Nouveau MIDI) (USB) :** Permet d'enregistrer un nouveau morceau MIDI et de le sauvegarder sur le lecteur flash USB.
	- **New Audio (Nouveau son) (USB) :** Permet d'enregistrer un nouveau morceau audio et de le sauvegarder sur le lecteur flash USB.

#### **NOTE**

- Les options New MIDI (USB) (Nouveau MIDI [USB]) et New Audio (USB) (Nouveau son [USB]) ne peuvent être sélectionnées que lorsqu'un lecteur flash USB est connecté à la borne USB [TO DEVICE]
- L'option New MIDI (Nouveau MIDI) est destinée à l'enregistrement d'un nouveau morceau MIDI et à sa sauvegarde sur l'instrument (identique à l'étape 2, [page](#page-34-0) 37).
- **5.** Appuyez sur la touche [>] pour mettre l'enregistrement en pause.

L'écran REC (Enregistrement) apparaît et la touche [PLAY/PAUSE] clignote.

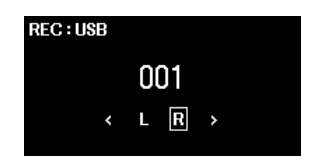

### **6. Effectuez les mêmes opérations qu'aux étapes 3–6, [page](#page-35-0) 38.**

Les morceaux enregistrés sont intitulés USERSONG\*\*\*.mid (morceaux MIDI) et USERAUDIO\*\*\*.wav (morceaux audio), « \*\*\* » correspondant à un nombre. Ils sont sauvegardés dans le dossier USER FILES du lecteur flash USB.

# **Enregistrement indépendant des parties de la main gauche et de la main droite (enregistrement MIDI)**

Grâce à l'enregistrement MIDI, vous pouvez enregistrer les parties des mains droite et gauche indépendamment, puis les sauvegarder en tant que morceau unique. Cela vous permet de créer une pièce qui serait difficile à interpréter avec les deux mains. Cela peut également être utile pour que des enfants puissent s'exercer. Par exemple, la performance d'un parent ou d'un professeur est enregistrée, et l'enfant joue la partie d'une main, en même temps que la reproduction de la partie modèle.

### **1. Effectuez les réglages nécessaires, notamment la sélection de sonorité.**

Si vous voulez sauvegarder les données enregistrées sur un lecteur flash USB, connectez ce lecteur à la borne USB [TO DEVICE].

### **2. Appuyez sur la touche [REC] pour mettre l'enregistrement en pause.**

L'écran REC (Enregistrement) apparaît et la touche [PLAY/PAUSE] clignote.

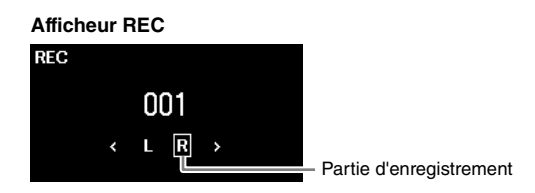

#### **NOTE**

Pour effectuer l'enregistrement sur le lecteur flash USB, maintenez la touche [REC] enfoncée jusqu'à ce qu'apparaisse la liste des morceaux cibles d'enregistrement (étape 3, [page](#page-36-0) 39), puis sélectionnez New MIDI (USB) (Nouveau MIDI (USB)).

### **3.** Utilisez les touches [ $\le$ ]/[ $>$ ] pour sélectionner la première partie à enregistrer : R (main **droite) ou L (main gauche).**

### **4. Commencez l'enregistrement et jouez au clavier.**

Le jeu au clavier lance l'enregistrement automatiquement. Si vous souhaitez enregistrer un silence au début du morceau, appuyez sur la touche [PLAY/PAUSE] (Lecture/Pause) pour démarrer l'enregistrement.

### **5. Au terme de votre performance, appuyez de nouveau sur la touche [REC] (Enregistrement) pour arrêter l'enregistrement.**

### **6.** Dans l'écran Confirm (Confirmer), utilisez les touches [ $\land$ ]/[ $\lor$ ] pour sélectionner l'option **Save (Enregistrer), puis appuyez sur la touche [**r**] pour enregistrer les données.**

Si vous souhaitez relancer l'enregistrement, sélectionnez Retry (Réessayer), puis revenez à l'étape 3. Si vous ne souhaitez pas enregistrer les données et quitter cet écran, sélectionnez Cancel (Annuler).

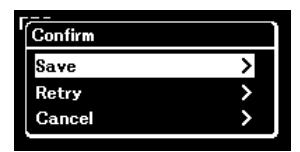

Une fois l'opération terminée, le message « Save Completed » s'affiche et vous revenez à l'écran Morceau. Le morceau enregistré est nommé « USERSONG\*\*\* » (« \*\*\* » correspondant à un nombre) et est enregistré dans la catégorie User ([page](#page-28-0) 31).

### **AVIS**

**Le morceau enregistré sera perdu si vous passez à un autre morceau ou mettez l'instrument hors tension avant d'avoir exécuté l'opération de sauvegarde.**

- **7. Appuyez sur la touche [PLAY/PAUSE] pour écouter l'enregistrement de la performance.**
- **8. Appuyez sur la touche [REC] (Enregistrement) et maintenez-la enfoncée pendant une seconde pour afficher la liste des morceaux cibles de l'enregistrement.**

**9.** Utilisez la touche  $\lceil \vee \rceil$  pour sélectionner le morceau MIDI (au bas de la liste) enregistré à **l'étape 6, puis appuyez sur la touche [>].** 

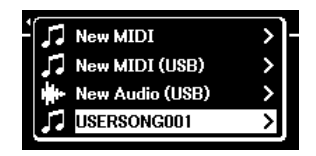

**10.Utilisez les touches [**l**]/[**r**] pour sélectionner la seconde partie à enregistrer : R (main droite) ou L (main gauche).**

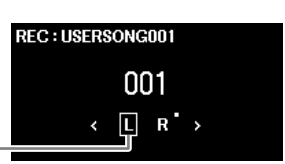

**Statut des données de la piste**

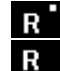

Contient des données

: Ne contient pas de données

Partie d'enregistrement (piste)

#### **AVIS**

**Gardez à l'esprit que le fait d'enregistrer votre performance dans une partie (piste) contenant des données écrase les données déjà enregistrées.**

### **11. Effectuez les mêmes opérations qu'aux étapes 4–6, puis remplacez les données enregistrées.**

Pendant l'enregistrement, la partie déjà enregistrée est reproduite.

Après l'enregistrement des données, appuyez sur la touche [PLAY/PAUSE] pour écouter l'enregistrement de la performance.

#### **NOTE**

- Si vous souhaitez réenregistrer une partie après l'enregistrement des données, commencez à l'étape 8. Si le morceau souhaité n'apparaît pas à l'étape 9, appuyez sur la touche [SONG] et sélectionnez le morceau souhaité, puis recommencez à l'étape 8. À l'étape 10, sélectionnez la partie à réenregistrer.
- Pour supprimer les données d'une partie, sélectionnez la partie (piste) souhaitée à l'aide des options Edit > Track Delete (Modifier > Supprimer piste) du menu Song (Morceau) ([page](#page-48-0) 51). La lettre « R » correspond à la piste 1 et la lettre « L », à la piste 2. Pour plus de détails, reportez-vous au Manuel de référence.

## <span id="page-38-0"></span>**Surimpression de plusieurs parties (enregistrement multipiste)**

Avec l'enregistrement MIDI, vous pouvez créer un morceau MIDI comprenant 16 pistes en enregistrant individuellement votre performance sur chacune d'entre elles.

Comme l'indique la section ci-dessus, la partie de la main droite a été enregistrée sur « R » (piste 1) et la partie de la main gauche a été enregistrée sur « L » (piste 2). À l'étape 3 ou 10, vous pouvez sélectionner une autre piste (de Piste3 à Piste16), ce qui vous permet d'ajouter des données d'enregistrement dans d'autres pistes, puis enregistrer le tout en tant que morceau. De cette manière, vous pouvez enregistrer un duo sans autre interprète que vous-même ou créer des morceaux encore plus complexes.

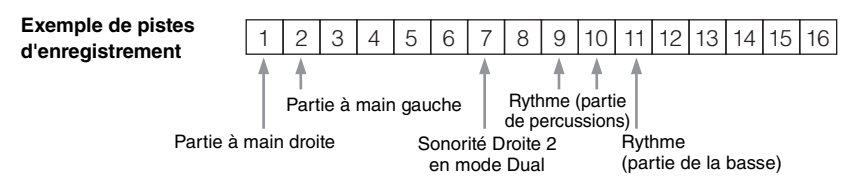

- Lorsque la fonction Dual/Split/Duo est activée [\(page 27](#page-24-0)), seule la performance de la sonorité Droite 1 (pour le mode Dual) et de la sonorité Droite (pour le mode Voice Split/Duo) est enregistrée sur la piste sélectionnée. La sonorité Droite 2 (pour le mode Dual) est enregistrée dans la piste dont le numéro est 6 plus la piste sélectionnée. Quant à la sonorité Gauche (pour le mode Split/Duo), elle est enregistrée dans le piste dont le numéro est 3 plus la piste sélectionnée. Si le numéro de la piste est supérieur à 16, le décompte des pistes recommence au début.
- Lorsque vous enregistrez le rythme [\(page 29](#page-26-0)), vous ne pouvez pas sélectionner librement les pistes de votre choix. La partie de percussions est enregistrée sur les pistes 9 et 10, et la partie de la basse est enregistrée sur la piste 11.

#### **AVIS**

**Veuillez noter que le fait d'enregistrer votre performance sur une piste contenant des données écrase les données déjà enregistrées. Cette information est particulièrement importante lorsque la fonction Dual, Split ou Duo est activée, car les pistes d'enregistrement sont attribuées automatiquement. Pour voir les pistes contenant des données, consultez l'écran REC (étape 10 ci-dessus).**

#### **NOTE**

Les données de chaque piste peuvent être reproduites individuellement à partir des options Others > Play Track (Autres > Piste de lecture) du menu Song (Morceau) [\(page](#page-48-0) 51). Pour plus de détails, reportez-vous au Manuel de référence.

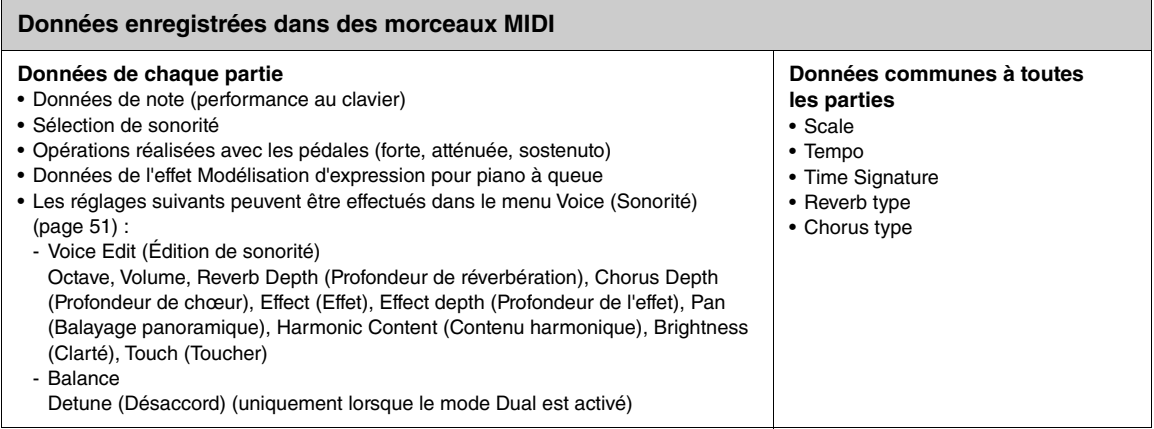

# <span id="page-39-0"></span>**Suppression des morceaux enregistrés**

Vous pouvez supprimer des morceaux enregistrés et sauvegardés dans l'instrument ou sur le lecteur flash USB. La suppression peut porter sur un seul morceau sélectionné, concerner tous les morceaux de la catégorie User dans l'instrument ou tous ceux du dossier USER FILES du lecteur flash USB connecté.

#### **NOTE**

Les morceaux stockés dans le dossier USER FILES du lecteur flash USB ne sont pas supprimés.

### **1. Sélectionnez le morceau [\(page](#page-28-1) 31) à supprimer.**

Pour supprimer tous les morceaux de la catégorie User dans l'instrument ou tous ceux du dossier USER FILES, sélectionnez l'un des morceaux du dossier.

- **2. Appuyez sur la touche [MENU] à plusieurs reprises pour afficher le menu Song (Morceau) [\(page](#page-48-0) 51).**
- **3.** Utilisez les touches  $\lceil \wedge \mathcal{V} \rceil \vee \rceil$  pour sélectionner l'option File (Fichier), puis appuyez sur la **touche [**r**] pour appeler la fonction.**

**Menu Song (Morceau)**

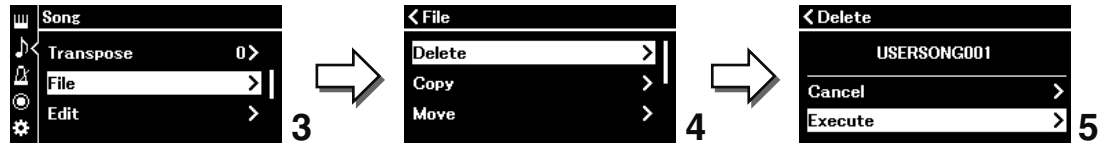

- **4.** Utilisez les touches [ $\land$ ]/[ $\lor$ ] pour sélectionner Delete (Supprimer) ou Delete All (Supprimer **tout), puis appuyez sur la touche [**r**] pour confirmer la sélection.**
- $\bf 5. \;\;$  Utilisez les touches [ $\wedge$ ]/[ $\vee$ ] pour sélectionner l'option Execute (Exécuter), puis appuyez sur **la touche [**r**] pour afficher l'écran suivant.**

Le message Executing (Exécution) apparaît. Une fois l'opération terminée, le message « Completed » (Terminé) s'affiche et le système revient à l'écran Song selection (Sélection de morceau).

#### **AVIS**

**Ne mettez pas l'instrument hors tension et ne déconnectez pas le lecteur flash USB lorsque l'option Executing (Exécution) est affichée. Vous risquez d'endommager les données.**

#### **NOTE**

Pour supprimer les données de chaque partie (piste), utilisez les options Edit > Track Delete (Modifier > Supprimer piste) du menu Song (Morceau) ([page](#page-48-0) 51). Pour plus de détails, reportez-vous au Manuel de référence.

# **Connexion à d'autres périphériques**

La connexion de périphériques externes à cet instrument offre de nombreuses options de performance. Pour plus d'informations sur l'emplacement de ces connecteurs, reportez-vous à la section Commandes et bornes du panneau, [page](#page-9-0) 12.

# *ATTENTION*

**Avant de raccorder l'instrument à d'autres appareils électroniques, mettez ces derniers hors tension. En outre, avant d'allumer ou d'éteindre n'importe lequel de ces périphériques, réglez toutes les commandes de volume sur le niveau minimal (0). Sinon, vous risquez de provoquer la détérioration des appareils et de subir une décharge électrique, voire une perte d'audition irréversible.**

#### **AVIS**

**Ne placez jamais des appareils dans une position instable. L'appareil risquerait en effet de tomber et d'être endommagé.**

# **Diffusion sur les haut-parleurs de l'instrument d'une reproduction depuis un lecteur audio**

La connexion d'un lecteur audio tel qu'un smartphone ou une tablette à l'instrument vous permet d'émettre le son de cet appareil connecté par les haut-parleurs de l'instrument. Le lecteur audio peut être connecté par l'intermédiaire de la fonction audio Bluetooth, de la prise [AUX IN] ou de la borne USB [TO HOST].

# <span id="page-40-1"></span><span id="page-40-0"></span>**Connexion par Bluetooth (fonction audio Bluetooth)**

Avant d'utiliser la fonction Bluetooth, lisez attentivement la section À propos de la fonctionnalité Bluetooth, [page](#page-4-0) 7.

S'il est équipé de la fonction Bluetooth, un lecteur audio peut être connecté par ce système. Le son de l'appareil connecté est émis via les haut-parleurs intégrés de cet instrument.

#### **NOTE**

- Selon le pays dans lequel vous avez fait l'acquisition du produit, l'instrument peut ne pas disposer de la fonctionnalité Bluetooth [\(page](#page-18-0) 21).
- Pour que vous puissiez utiliser la fonction Bluetooth par communication sans fil, le lecteur audio doit être équipé pour transmettre des données audio. Pour un fonctionnement correct, l'appareil doit être compatible avec la fonctionnalité A2DP (Advanced Audio Distribution Profile).
- Cet instrument ne pouvant pas transmettre de données audio à des appareils externes par Bluetooth, les casques ou haut-parleurs Bluetooth ne peuvent pas être connectés.

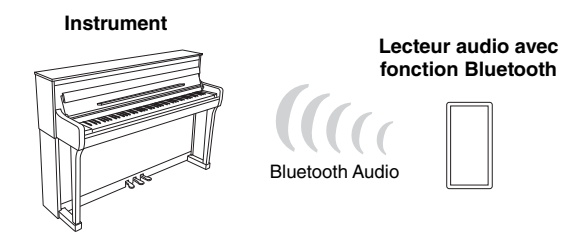

Pour que vous puissiez établir des connexions via Bluetooth, la fonction Bluetooth de cet instrument doit être activée. Par défaut, la fonction Bluetooth est activée, mais vous pouvez l'activer/la désactiver à partir de l'option Bluetooth du menu System (Système) [\(page](#page-48-1) 51). Pour plus de détails, reportez-vous au Manuel de référence.

## <span id="page-41-1"></span><span id="page-41-0"></span>**1. (CLP-885/CLP-875/CLP-895GP) Maintenez la touche [ ] (Bluetooth) enfoncée pendant 3 secondes.**

### **(CLP-845/CLP-835/CLP-865GP) Maintenez la touche [MENU] enfoncée pendant 3 secondes.**

Un message apparaît afin d'indiquer que l'instrument est en mode veille pour l'appariement (l'enregistrement) de l'appareil équipé de la fonction Bluetooth.

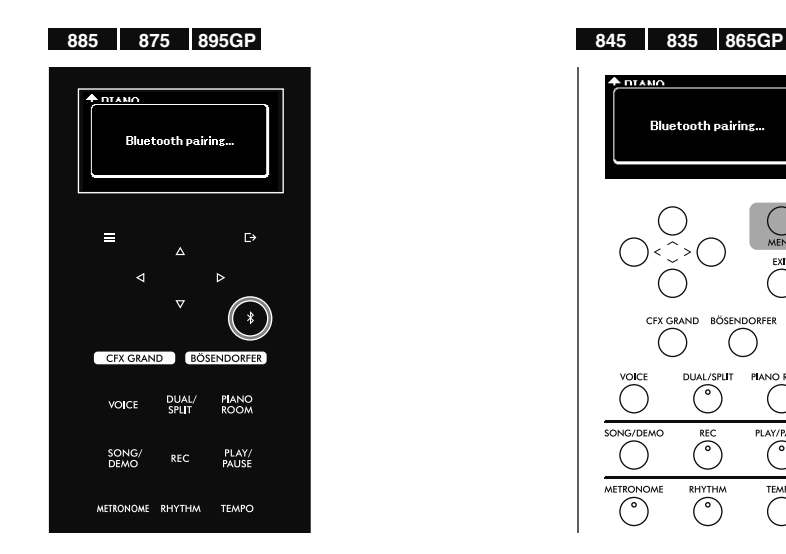

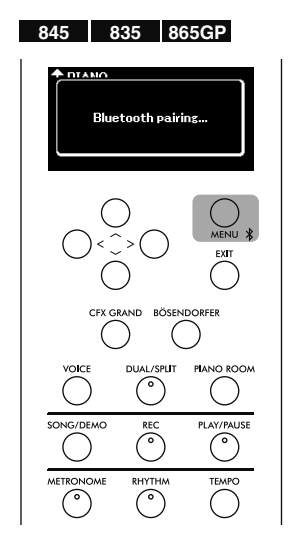

Pour annuler l'appariement, appuyez sur la touche [EXIT].

### **2. Sur le lecteur audio, activez la fonction Bluetooth et sélectionnez CLP-\*\*\* (nom du modèle) AUDIO dans la liste des connexions.**

Pour plus de détails, reportez-vous au manuel du lecteur audio. Une fois l'appariement terminé, le statut de la connexion s'affiche à l'écran.

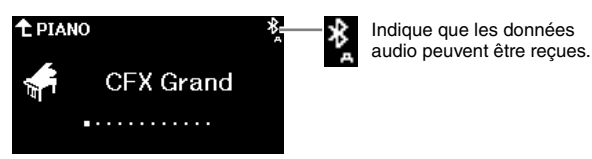

**NOTE**

- Veillez à terminer les réglages sur le lecteur audio dans les 5 minutes.
- Un seul appareil intelligent à la fois peut être connecté à cet instrument (mais vous pouvez apparier jusqu'à 8 appareils intelligents). Lors de l'appariement d'un neuvième dispositif, les données d'appariement de l'appareil ayant la date de connexion la plus ancienne sont supprimées.
- Si vous devez saisir un mot de passe, tapez les chiffres 0000.

### **3. Écoutez les données audio sur le lecteur audio pour vérifier que les haut-parleurs intégrés de l'instrument peuvent émettre ce son.**

Lors de la prochaine activation de l'instrument, le dernier lecteur audio connecté sera connecté automatiquement à cet instrument si la fonction Bluetooth est activée sur le lecteur audio et sur l'instrument. S'il ne se connecte pas automatiquement, resélectionnez le nom du modèle de l'instrument dans la liste de connexion du lecteur audio.

# <span id="page-42-0"></span>**Connexion avec un câble audio (prise [AUX IN])**

Vous pouvez connecter la prise casque d'un lecteur audio à la prise [AUX IN] de l'instrument à l'aide d'un câble audio. Le son de l'appareil connecté est émis via les haut-parleurs intégrés de cet instrument.

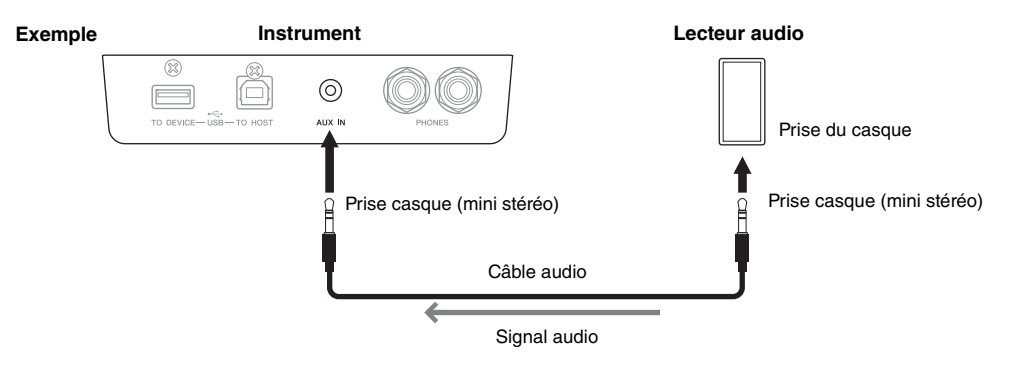

#### **AVIS**

**Pour éviter d'endommager les appareils, vous devez mettre sous tension l'équipement externe en premier, puis l'instrument. Lors de la mise hors tension du système, procédez dans l'ordre inverse : éteignez l'instrument en premier, puis le périphérique externe.**

#### **NOTE**

Utilisez des câbles audio et des fiches d'adaptateur sans résistance.

# **Connexion avec un câble USB (borne USB [TO HOST])**

En utilisant un câble USB et un adaptateur de conversion USB, vous pouvez connecter un lecteur audio (ou un appareil intelligent tel qu'un smartphone) à la borne USB [TO HOST] de l'instrument. Grâce à cette connexion, l'instrument peut être utilisé comme interface audio USB, ce qui permet d'envoyer et de recevoir des données audio entre l'instrument et l'appareil connecté. Pour plus de détails, reportez-vous à la [page](#page-45-0) 48.

#### **AVIS**

**Utilisez un câble USB de type AB de moins de 3 mètres. Les câbles USB 3.0 ne doivent pas être utilisés.**

# **Utilisation de l'application Smart Pianist**

En établissant la connexion à un appareil intelligent tel qu'un smartphone ou une tablette et en utilisant l'application Smart Pianist, vous avez accès à toute une série de fonctions particulièrement utiles telles que l'affichage de partitions de musique et l'enregistrement de vos performances sur l'appareil. L'interface visuelle et intuitive vous aide également à vérifier les réglages de l'instrument.

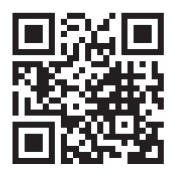

Pour plus d'informations sur l'application et les appareils compatibles, accédez au site Web ci-dessous et consultez la page Smart Pianist.

<https://yamaha.com/kbdapps/>

Après avoir installé l'application Smart Pianist sur votre appareil intelligent, connectez cet instrument à l'appareil par l'intermédiaire de câbles USB, par Bluetooth ou Wi-Fi (réseau LAN sans fil). Pour obtenir des instructions sur la connexion de l'appareil et l'utilisation de l'application, reportez-vous au Smart Pianist User Guide (Guide d'utilisation de Smart Pianist).

### **AVIS**

### **Lorsque l'instrument est connecté avec Smart Pianist, tous ses réglages sont remplacés par ceux de l'application Smart Pianist. NOTE**

Lorsque l'application Smart Pianist est connectée, vous ne pouvez pas utiliser le panneau de commandes de l'instrument. Utilisez l'application Smart Pianist pour contrôler l'instrument. Pour déconnecter l'application Smart Pianist, fermez Smart Pianist sur l'appareil intelligent ou appuyez sur la touche [EXIT] sur l'instrument.

# **Connexion Bluetooth**

Avant d'utiliser la fonction Bluetooth, lisez attentivement la section À propos de la fonctionnalité Bluetooth, [page](#page-4-0) 7.

Pour connecter l'instrument et un appareil intelligent via Bluetooth, vous devez effectuer les réglages Bluetooth MIDI et Bluetooth Audio individuellement. L'utilisation de l'application Smart Pianist exige une connexion de type Bluetooth MIDI. Pour écouter sur l'appareil intelligent des données audio de l'instrument, vous avez également besoin d'une connexion Bluetooth Audio.

Une fois la connexion Bluetooth établie, son statut apparaît à l'écran.

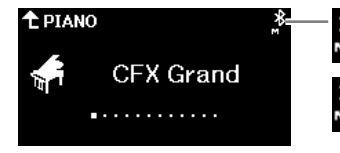

Indique que les données MIDI peuvent être envoyées/reçues.

Indique que les données MIDI peuvent être envoyées/reçues, et que les données audio peuvent être reçues.

#### **NOTE**

- Selon le pays dans lequel vous avez fait l'acquisition du produit, l'instrument peut ne pas disposer de la fonctionnalité Bluetooth [\(page](#page-18-0) 21).
- Lorsque l'appareil est connecté par Bluetooth, vous ne pouvez pas effectuer d'enregistrement au format audio à l'aide de l'application Smart Pianist. Pour activer l'enregistrement audio, effectuez la connexion par câble USB [\(page](#page-44-0) 47) ou par Wi-Fi ([page](#page-44-1) 47).

### **1. Connectez l'instrument et l'appareil intelligent par Bluetooth Audio [\(page](#page-41-0) 44).**

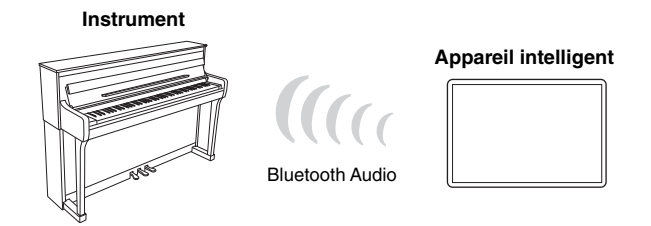

Lorsque la connexion est établie, les données audio peuvent être reçues sur l'instrument. Vous pouvez ainsi écouter la reproduction des données audio de l'appareil intelligent par le haut-parleur de l'instrument.

### **2. À l'aide de l'application Smart Pianist, connectez l'instrument et l'appareil intelligent par Bluetooth MIDI.**

Pour plus d'informations sur la connexion, reportez-vous au Smart Pianist User Guide (Guide d'utilisation de Smart Pianist). Veillez à sélectionner CLP-\*\*\* (nom du modèle) MIDI pour l'appariement.

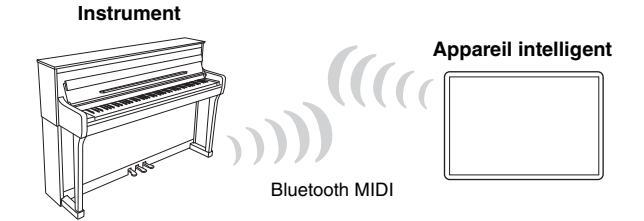

Lorsque la connexion est établie, les données MIDI peuvent être envoyées/reçues entre l'instrument et l'appareil intelligent. Vous pouvez alors enregistrer votre performance au clavier au format MIDI sur l'appareil intelligent, ou écouter le morceau MIDI joué sur l'appareil intelligent par le haut-parleur de l'instrument.

# <span id="page-44-0"></span>**Connexion avec un câble USB (borne USB [TO HOST])**

En utilisant un câble USB et un adaptateur de conversion USB, vous pouvez connecter un appareil intelligent à la borne USB [TO HOST] de l'instrument. Pour obtenir des instructions sur la connexion, reportez-vous au Smart Pianist User Guide (Guide d'utilisation de Smart Pianist).

### **AVIS**

**Utilisez un câble USB de type AB de moins de 3 mètres. Les câbles USB 3.0 ne doivent pas être utilisés.**

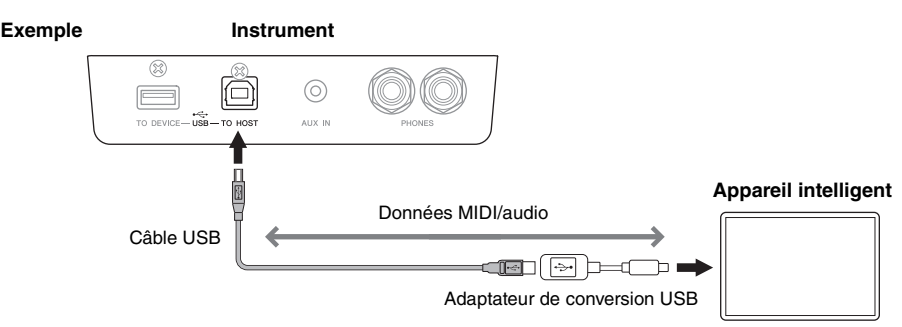

### <span id="page-44-1"></span>**Connexion par Wi-Fi (LAN sans fil) à l'aide de l'adaptateur UD-WL01 (vendu séparément)**

Pour activer la connexion Wi-Fi, vous avez besoin de l'adaptateur LAN sans fil USB UD-WL01 vendu séparément. Connectez l'adaptateur LAN sans fil USB à la borne USB [TO DEVICE]. Avant d'utiliser l'adaptateur LAN sans fil USB, veuillez lire la section Utilisation de la borne USB [TO DEVICE], [page](#page-3-0) 6.

Pour obtenir des instructions sur la connexion, reportez-vous au Smart Pianist User Guide (Guide d'utilisation de Smart Pianist).

### **AVIS**

**Ce produit ne doit être connecté directement ni à un réseau Wi-Fi ni à un service Internet publics. Utilisez un routeur et une protection par mots de passe fiables. Pour plus d'informations sur les meilleures pratiques en matière de sécurité, consultez le fabricant de votre routeur.**

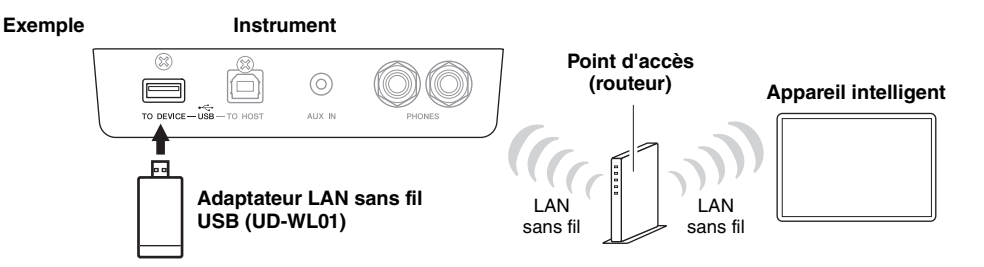

L'instrument peut être connecté par Wi-Fi directement, sans aucun point d'accès nécessaire. Toutefois, dans ce cas, l'accès Internet est désactivé sur votre appareil intelligent et certaines fonctions de l'application Smart Pianist (exportation/importation de données vers et depuis un stockage en ligne, mise à jour du microprogramme) ne peuvent pas être utilisées.

#### **NOTE**

- L'adaptateur LAN sans fil USB (UD-WL01) peut ne pas être disponible dans votre région.
- Un « point d'accès » fait référence à un appareil qui agit comme station de base lorsque les données sont transmises/reçues par l'intermédiaire d'un adaptateur LAN sans fil USB. Certains points d'accès sont associés à des fonctions de routeur ou de modem.

# <span id="page-45-0"></span>**Interface avec un ordinateur**

En reliant un ordinateur à la borne USB [TO HOST] à l'aide d'un câble USB, vous pouvez utiliser l'instrument comme interface audio/MIDI USB pour transférer des données MIDI ou audio entre l'instrument et l'ordinateur. Vous pouvez notamment jouer sur l'instrument et enregistrer les données de performance à l'aide de l'ordinateur, ou jouer de la musique sur l'ordinateur et l'écouter sur l'instrument.

#### **AVIS**

- **Utilisez un câble USB de type AB de moins de 3 mètres. Les câbles USB 3.0 ne doivent pas être utilisés.**
- **Si vous utilisez une application DAW (clavier arrangeur professionnel) avec cet instrument, désactivez la fonction Audio Loopback ([page](#page-46-0) 49). Sinon, le son émis risque d'être puissant, selon les paramètres de l'ordinateur.**

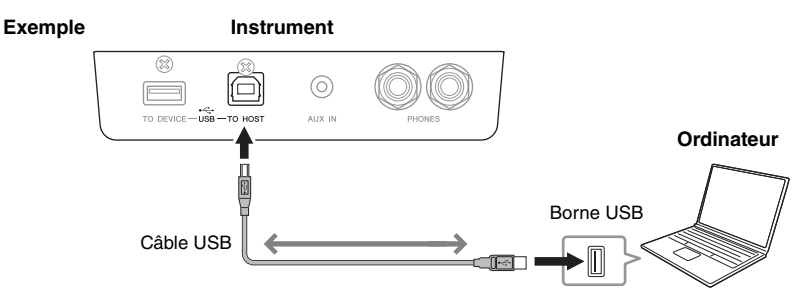

### **NOTE**

- Lorsque vous utilisez un câble USB pour relier l'instrument à l'ordinateur, effectuez les connexions directement sans faire appel à un concentrateur USB.
- L'instrument commence la transmission peu après l'établissement de la connexion USB.
- Des sons inattendus peuvent se produire si vous modifiez des données MIDI liées à l'effet de modélisation d'expression pour piano à queue ([page](#page-22-0) 25) sur un ordinateur.

# **Envoi/Réception de données audio (fonction d'interface audio USB)**

Lorsque vous connectez un ordinateur ou un appareil intelligent à la borne USB [TO HOST] via un câble USB, les données audio peuvent être envoyées/reçues. Cette fonction d'interface audio USB fournit les avantages suivants :

**• Reproduction de données audio avec une qualité élevée**

Vous obtenez un son net, avec moins de bruit et de détérioration qu'à partir de la prise [AUX IN].

**• Enregistrement de la performance sur l'instrument en tant que données audio à l'aide d'un logiciel d'enregistrement ou de production musicale**

Les données audio enregistrées peuvent être reproduites sur l'ordinateur ou l'appareil intelligent.

#### **NOTE**

- Selon le modèle ou le système d'exploitation de l'ordinateur et de l'appareil intelligent, des bruits peuvent être émis ou cette fonction peut être indisponible.
- Lors de l'envoi ou de la réception de signaux audio à l'aide d'un ordinateur Windows, utilisez le pilote USB Yamaha Steinberg si l'opération est instable ou si des retards se produisent. Sur le site Web ci-dessous, recherchez Yamaha Steinberg USB Driver (pilote USB Yamaha Steinberg) et installez-le sur l'ordinateur. Pour obtenir des instructions sur l'installation du pilote, reportez-vous au manuel d'installation inclus avec le fichier téléchargé. <https://download.yamaha.com/>

## <span id="page-46-0"></span>**Activation/désactivation de la fonction Audio Loopback**

Cela vous permet de définir si le signal d'entrée provenant de l'ordinateur ou de l'appareil intelligent est renvoyé vers l'ordinateur/l'appareil intelligent avec la performance sur l'instrument. Pour émettre le signal d'entrée, activez la fonction Audio Loopback. Par exemple, si vous souhaitez enregistrer le signal d'entrée et le son reproduit sur l'instrument à l'aide de l'ordinateur ou de l'appareil intelligent connecté, activez cette fonction. Si vous souhaitez enregistrer uniquement le son reproduit sur l'instrument à l'aide de l'ordinateur ou de l'appareil intelligent, désactivez cette fonction.

Elle est activée par défaut ; toutefois, vous pouvez changer ce réglage à l'aide de l'option Utility > Audio Loopback (Utilitaire > Boucle audio) du menu System (Système) [\(page](#page-48-1) 51).

#### **NOTE**

- Dans ce manuel, « signal d'entrée » fait référence aux données audio qui entrent dans l'instrument et proviennent d'appareils externes connectés à l'aide de l'une de ces méthodes : fonction d'interface audio USB, fonction d'interface audio Bluetooth ([page](#page-40-0) 43), prise [AUX IN] ([page](#page-42-0) 45) ou Wi-Fi ([page](#page-44-1) 47).
- Le son ne peut pas être émis sur un appareil connecté par Bluetooth ou par la prise [AUX IN].
- Avec l'enregistrement audio sur cet instrument [\(page](#page-36-1) 39), le signal d'entrée provenant de l'appareil externe est enregistré si cette fonction est activée et aucun son n'est enregistré lorsqu'elle est désactivée. Lorsque les appareils sont connectés par la fonction audio Bluetooth ou via la prise [AUX IN], les entrées audio sont toujours enregistrées, que le réglage Audio Loopback soit activé ou désactivé.

# **Connexion d'un lecteur flash USB**

Un lecteur flash USB peut être connecté à la borne USB [TO DEVICE], ce qui vous permet de sauvegarder sur le lecteur flash USB les données que vous avez enregistrées sur l'instrument [\(page](#page-36-2) 39) ou de reproduire depuis l'instrument les données stockées sur le lecteur flash USB [\(page](#page-28-1) 31). Avant d'utiliser la borne USB [TO DEVICE], veuillez lire la section Utilisation de la borne USB [TO DEVICE], [page](#page-3-0) 6.

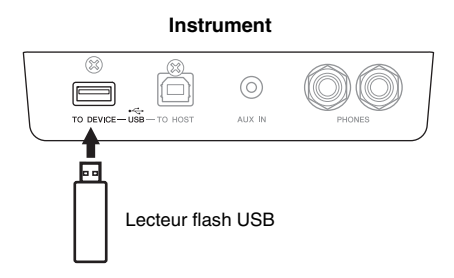

Si un message indique que le lecteur flash USB n'a pas été formaté, formatez-le à l'aide des options Utility > USB Format (Utilitaire > Format USB) du menu System (Système) [\(page](#page-48-1) 51).

#### **AVIS**

- **L'opération de formatage supprime toutes les données enregistrées dans le lecteur flash USB. Sauvegardez toutes les données importantes sur un ordinateur ou un autre périphérique de stockage.**
- **Lorsque vous mettez l'instrument hors tension, vérifiez qu'il N'est PAS relié au lecteur flash USB pour un enregistrement, une reproduction ou une gestion de fichiers (enregistrement, copie, suppression et formatage). Sinon, vous risquez d'endommager le lecteur flash USB et les données.**

#### **NOTE**

Les périphériques USB 2.0 ou 3.0 peuvent être utilisés sur cet instrument, mais la durée d'enregistrement vers le périphérique USB ou de chargement depuis cet appareil peut différer en fonction du type de données ou de l'état de l'instrument.

# **Diffusion du son de l'instrument par des haut-parleurs externes**

Vous pouvez connecter des haut-parleurs aux prises AUX OUT [L/L+R]/[R] à l'aide de câbles audio afin de diffuser le son de l'instrument sur les appareils connectés.

#### **AVIS**

- **Pour éviter d'éventuels dommages, vous devez mettre sous tension l'instrument en premier, puis le dispositif externe. Lors de la mise hors tension du système, vous devez éteindre le dispositif externe en premier, puis l'instrument. Étant donné que l'alimentation de l'instrument peut se couper automatiquement par le biais de la fonction Auto Power Off (Mise hors tension automatique) ([page](#page-14-0) 17), mettez le périphérique externe hors tension ou désactivez l'option Auto Power Off lorsque vous ne prévoyez pas d'utiliser l'instrument.**
- **Ne raccordez pas les prises de sortie auxiliaire AUX OUT à la prise d'entrée auxiliaire [AUX IN]. Si vous effectuez une connexion de ce type, l'entrée de signal au niveau de la prise [AUX IN] sera produite via la sortie AUX OUT. Cela pourrait entraîner une mise en boucle qui rendrait impossible le fonctionnement normal et pourrait même endommager l'équipement.**

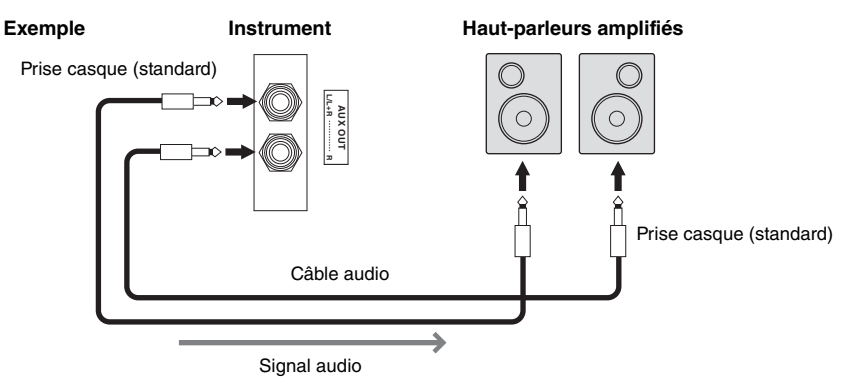

#### **NOTE**

- Utilisez uniquement la prise [L/L+R] pour connecter un périphérique monaural.
- Si vous surveillez la sortie audio par les prises AUX OUT depuis le casque connecté à l'instrument, nous vous recommandons de désactiver la fonction Binaural en sélectionnant Sound > Binaural (Son > Binaural) dans le menu System (Système) [\(page](#page-48-1) 51). Pour plus de détails, reportez-vous au Manuel de référence.

# <span id="page-48-1"></span><span id="page-48-0"></span>**Réalisation de différents réglages dans l'écran Menu**

Le fait d'appuyer sur la touche [MENU] appelle l'écran Menu. L'écran Menu comporte cinq menus de réglages généraux de l'instrument : Voice (Sonorité), Song (Morceau), Metronome/Rhythm (Métronome/Rythme), Recording (Enregistrement) et System (Système). Cette section présente les procédures de base de l'écran Menu. Pour plus de détails sur chaque menu, reportez-vous au Manuel de référence.

Avant d'ouvrir l'écran Menu, vous devrez effectuer des réglages supplémentaires.

- **Si vous souhaitez modifier des paramètres concernant les sonorités :** Sélectionnez une sonorité. Si vous souhaitez modifier des sonorités en mode Dual/Split/Duo, activez la fonction de votre choix.
- **Si vous souhaitez modifier des paramètres concernant les morceaux :** Sélectionnez un morceau.

### **1. Appuyez sur la touche [MENU] à plusieurs reprises pour sélectionner le menu souhaité.**

Le fait d'appuyer à plusieurs reprises sur cette touche permet de parcourir les différents menus. Le nom du menu s'affiche en haut de l'écran et l'icône figurant à gauche indique le menu sélectionné.

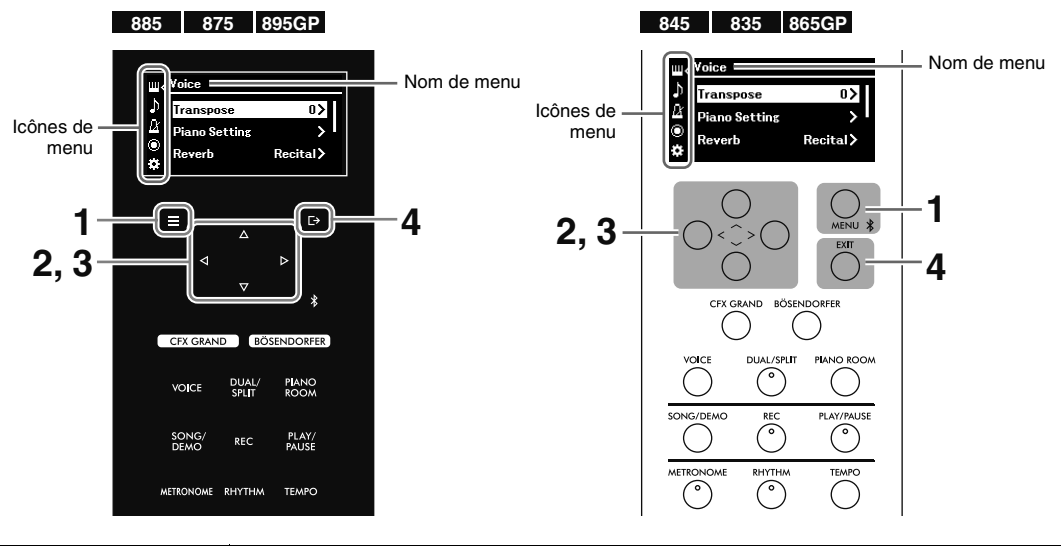

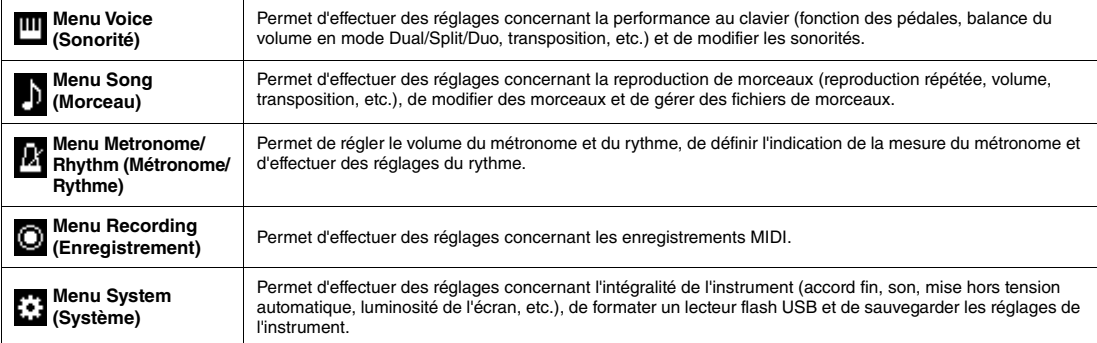

### **2.** Utilisez les touches  $[\wedge \mathcal{Y}]\vee [\vee]$ [>] pour sélectionner le paramètre souhaité.

### **3.** Utilisez les touches [<]/[>] pour changer le réglage ou exécuter l'opération.

Pour rétablir la valeur par défaut d'un élément sélectionné (modèles CLP-885, CLP-875 et CLP-895GP), appuyez sur la touche [MENU] et maintenez-la enfoncée jusqu'à ce que la valeur soit réinitialisée. Sur les modèles CLP-845, CLP-835 et CLP-865GP, appuyez simultanément sur les touches  $[<]$  et  $[>]$ .

**4. Pour quitter l'écran Menu, appuyez sur la touche [EXIT].**

# **Liste des sonorités**

Les sonorités prédéfinies disponibles diffèrent d'un modèle à l'autre. Les lignes des noms de modèles indiquent si le ou les modèles disposent des sonorités prédéfinies correspondantes.

: oui (avec démonstration de sonorité)

: oui (sans démonstration de sonorité)

– : non

<span id="page-49-0"></span>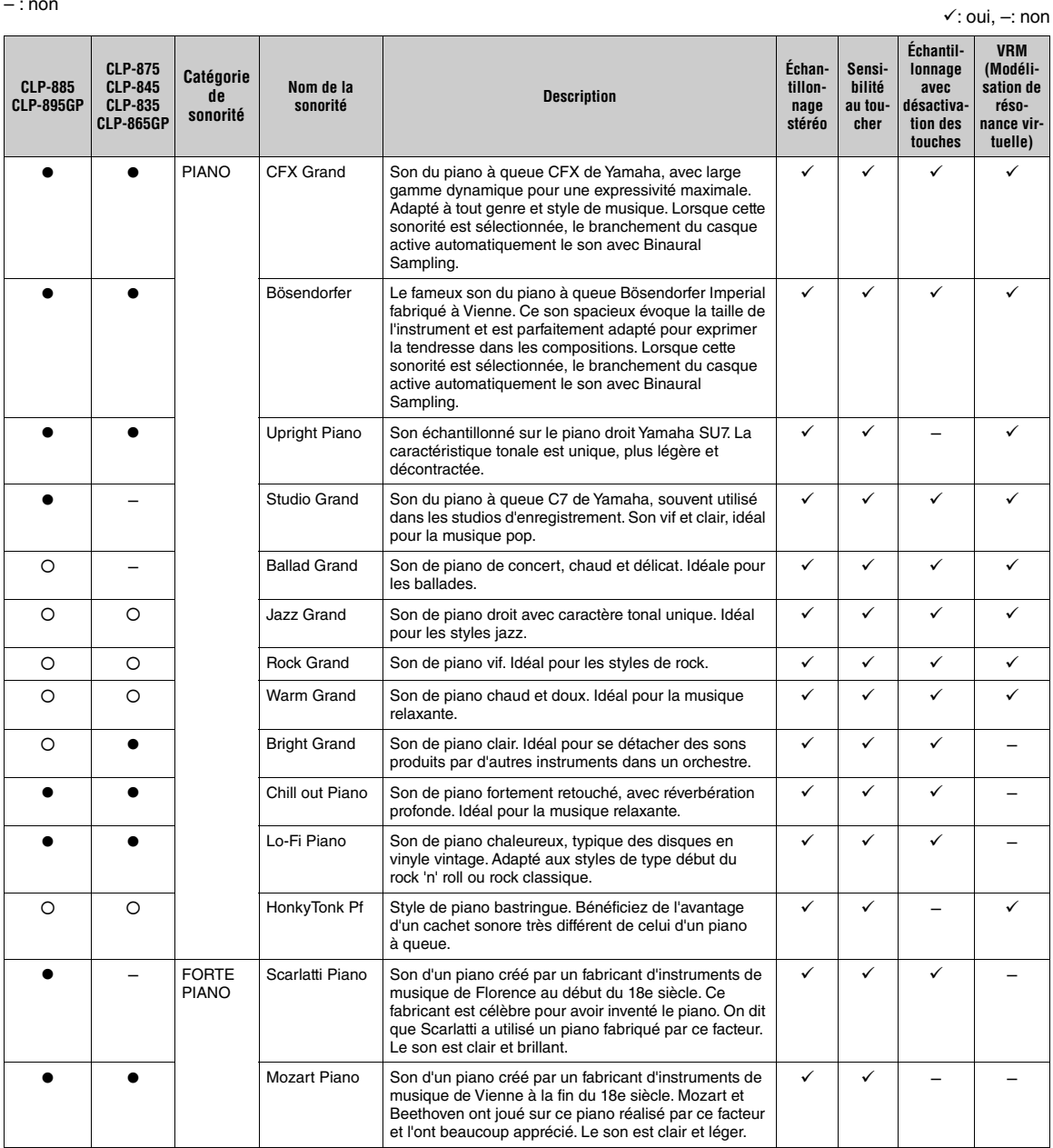

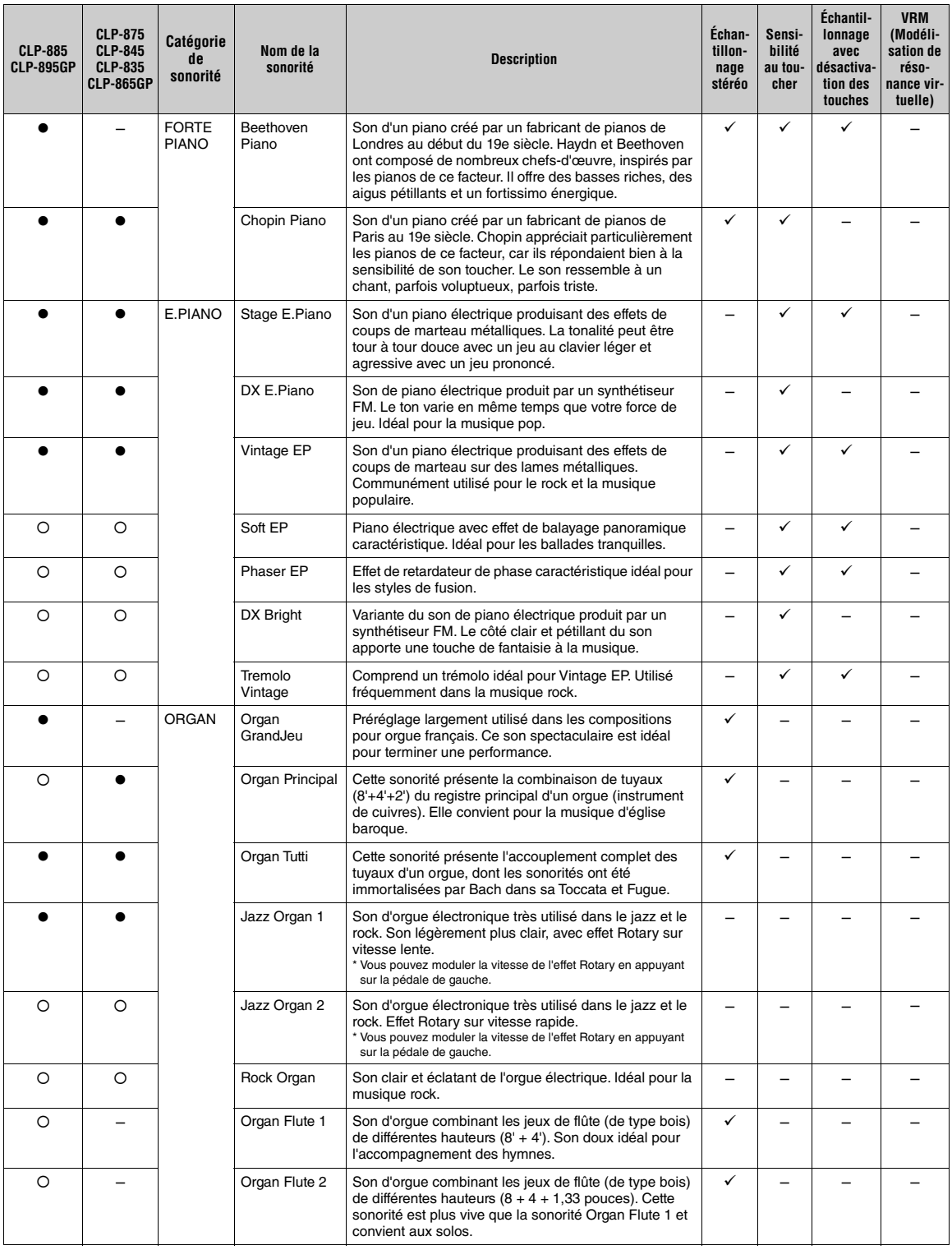

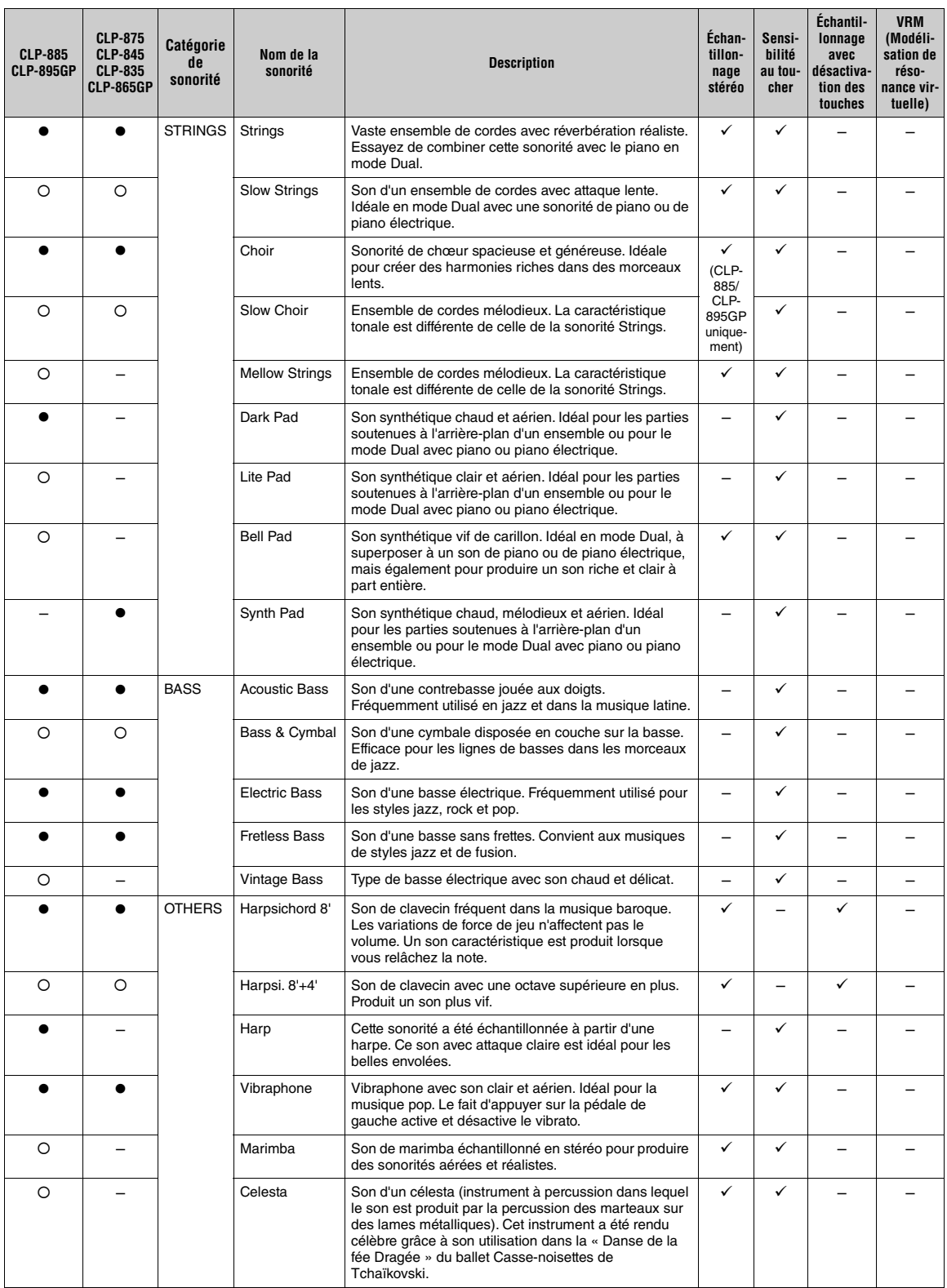

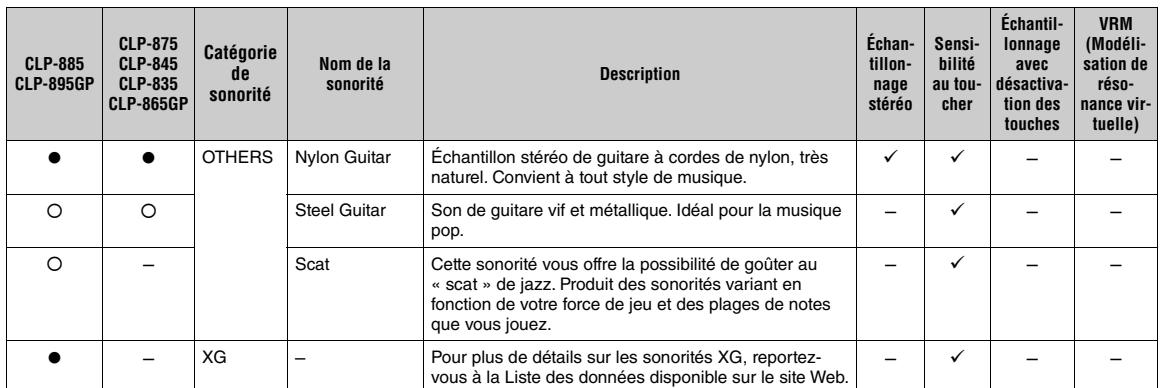

• **Échantillonnage avec désactivation des touches :** Échantillons très subtils qui sont générés au moment où les touches sont relâchées.

• **VRM (Virtual Resonance Modeling) (Modélisation de résonance virtuelle) :** Simulation de la résonance des cordes avec modélisation physique lorsque la pédale forte ou des touches sont enfoncées. La modélisation d'expression pour piano à queue est effective pour les sonorités VRM. Les effets ne peuvent pas être appliqués aux sonorités VRM (modélisation de résonance virtuelle).

# **Liste des démonstrations de sonorités**

Les démonstrations de sonorités ci-dessous sont de brefs passages réarrangés des compositions originales. Tous les autres morceaux de démonstration sont des originaux Yamaha (© Yamaha Corporation).

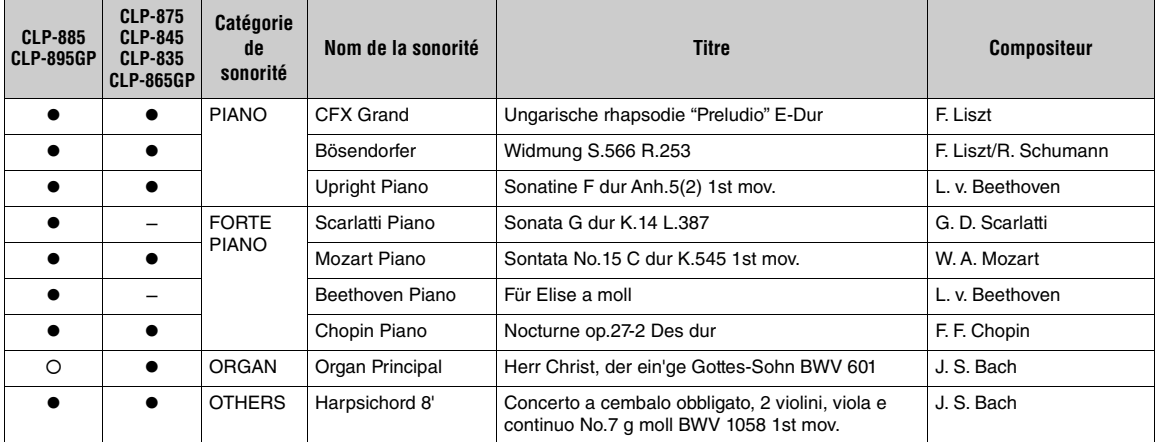

# **Liste des rythmes**

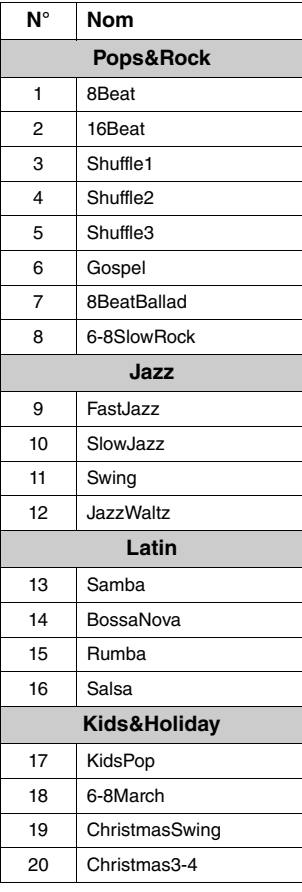

# **Liste des morceaux**

### **50 Classics**

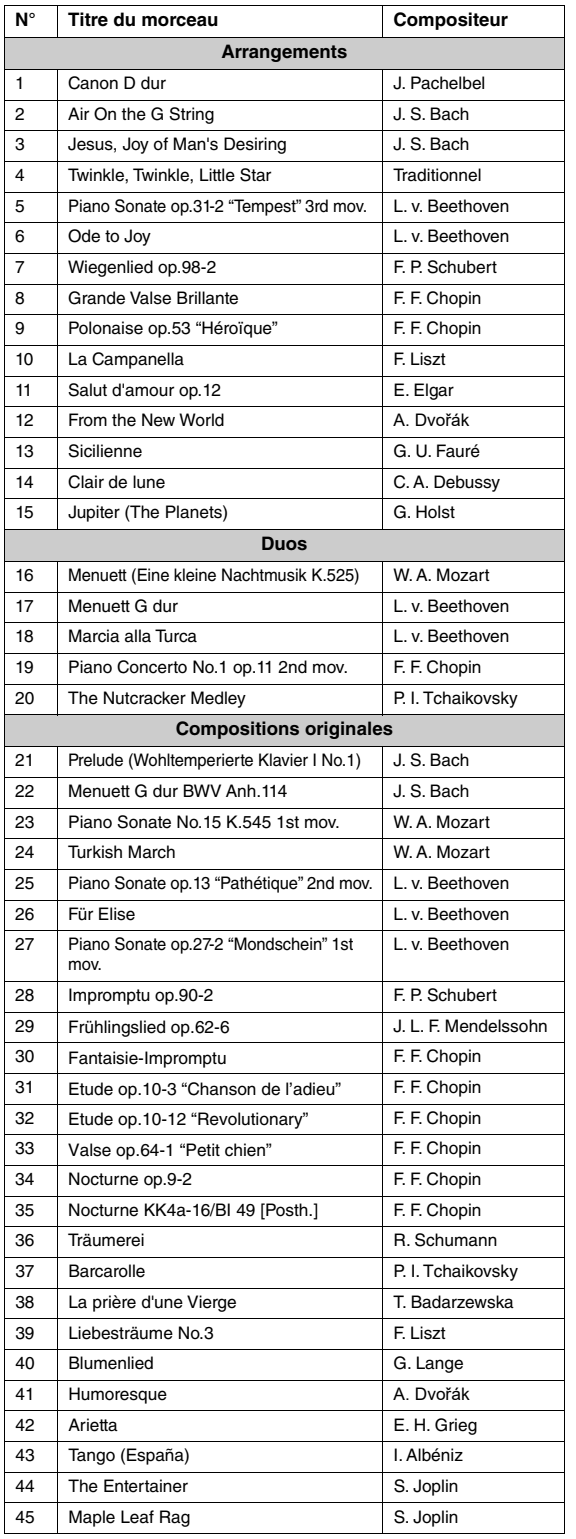

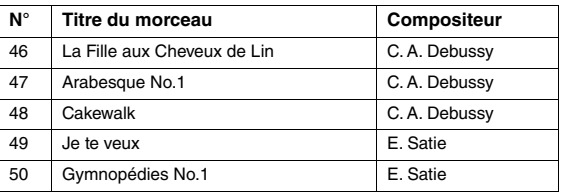

### **Morceaux de leçon**

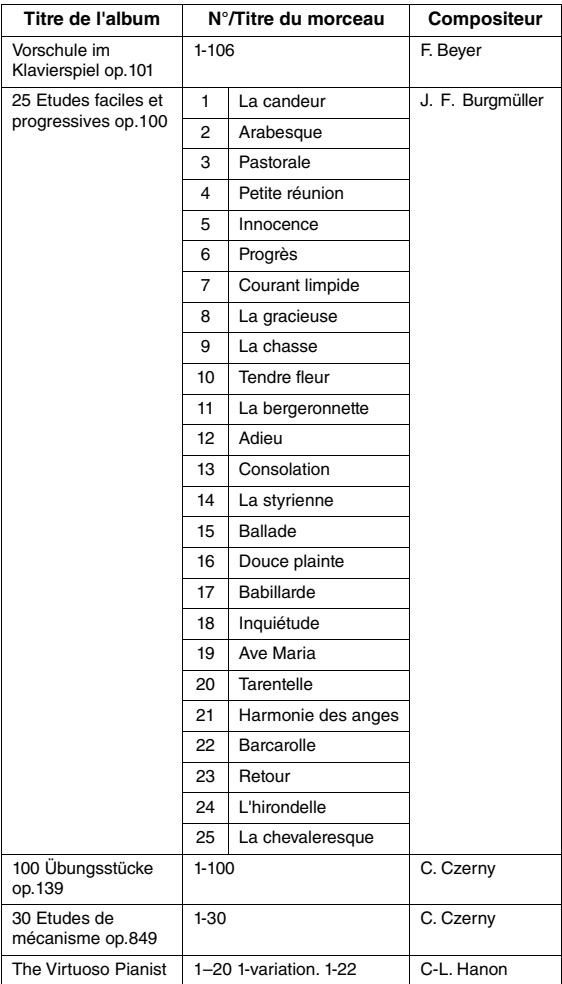

\*Les morceaux de leçon sont des compositions originales.

#### **À propos des duos**

Les morceaux répertoriés ci-dessous sont des duos.

- Nos. 16-20 of 50 Classics
- N° 1–11 de Vorschule im Klavierspiel op.101, Lesson Songs, ainsi que 32–34, 41–44, 63–64 et 86–87

La partie à main droite (R) est destinée à la main droite du premier musicien, la partie à main gauche (L) est destinée à la main gauche de ce premier musicien, et la partie Extra est destinée aux deux mains du second musicien.

# <span id="page-55-0"></span>**Liste des messages**

Certains écrans de messages peuvent rester affichés. Dans ce cas, appuyez sur la touche [EXIT] pour fermer l'écran du message.

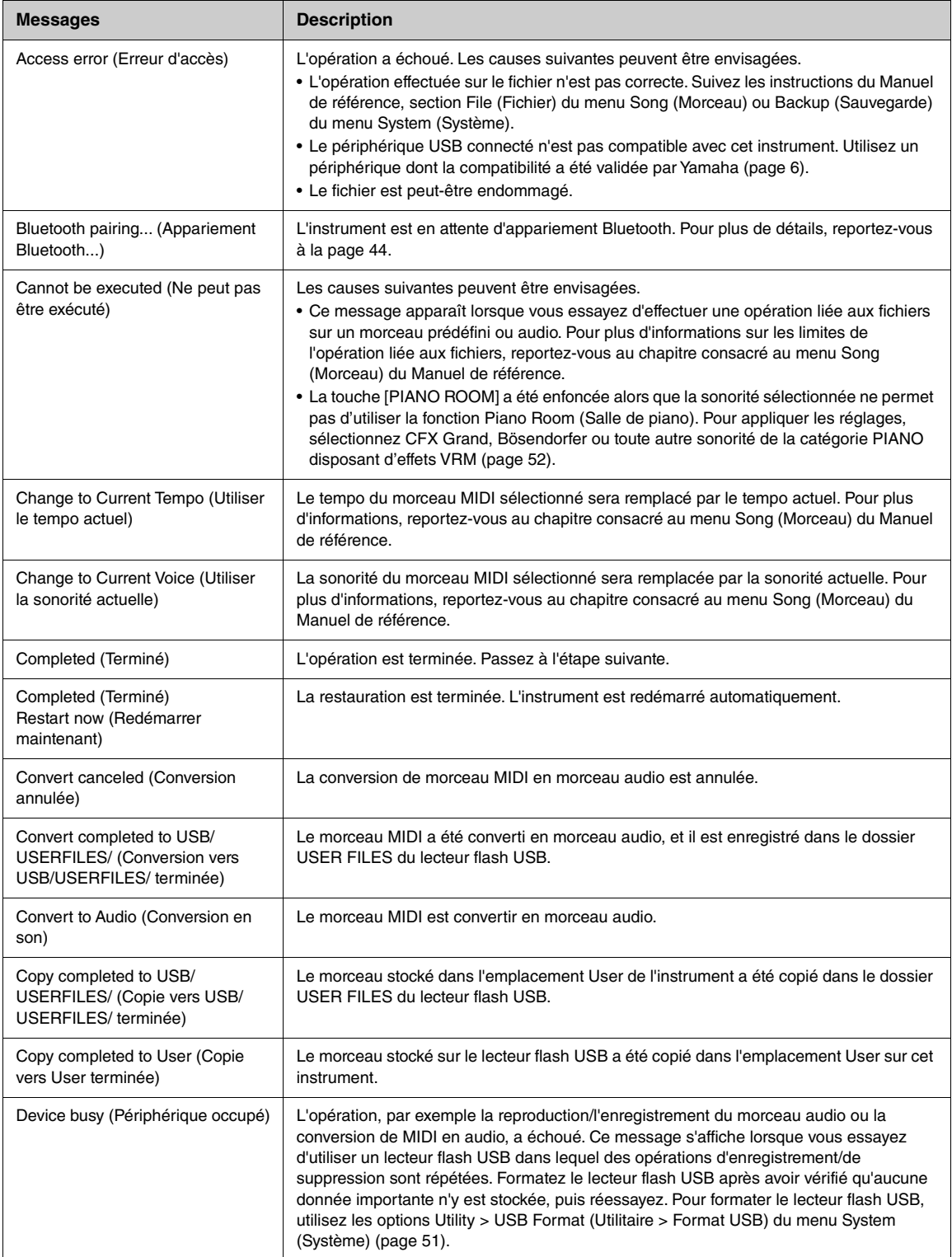

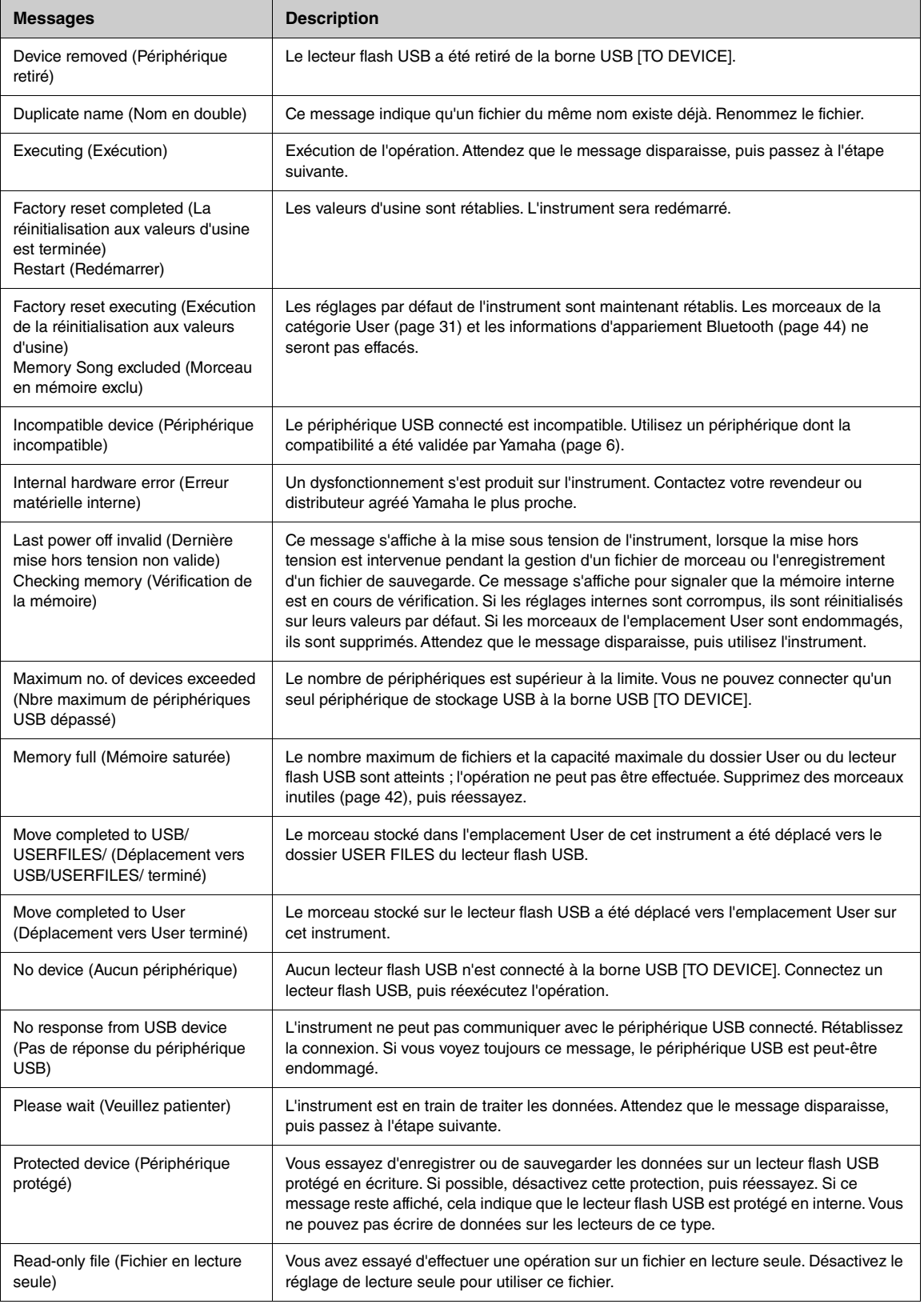

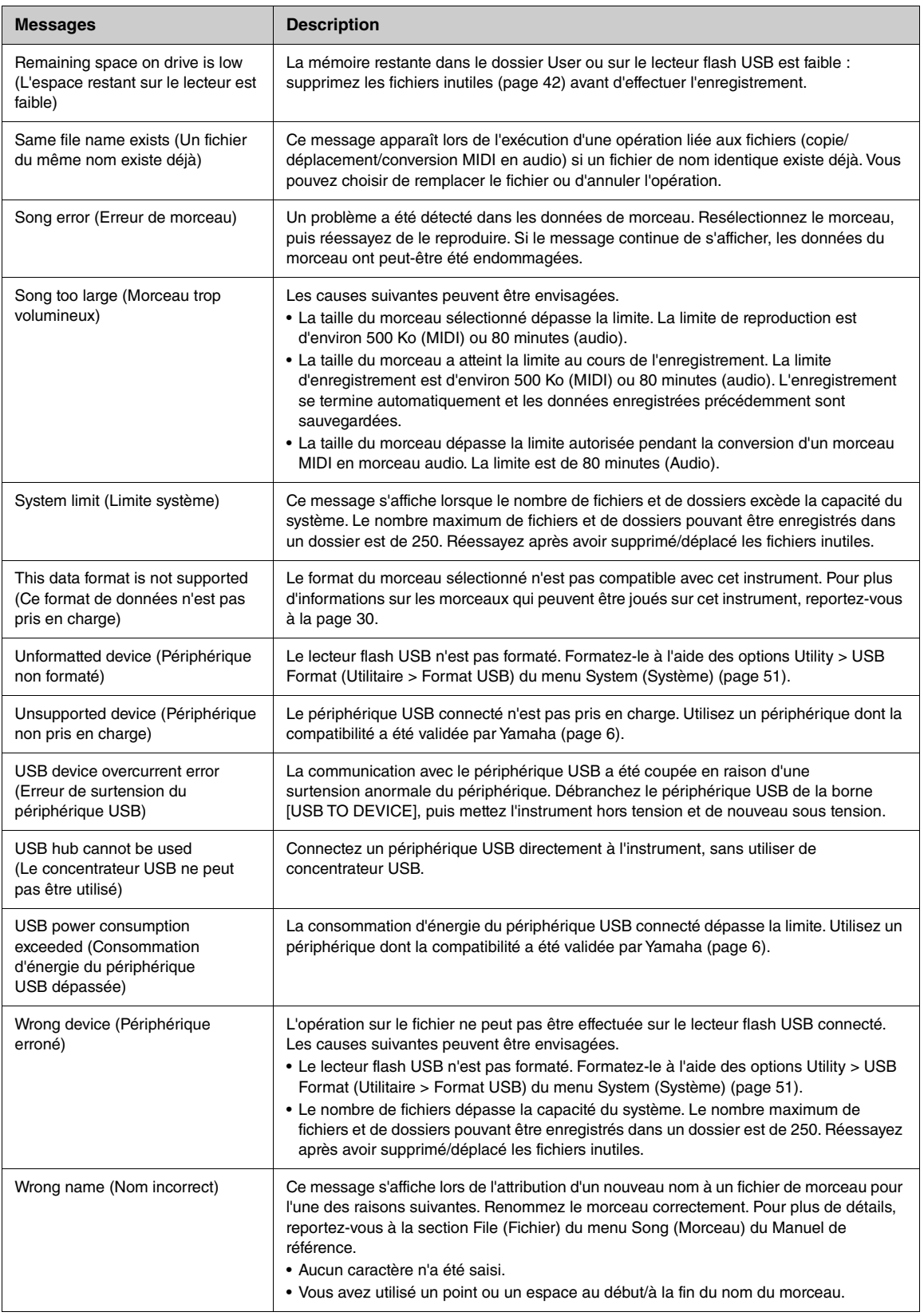

# **Résolution des problèmes**

Lorsqu'un message s'affiche, reportez-vous à la Liste des messages ([page](#page-55-0) 58) pour obtenir de l'aide pour le dépistage des pannes.

Pour plus de détails sur les paramètres de l'écran Menu [\(page](#page-48-0) 51), reportez-vous au Manuel de référence.

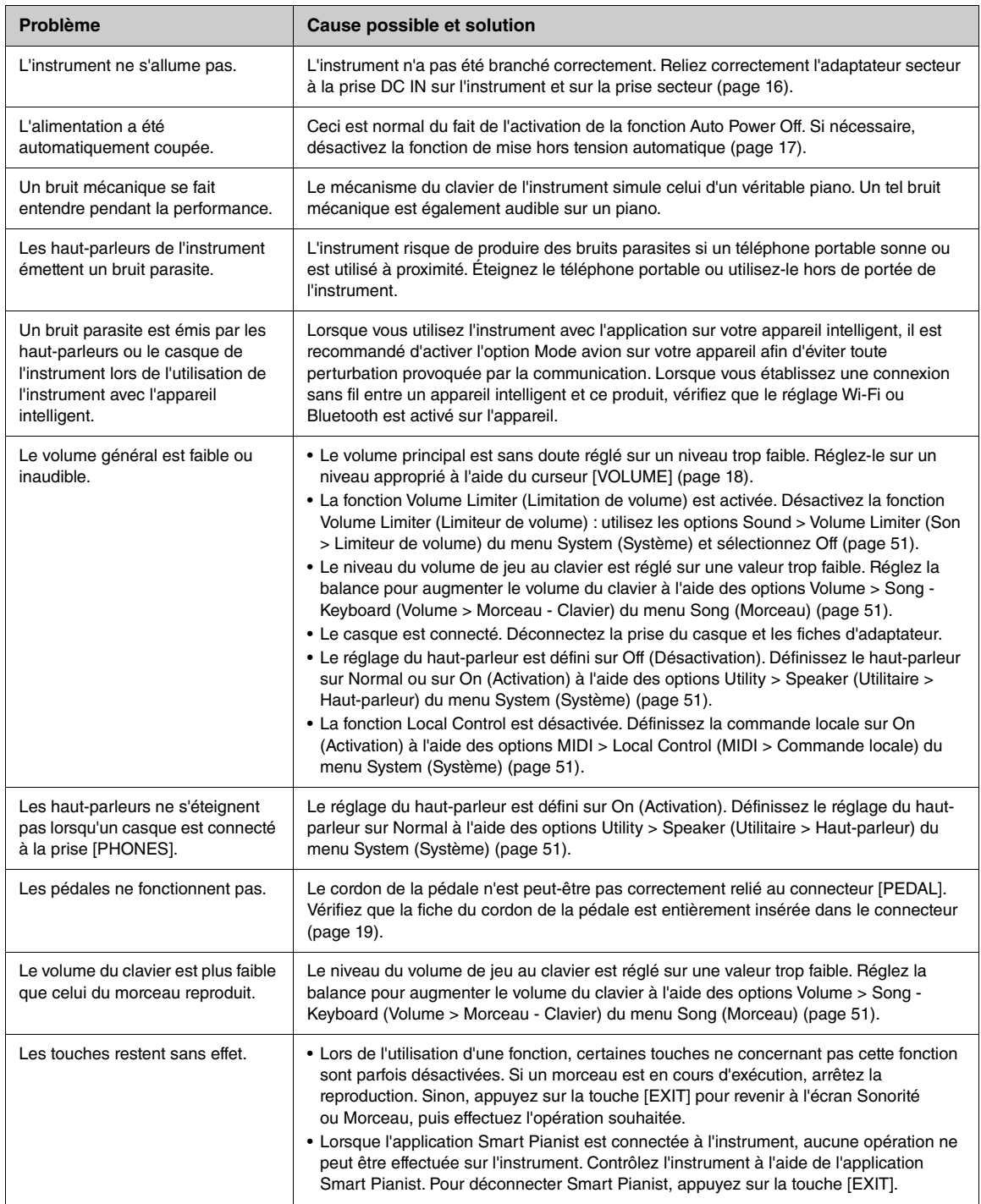

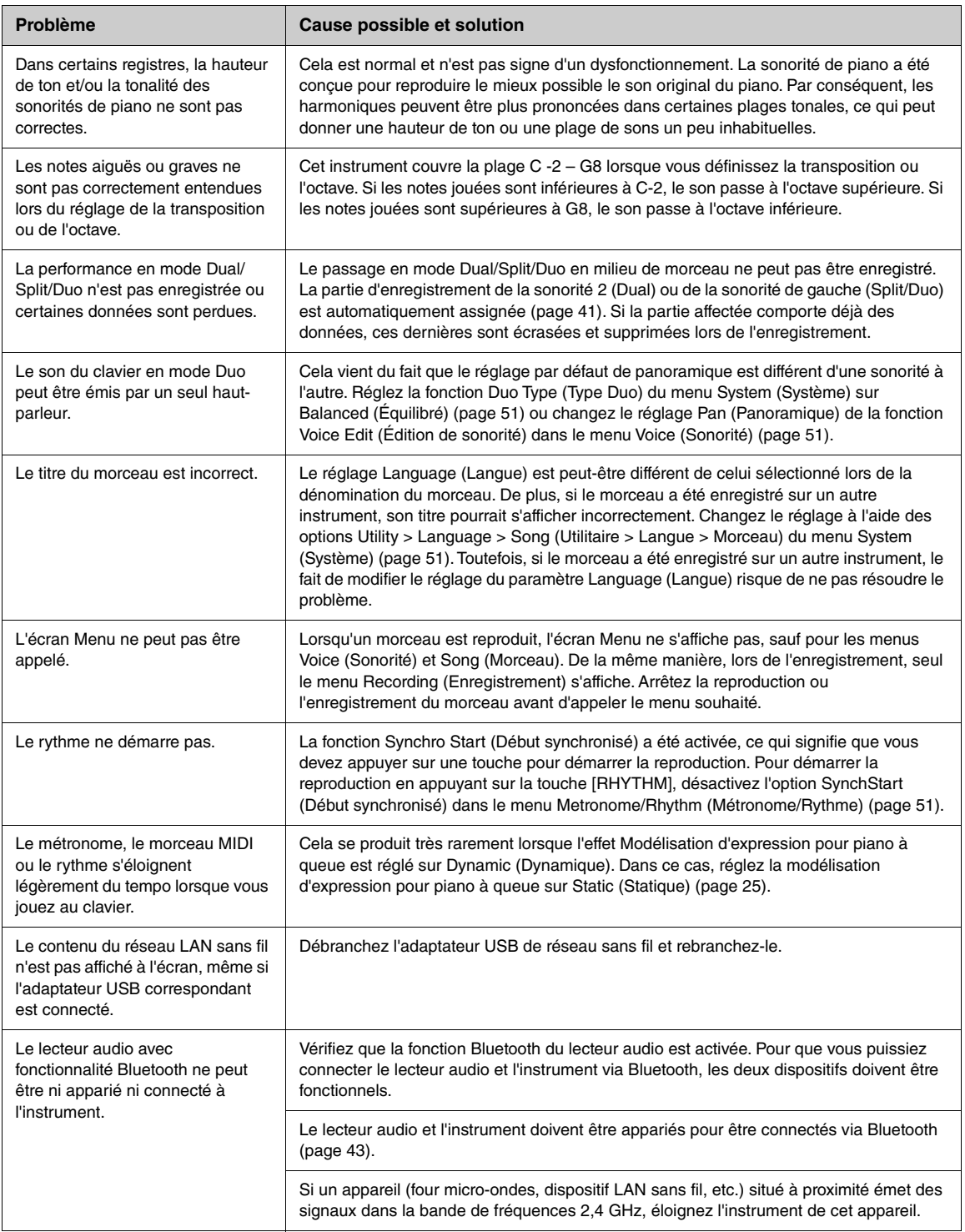

\* Selon le pays dans lequel vous avez fait l'acquisition du produit, l'instrument peut ne pas disposer de la fonctionnalité Bluetooth. Pour savoir si la fonctionnalité Bluetooth est incluse, reportez-vous à la [page](#page-18-0) 21.

### Pour plus d'informations, consultez le Forum aux questions (FAQ) sur le site Web suivant : <https://faq.yamaha.com/s/>

\* Disponible en allemand, anglais, espagnol, français et dans d'autres langues.

# **Montage du Clavinova**

### **Précautions concernant le montage**

### *ATTENTION*

- **(CLP-885, CLP-875, CLP-845, CLP-835) Le montage doit être effectué par deux personnes au moins.**
- **(CLP-895GP, CLP-865GP) Le montage doit être effectué par quatre personnes au moins.**
- **Montez l'unité sur une surface dure, plane et suffisamment spacieuse.**
- **Veillez à utiliser les éléments corrects et à les installer selon l'orientation appropriée, puis montez l'instrument en respectant l'ordre indiqué ici.**
- **Assurez-vous de conserver les petits composants (telles que les vis) hors de portée des jeunes enfants qui pourraient les avaler accidentellement.**
- **Utilisez uniquement les vis de taille adéquate fournies. N'utilisez pas d'autres vis. L'utilisation de vis inadaptées risque d'endommager le produit ou de provoquer son dysfonctionnement.**
- **Après l'assemblage de l'unité, prenez soin d'en resserrer toutes les vis.**
- **Lors du déplacement et du placement de l'instrument après son assemblage, consultez la section Lors du déplacement et du placement de l'instrument, [page](#page-5-0) 8.**
- **Pour démonter l'unité, il vous suffit d'inverser l'ordre des étapes de montage présentées ci-dessous. Dans le cas contraire, vous risquez d'endommager l'instrument ou de vous blesser.**

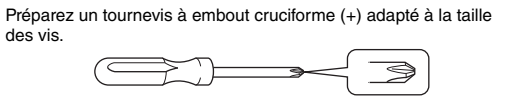

### **Montage du Clavinova**

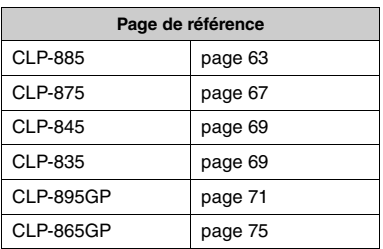

#### <span id="page-60-1"></span>**Liste de contrôle après montage**

- □ Toutes les pièces ont été utilisées.
- L'instrument est stable, même si vous le secouez.
- $\Box$  Le cordon de la pédale et le cordon d'alimentation sont correctement insérés dans les prises adéquates.
- $\rightarrow$  Si l'un des éléments ci-dessus n'a pas été confirmé, le cas, lisez à nouveau les instructions de montage et rectifiez les erreurs éventuelles.

### *ATTENTION*

**Si l'unité grince ou est instable lorsque vous jouez au clavier, consultez les schémas de montage et resserrez toutes les vis.**

### <span id="page-60-0"></span>**Montage du CLP-885**

Déballez tous les éléments et vérifiez qu'il n'en manque aucun.

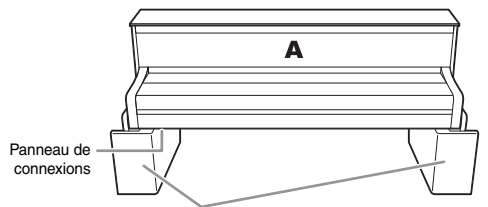

Coussinets en mousse de polystyrène

Retirez les coussinets en mousse de polystyrène de l'emballage, placez-les au sol et posez la partie A dessus. Positionnez les coussinets de manière à ce qu'ils ne masquent pas le panneau de connecteurs situé sur le bas de A.

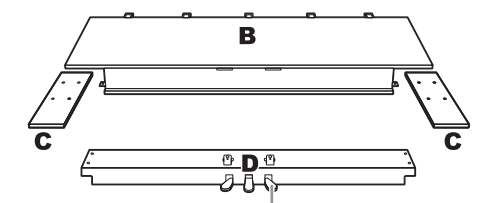

À la sortie d'usine, les pédales sont recouvertes d'un revêtement de protection en vinyle. Avant de commencer l'assemblage, veillez à retirer le capot de la pédale forte.

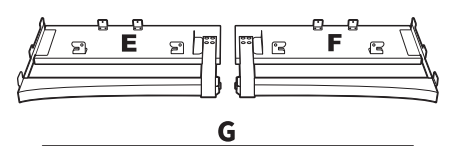

н

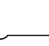

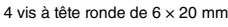

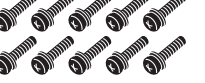

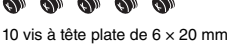

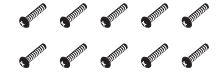

2 supports de cordon

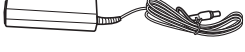

Adaptateur secteur

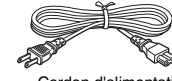

10 vis à tête ronde de  $4 \times 14$  mm Cordon d'alimentation

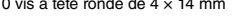

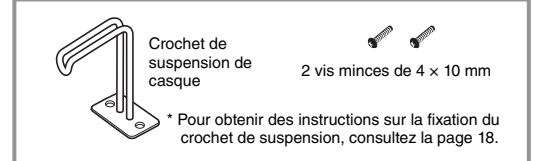

Selon le pays où vous résidez, il est possible que le cordon d'alimentation et l'adaptateur secteur ne soient pas inclus ou soient différents de l'illustration cidessus. Veuillez vérifier ce point auprès de votre distributeur Yamaha.

**1. Fixez les parties E et F à la partie D.**

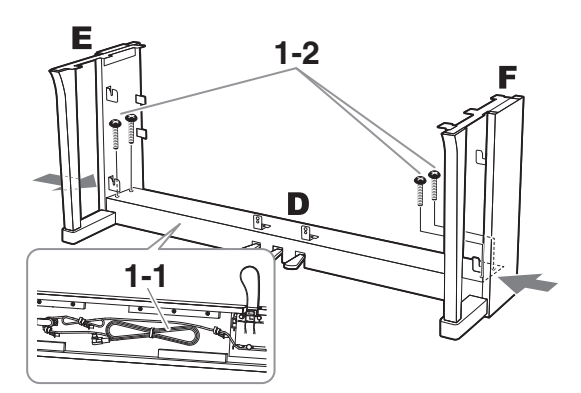

- **1-1. Enlevez l'attache du cordon de la pédale.** Ne jetez pas l'attache en plastique, car vous en aurez besoin à l'étape 6.
- **1-2. Tout en appuyant sur la partie inférieure de E et F depuis l'extérieur, fixez la partie D à l'aide de quatre vis à tête ronde de 6 × 20 mm.**
- **2. Fixez la partie B.**

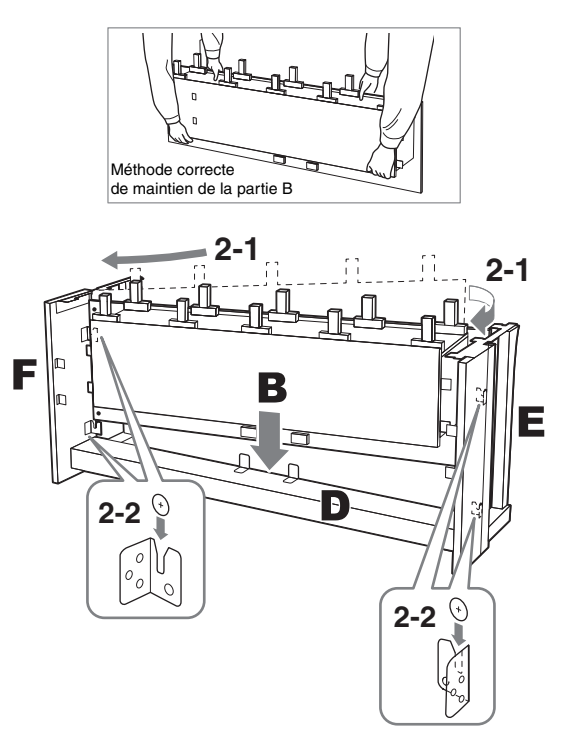

- **2-1. Insérez la partie B entre les parties E et F comme indiqué dans l'illustration, puis tenez la partie B à 5 cm de la partie D.**
- **2-2. Abaissez la partie B lentement, puis insérez les vis sur les côtés droit et gauche de la partie B dans les encoches des équerres sur les parties E et F.**

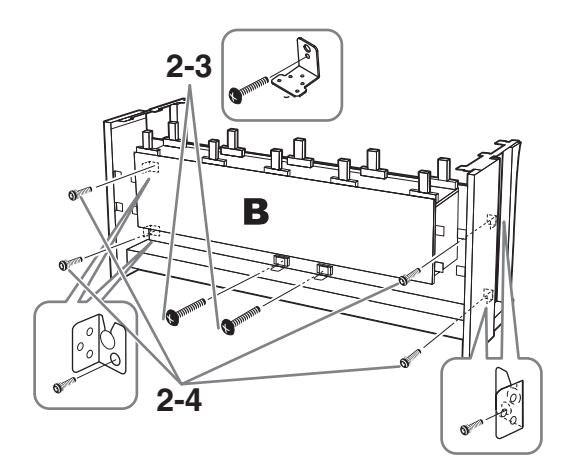

- **2-3. Fixez le centre temporairement avec deux vis à tête ronde de 4 × 14 mm.**
- **2-4. Fixez le tour temporairement avec quatre vis à tête plate de 6 × 20 mm.**

### **3. Montez la partie A.**

Veillez à placer vos mains à au moins 15 cm des bords de l'unité principale lors de son positionnement.

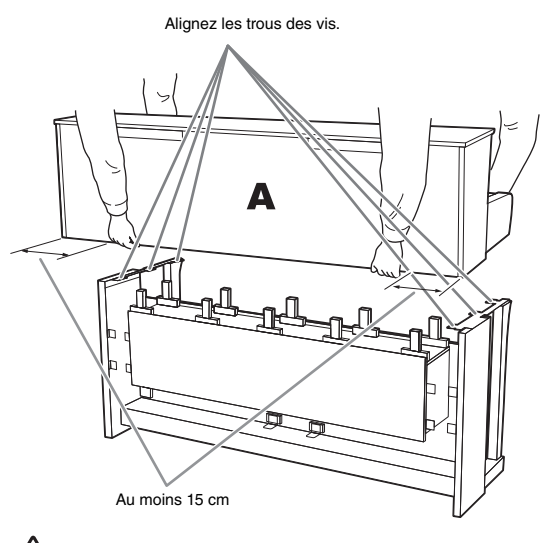

# *ATTENTION*

- **Prenez garde de ne pas laisser tomber l'unité principale ou de vous coincer les doigts.**
- **Tenez l'unité principale uniquement comme indiqué ci-dessus.**

**4. Fixez la partie A.**

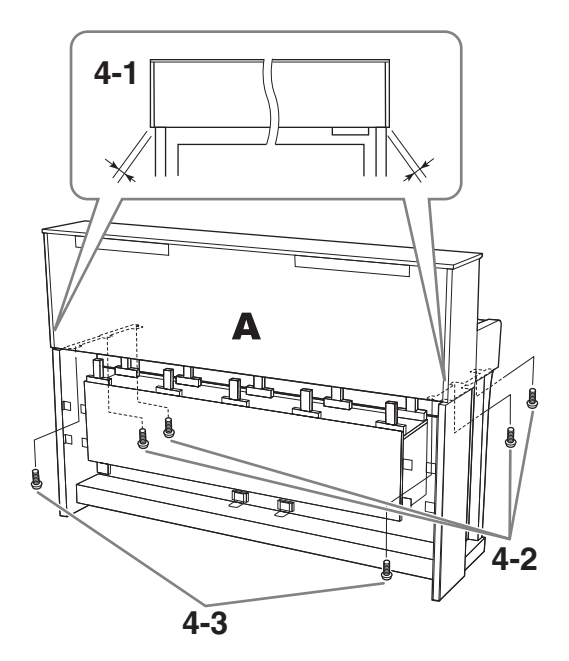

- **4-1. Ajustez la position de A pour que les extrémités gauche et droite de A soient projetées sous E et F de manière égale (si vous regardez depuis l'arrière).**
- **4-2. Fixez la partie A à l'avant en utilisant quatre vis à tête plate de 6 x 20 mm.**
- **4-3. Fixez la partie A à l'arrière en utilisant deux vis à tête plate de 6 x 20 mm.**

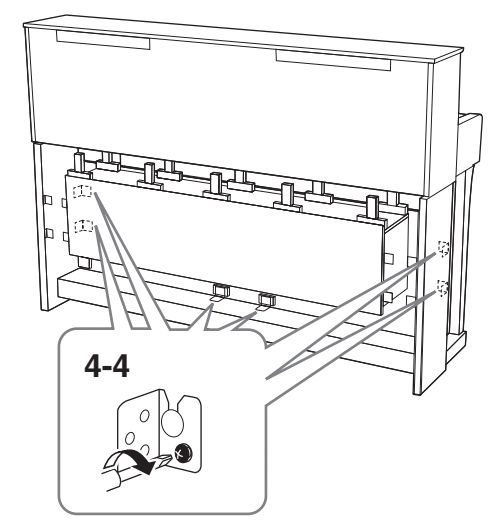

**4-4. Serrez soigneusement les vis des parties supérieures que vous avez fixées temporairement aux étapes 2-3 et 2-4 ci-dessus (assemblage B).**

**5. Branchez le cordon du haut-parleur.** Branchez le cordon du haut-parleur sur le connecteur de sorte que l'onglet soit orienté vers l'avant lorsque vous regardez depuis l'arrière.

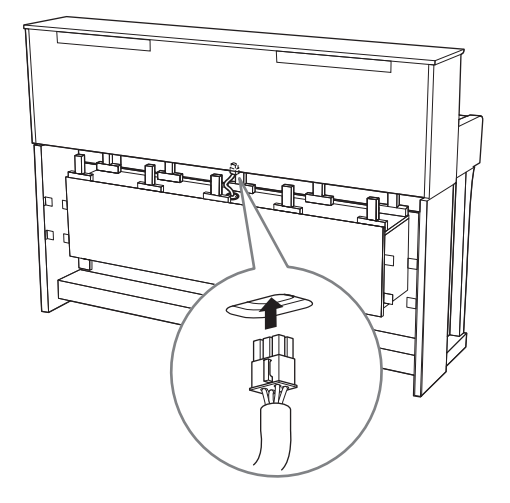

**6. Insérez la prise CC de l'adaptateur secteur dans la prise DC IN.**

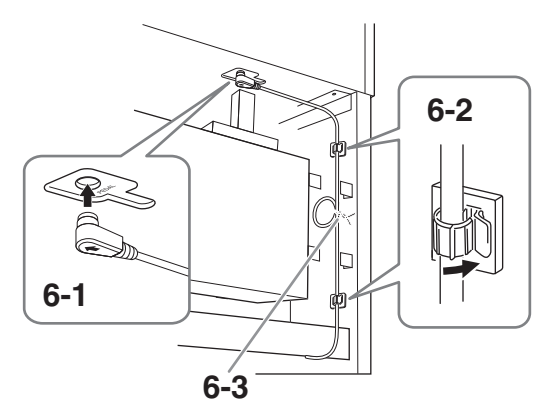

**6-1. Insérez la fiche du cordon de la pédale dans le connecteur [PEDAL].**

Insérez le cordon de la pédale selon l'orientation appropriée. La partie métallique de la fiche doit être entièrement insérée dans la prise. Sinon, la pédale ne fonctionnera pas correctement.

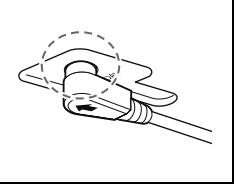

- **6-2. Fixez les supports de cordon sur l'instrument, puis insérez-y le cordon. À ce stade, assurez-vous que le cordon de la pédale n'est pas lâche entre la prise et le support de cordon.**
- **6-3. Utilisez une attache pour maintenir le cordon de la pédale.**

**6-4. Connectez l'une des extrémités du cordon d'alimentation à l'adaptateur secteur.**

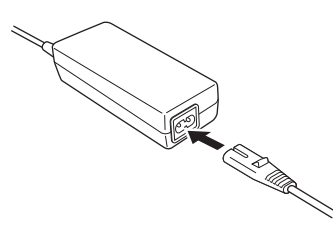

**6-5. Insérez la prise CC de l'adaptateur secteur dans la prise DC IN.**

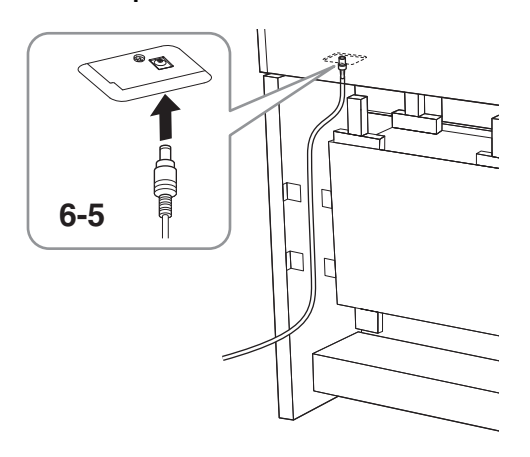

**7. Fixez la partie C (deux éléments).** Fixez les deux éléments de la partie C à l'aide de huit vis à tête ronde de  $4 \times 14$  mm.

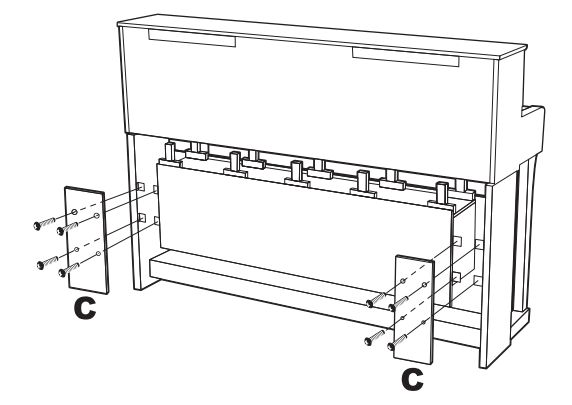

## **8. Fixez les parties G et H.**

Fixez la partie G à l'avant et la partie H à l'arrière en les appuyant contre l'instrument.

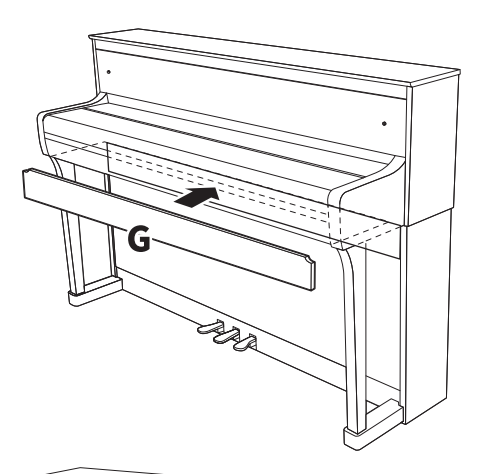

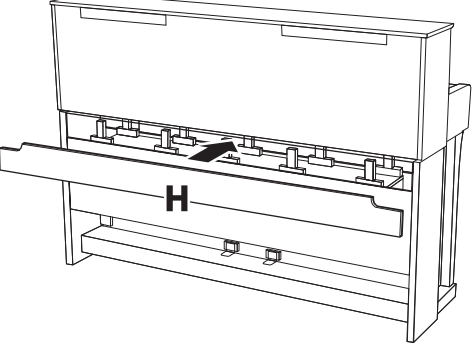

Une fois le montage terminé, passez en revue la liste de contrôle figurant à la [page](#page-60-1) 63.

## <span id="page-64-0"></span>**Montage du CLP-875**

Déballez tous les éléments et vérifiez qu'il n'en manque aucun.

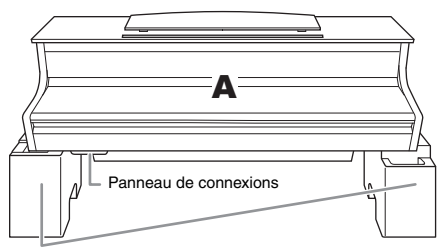

Coussinets en mousse de polystyrène

Retirez les coussinets en mousse de polystyrène de l'emballage, placez-les au sol et posez la partie A dessus. Positionnez les coussinets de manière à ce qu'ils n'obstruent ni le panneau des connecteurs ni le boîtier du haut-parleur au bas de la partie A.

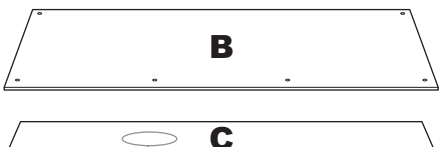

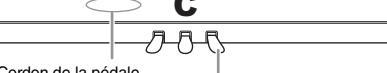

Cordon de la pédale<br>fourni à l'intérieur

À la sortie d'usine, les pédales sont recouvertes d'un revêtement de protection en vinyle. Avant de commencer l'assemblage, veillez à retirer le capot de la pédale forte.

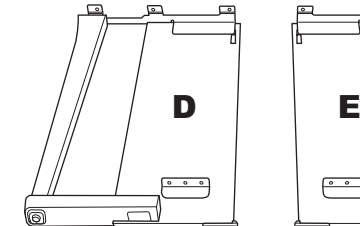

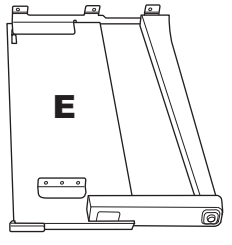

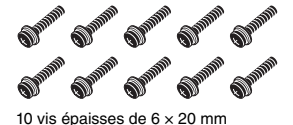

**MONTEST RESIDENT** 

2 vis minces de  $4 \times 12$  mm

**Summary Summary Show** 

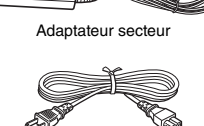

2 supports de cordon

4 vis taraudeuses de 4 × 20 mm Cordon d'alimentation

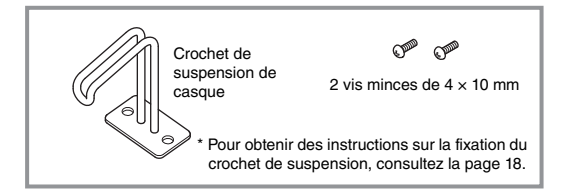

Selon le pays où vous résidez, il est possible que le cordon d'alimentation et l'adaptateur secteur ne soient pas inclus ou soient différents de l'illustration ci-dessus. Veuillez vérifier ce point auprès de votre distributeur Yamaha.

**1. Fixez la partie C à D et E.** 

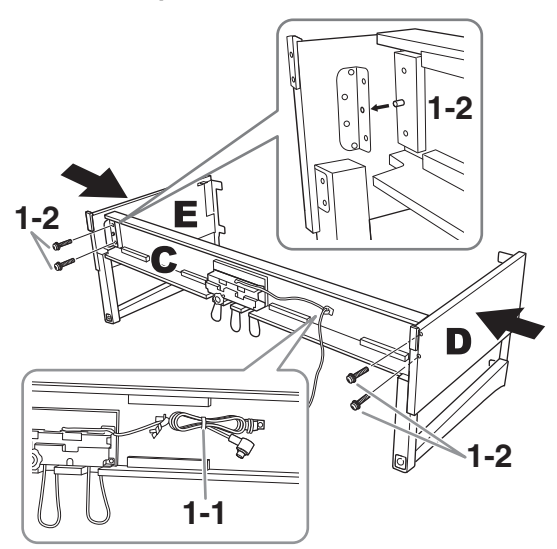

- **1-1. Détachez et déroulez le cordon de la pédale. Ne jetez pas le lien en vinyle. Vous en aurez besoin à l'étape 5.**
- **1-2. Insérez les tiges dans les orifices des supports, puis fixez les parties D et E sur C en serrant les quatre vis épaisses (6 × 20 mm).**

### **2. Fixez la partie B.**

En fonction du modèle de piano numérique que vous avez acheté, la couleur de la surface d'une des faces de B peut être différente de l'autre face. Si c'est le cas, positionnez B pour que la face de la même couleur que les éléments D et E soit tournée vers le musicien.

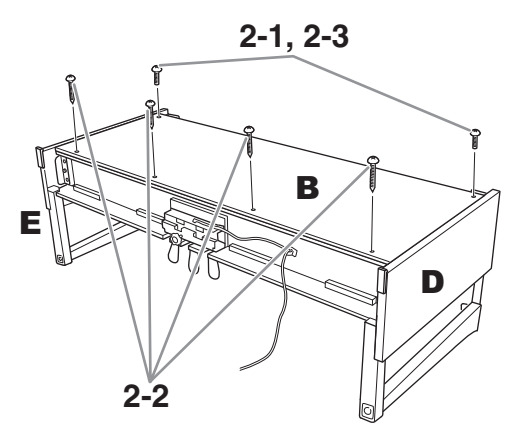

- **2-1. Alignez les trous des vis situés sur la partie supérieure de B sur les orifices du support présents sur D et E, puis fixez les coins supérieurs de B à D et E en serrant deux vis minces (4 × 12 mm) à la main.**
- **2-2. Fixez l'extrémité inférieure de B à l'aide de quatre vis taraudeuses (4 × 20 mm).**
- **2-3. Serrez fermement les vis mises en place à l'étape 2-1 sur la partie supérieure de B.**

### **3. Montez la partie A.**

Veillez à placer vos mains à au moins 15 cm des bords de l'unité principale lors de son positionnement.

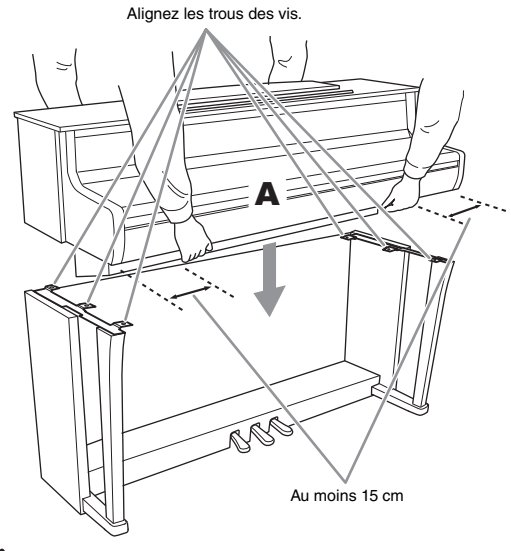

# *ATTENTION*

**• Prenez garde de ne pas laisser tomber l'unité principale ou de vous coincer les doigts.**

**• Tenez l'unité principale uniquement comme indiqué ci-dessus.**

# **4. Fixez la partie A.**

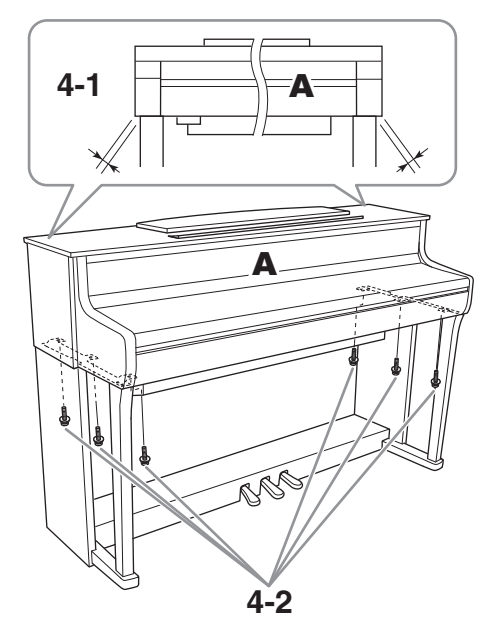

- **4-1. Ajustez la position de A pour que ses extrémités gauche et droite soient projetées de manière identique de part et d'autre de D et E si vous regardez l'instrument depuis l'avant.**
- **4-2. Fixez A en serrant six vis épaisses (6 × 20 mm) à l'avant.**

**5. Branchez le cordon de la pédale et l'adaptateur secteur.** 

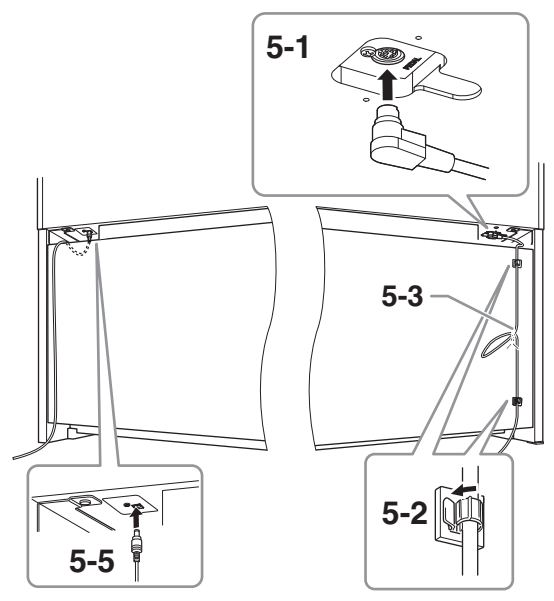

**5-1. Insérez la fiche du cordon de la pédale dans le connecteur correspondant.**

Insérez le cordon de la pédale selon l'orientation appropriée. La partie métallique de la fiche doit être entièrement insérée dans la prise. Sinon, la pédale ne fonctionnera pas correctement.

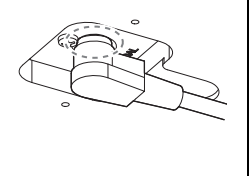

- **5-2. Placez les supports du câble sur le panneau arrière, comme illustré, puis introduisez-y le câble.**
- **5-3. Si le cordon de la pédale est trop long, repliez-le et attachez-le avec le lien en vinyle.**
- **5-4. Connectez l'une des extrémités du cordon d'alimentation à l'adaptateur secteur.**

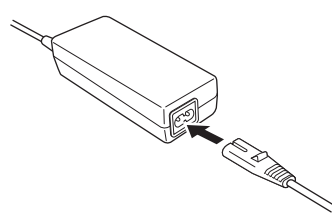

**5-5. Insérez la prise CC de l'adaptateur secteur dans la prise DC IN.**

Une fois le montage terminé, passez en revue la liste de contrôle figurant à la [page](#page-60-1) 63.

# <span id="page-66-0"></span>**Montage du CLP-845 et du CLP-835**

Déballez tous les éléments et vérifiez qu'il n'en manque aucun.

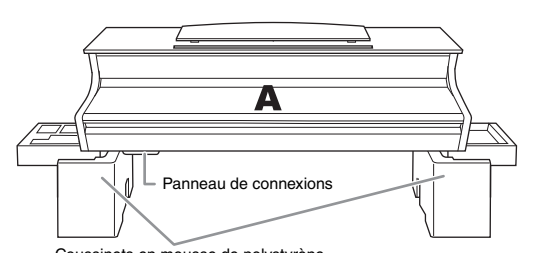

Coussinets en mousse de polystyrène Retirez les coussinets en mousse de polystyrène de l'emballage, placez-les au sol et posez la partie A dessus. Positionnez les coussinets de manière à ce qu'ils n'obstruent ni le panneau des connecteurs ni le boîtier du haut-parleur au bas de la partie A.

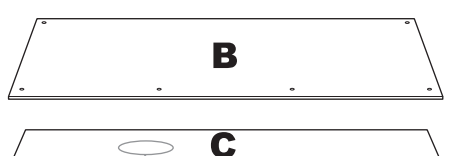

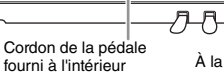

À la sortie d'usine, les pédales sont recouvertes d'un revêtement de protection en vinyle. Avant de commencer l'assemblage, veillez à retirer le capot de la pédale forte.

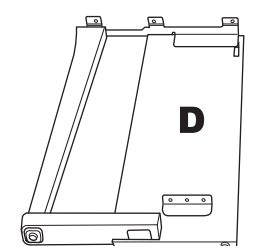

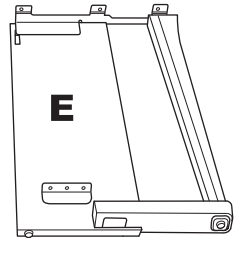

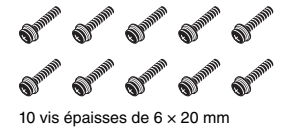

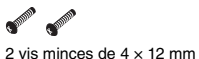

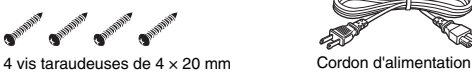

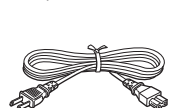

Adaptateur secteur

2 supports de cordon

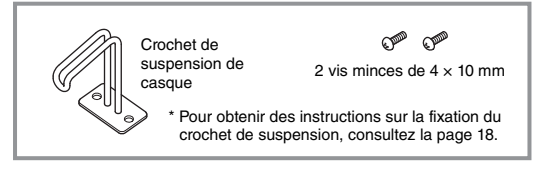

Selon le pays où vous résidez, il est possible que le cordon d'alimentation et l'adaptateur secteur ne soient pas inclus ou soient différents de l'illustration ci-dessus. Veuillez vérifier ce point auprès de votre distributeur Yamaha.

**1. Fixez la partie C à D et E.** 

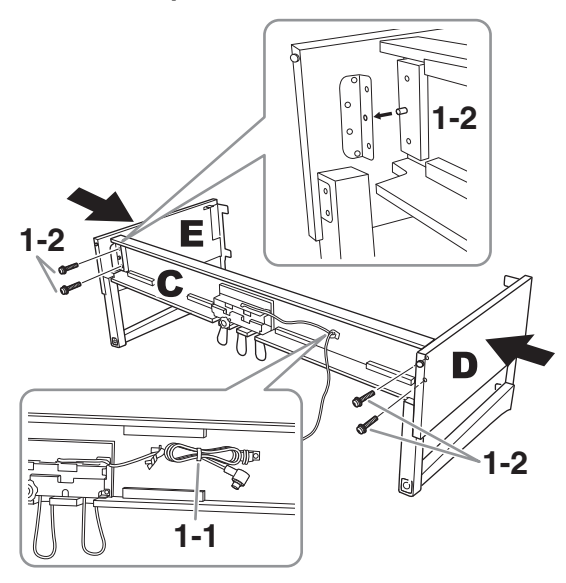

- **1-1. Détachez et déroulez le cordon de la pédale. Ne jetez pas le lien en vinyle. Vous en aurez besoin à l'étape 5.**
- **1-2. Insérez les tiges dans les orifices des supports, puis fixez les parties D et E sur C en serrant les quatre vis épaisses (6 × 20 mm).**

### **2. Fixez la partie B.**

En fonction du modèle de piano numérique que vous avez acheté, la couleur de la surface d'une des faces de B peut être différente de l'autre face. Si c'est le cas, positionnez B pour que la face de la même couleur que les éléments D et E soit tournée vers le musicien.

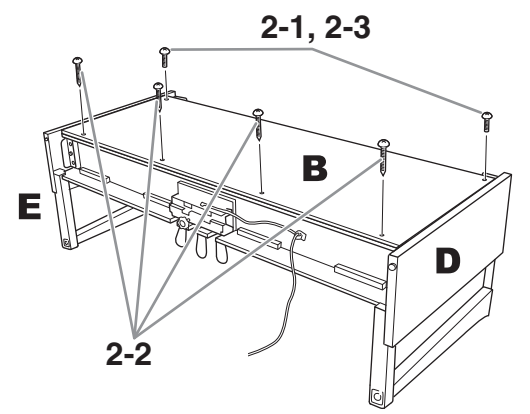

- **2-1. Alignez les trous des vis situés sur la partie supérieure de B sur les orifices du support présents sur D et E, puis fixez les coins supérieurs de B à D et E en serrant deux vis minces (4 × 12 mm) à la main.**
- **2-2. Fixez l'extrémité inférieure de B à l'aide de quatre vis taraudeuses (4 × 20 mm).**
- **2-3. Serrez fermement les vis mises en place à l'étape 2-1 sur la partie supérieure de B.**

### **3. Montez la partie A.**

Veillez à placer vos mains à au moins 15 cm des bords de l'unité principale lors de son positionnement.

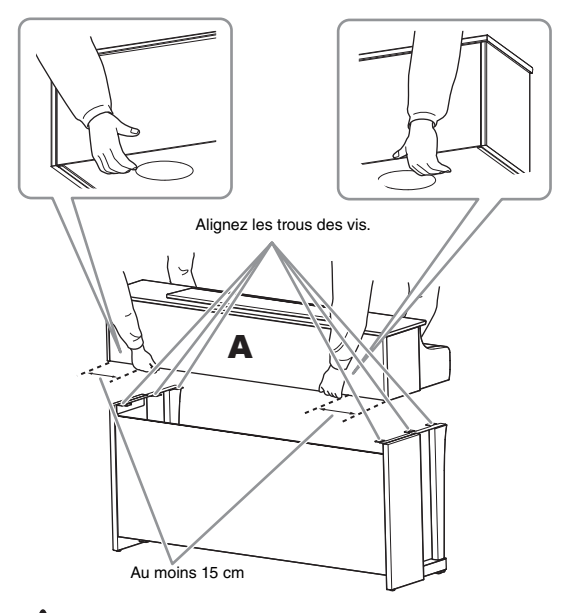

# *ATTENTION*

- **Prenez garde de ne pas laisser tomber l'unité principale ou de vous coincer les doigts.**
- **Tenez l'unité principale uniquement comme indiqué ci-dessus.**

# **4. Fixez la partie A.**

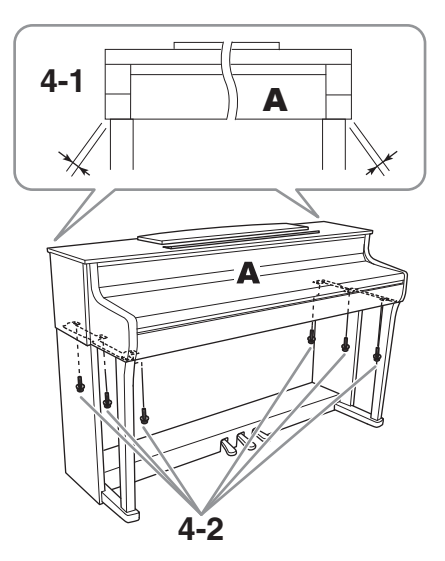

- **4-1. Ajustez la position de A pour que ses extrémités gauche et droite soient projetées de manière identique de part et d'autre de D et E si vous regardez l'instrument depuis l'avant.**
- **4-2. Fixez A en serrant six vis épaisses (6 × 20 mm) à l'avant.**

**5. Branchez le cordon de la pédale et l'adaptateur secteur.** 

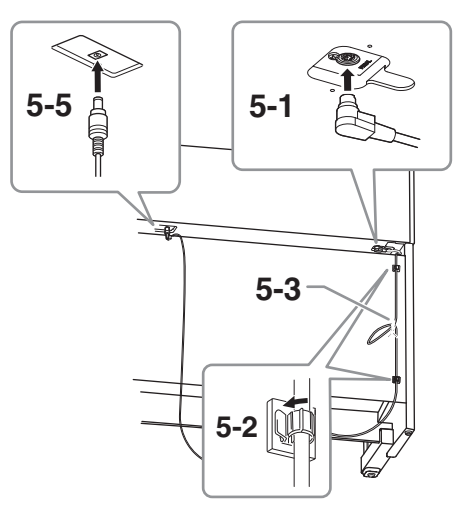

**5-1. Insérez la fiche du cordon de la pédale dans le connecteur correspondant.**

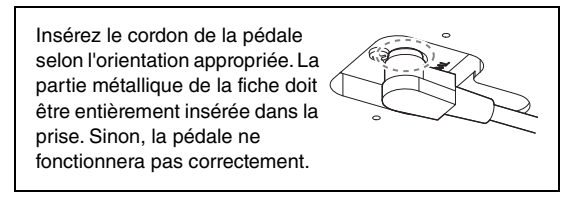

- **5-2. Placez les supports du câble sur le panneau arrière, comme illustré, puis introduisez-y le câble.**
- **5-3. Si le cordon de la pédale est trop long, repliez-le et attachez-le avec le lien en vinyle.**
- **5-4. Connectez l'une des extrémités du cordon d'alimentation à l'adaptateur secteur.**

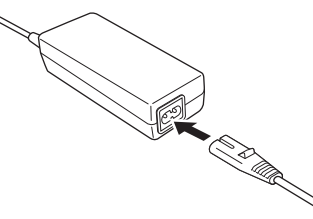

**5-5. Insérez la prise CC de l'adaptateur secteur dans la prise DC IN.**

Une fois le montage terminé, passez en revue la liste de contrôle figurant à la [page](#page-60-1) 63.

<span id="page-68-0"></span>Déballez tous les éléments et vérifiez qu'il n'en manque aucun.

Unité principale

Pour éviter d'endommager les panneaux de connexions situés au bas de l'unité principale, veillez à installer cette dernière sur les coussinets en mousse de polystyrène. Assurez-vous également que les coussinets ne sont pas en contact avec les panneaux de connexions.

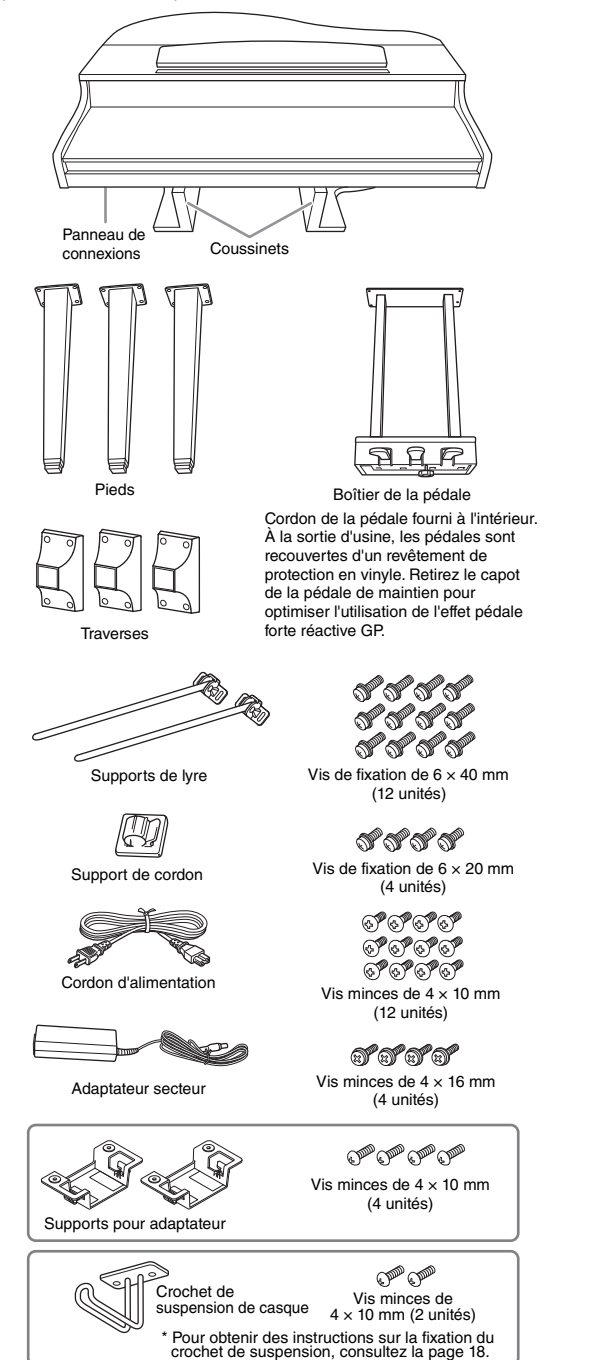

Selon le pays où vous résidez, il est possible que le cordon d'alimentation et l'adaptateur secteur ne soient pas inclus ou soient différents de l'illustration ci-dessus. Veuillez vérifier ce point auprès de votre distributeur Yamaha.

**1. Appuyez l'unité principale contre le mur, comme indiqué ci-dessous.**

## *ATTENTION*

**Prenez garde à ne pas vous coincer les doigts !** 

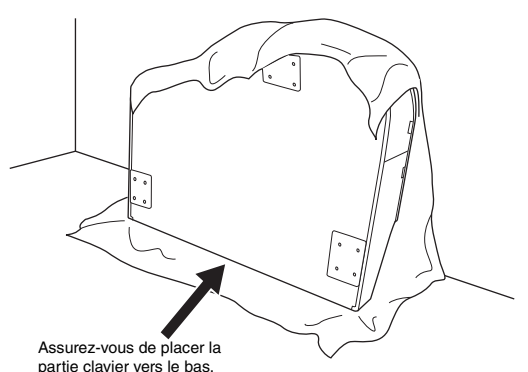

- **1-1. Étalez un grand tissu doux, une couverture par exemple (comme illustré), afin de protéger le sol et les murs.**
- **1-2. Adossez l'unité principale contre le mur, en ayant le protège-clavier en position fermée et le côté du clavier tourné vers le bas.**

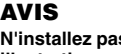

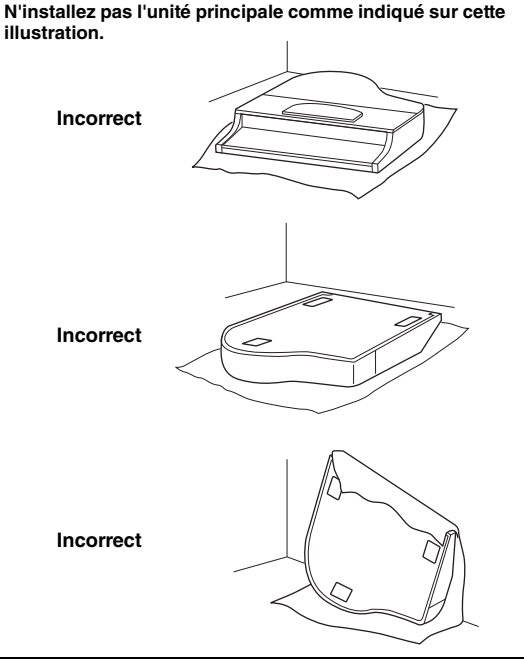

Annexe

### **2. Fixez les trois pieds et les trois traverses.**

Reportez-vous au schéma ci-dessous pour vérifier l'orientation des pieds.

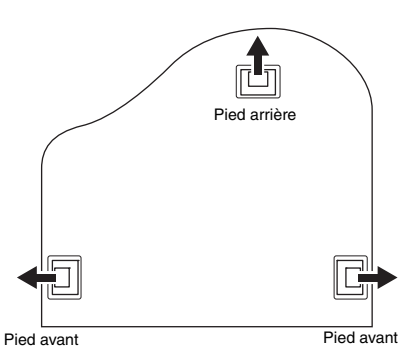

- **2-1. Placez et vissez quatre vis sur chaque pied, en commençant par l'un des pieds avant.**
- **2-2. Placez et vissez quatre vis sur chaque pied, en commençant par l'un des pieds avant.**

Vis de fixation de  $6 \times 40$  mm

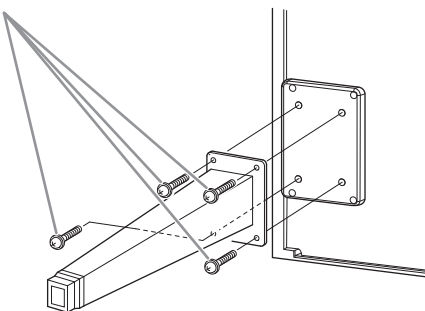

**2-3. Faites glisser les traverses sur les pieds et fixez-les à l'aide des quatre vis minces (4 × 10 mm).**

> Veillez à ce que le côté incliné des traverses soit dirigé vers l'intérieur de l'instrument, comme illustré.

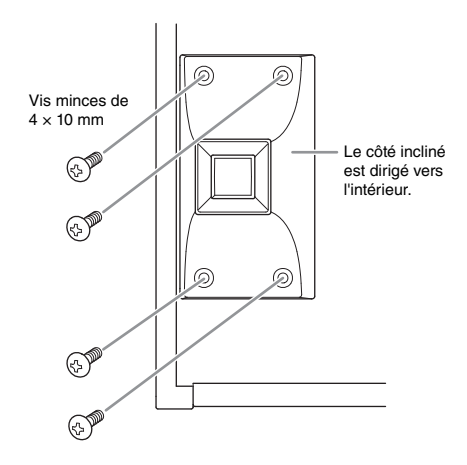

**3. Fixez les supports de lyre.**

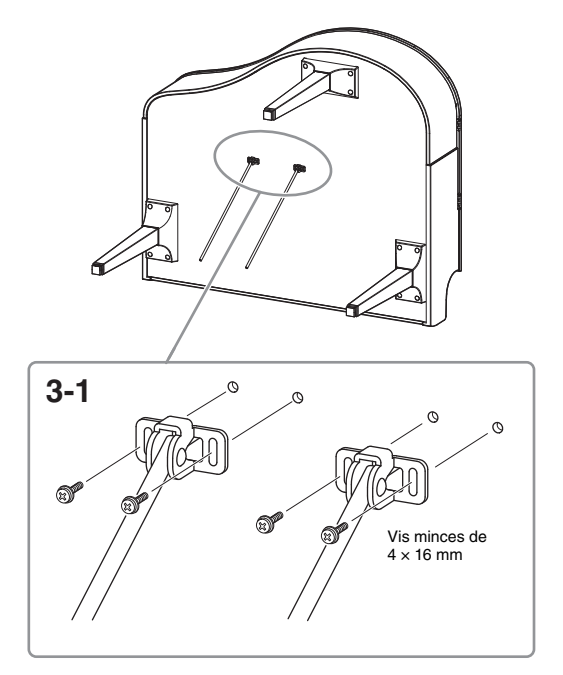

**3-1. Fixez les supports de lyre à l'aide des quatre vis minces (4 × 16 mm).**

# **4. Mettez l'unité en position debout.**

Servez-vous des pieds avant comme d'un support pour redresser l'unité.

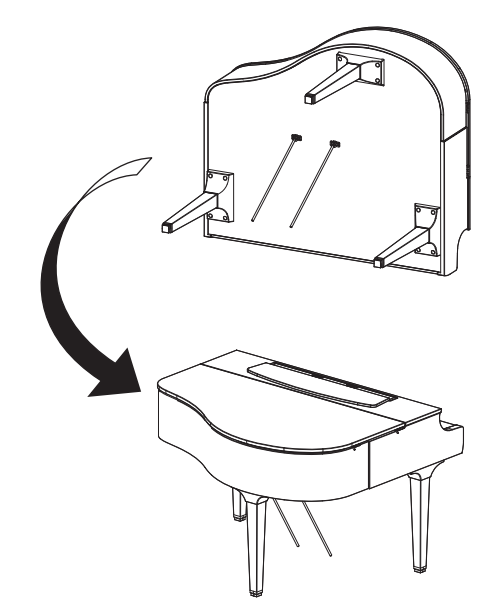

- **5. Installez le pédalier.**
- **5-1. Retirez l'attache et le ruban qui fixent le cordon de la pédale à la partie supérieure du pédalier.**

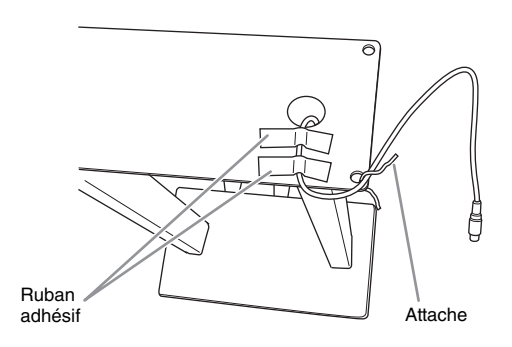

**5-2. Fixez la partie avant du pédalier au bas de l'instrument en serrant à la main les deux vis de fixation (6 × 20 mm).**

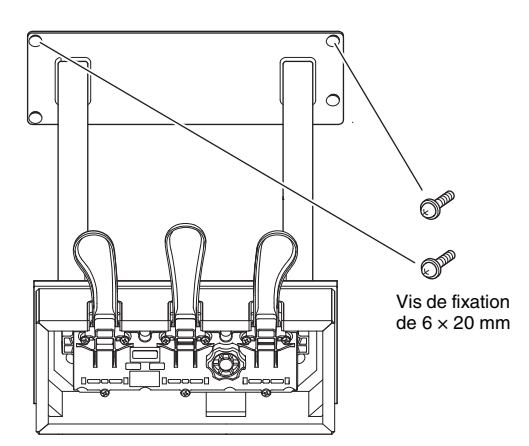

**5-3. Insérez les supports de lyre dans les renfoncements du pédalier et vérifiez qu'ils sont bien fixés.**

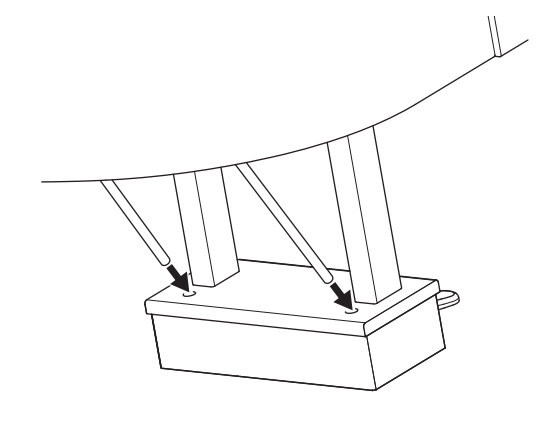

**5-4. Placez le cordon dans la rainure sur l'instrument et fixez la partie arrière du pédalier à l'aide de deux vis de fixation (6 × 20 mm), puis serrez soigneusement les deux vis de la partie avant du pédalier fixées à l'étape 5-2.**

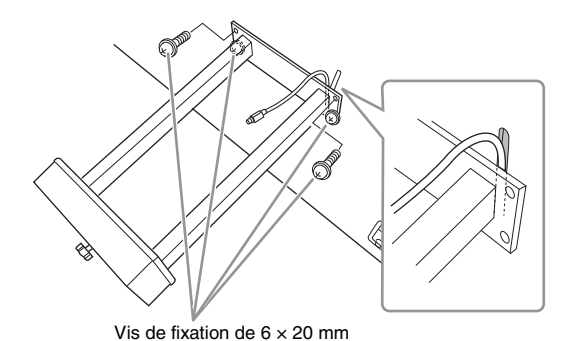

**5-5. Desserrez les quatre vis fixées à l'étape 3, puis resserrez fermement les quatre vis tout en poussant les supports de lyre dans la direction des flèches, conformément à l'illustration.**

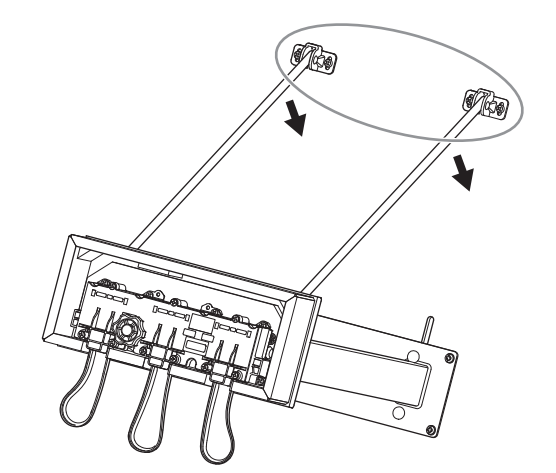

**5-6. Insérez la fiche du cordon de la pédale dans le connecteur [PEDAL]. Insérez la fiche en orientant le côté sur lequel est imprimée une flèche vers l'avant (vers le clavier).**

Si vous éprouvez des difficultés à insérer la fiche, ne forcez pas. Vérifiez son orientation et essayez à nouveau.

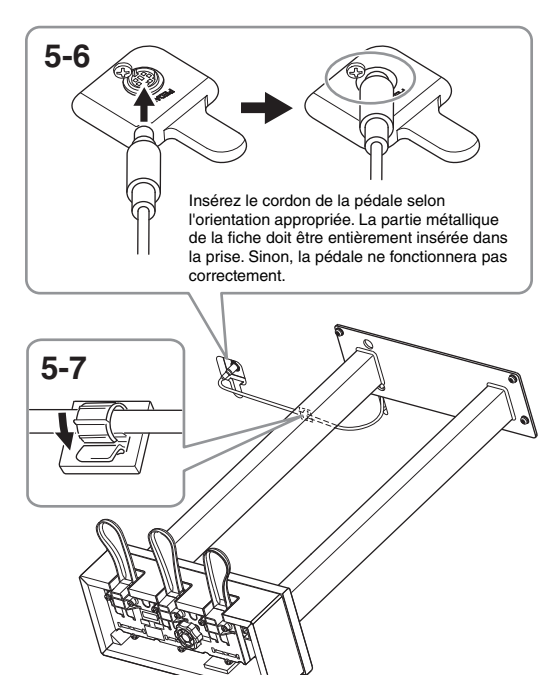

- **5-7. Fixez le support de cordon au bas de l'unité principale comme indiqué, puis insérez-y le cordon d'alimentation.**
- **6. Raccordez l'adaptateur secteur.**
- **6-1. Connectez l'une des extrémités du cordon d'alimentation à l'adaptateur secteur.**

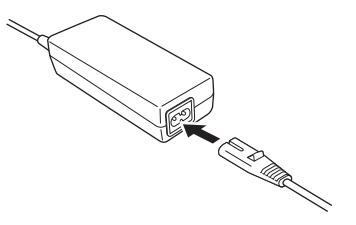

**6-2. Insérez la prise CC de l'adaptateur secteur dans la prise DC IN.**

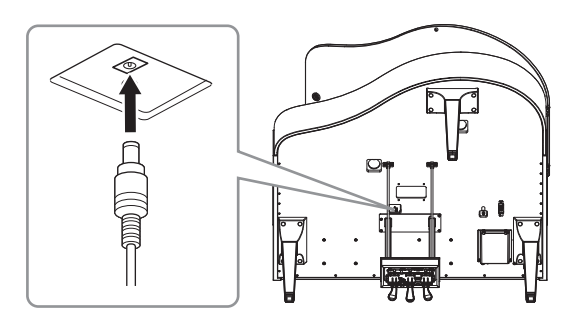

**7. Si vous le souhaitez, vous pouvez fixer l'adaptateur secteur au bas de l'unité à l'aide des supports pour adaptateur.** Pour obtenir des instructions spécifiques, reportez-

vous à la notice fournie avec les supports pour adaptateur.

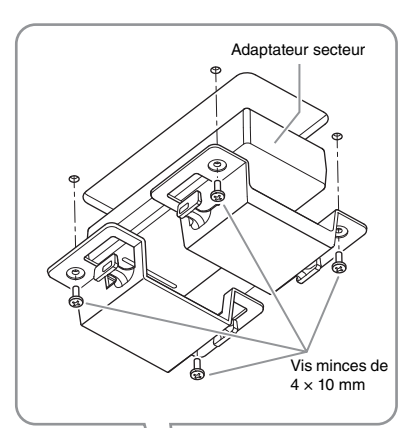

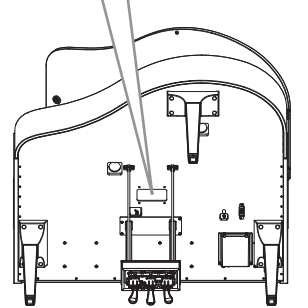

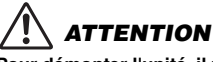

**Pour démonter l'unité, il vous suffit d'inverser l'ordre des étapes de montage. Dans le cas contraire, vous risquez d'endommager l'instrument ou de vous blesser. Par exemple, les pédales se casseront si vous couchez l'instrument sans détacher le pédalier.**

Une fois le montage terminé, passez en revue la liste de contrôle figurant à la [page](#page-60-1) 63.
## **Montage du CLP-865GP**

#### Déballez tous les éléments et vérifiez qu'il n'en manque aucun.

#### Unité principale

Pour éviter d'endommager les panneaux de connexions situés au bas de l'unité principale, veillez à installer cette dernière sur les coussinets en mousse de polystyrène. Assurez-vous également que les coussinets ne sont pas en contact avec les panneaux de connexions.

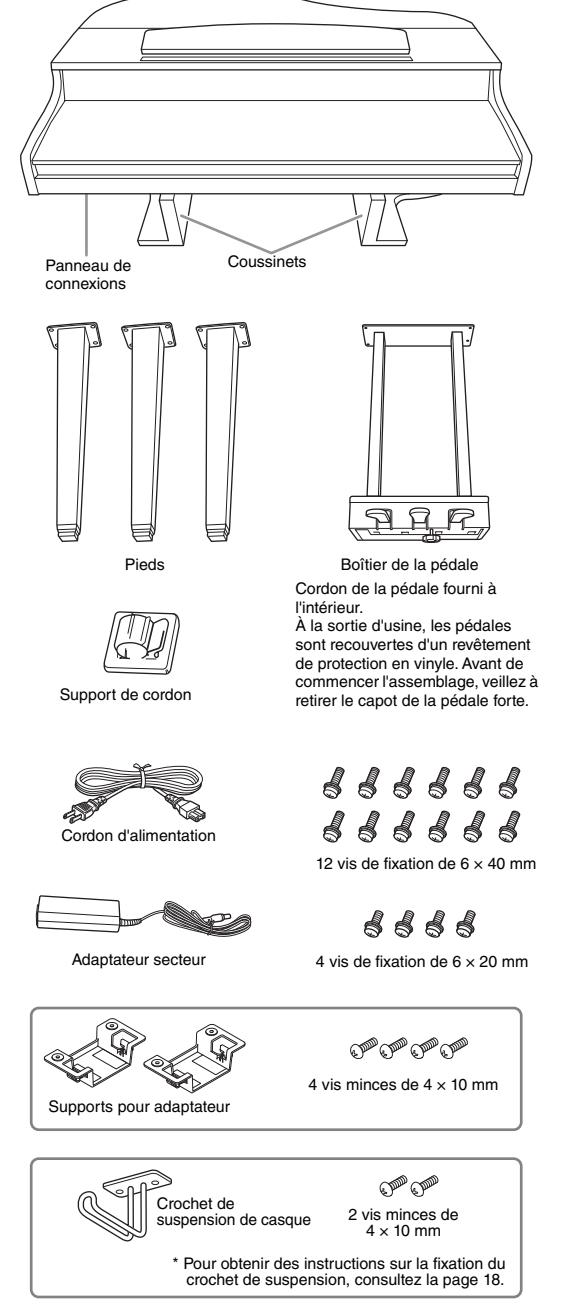

Selon le pays où vous résidez, il est possible que le cordon d'alimentation et l'adaptateur secteur ne soient pas inclus ou soient différents de l'illustration cidessus. Veuillez vérifier ce point auprès de votre distributeur Yamaha.

**1. Appuyez l'unité contre le mur, comme indiqué ci-dessous.**

## *ATTENTION*

**Prenez garde à ne pas vous coincer les doigts !**

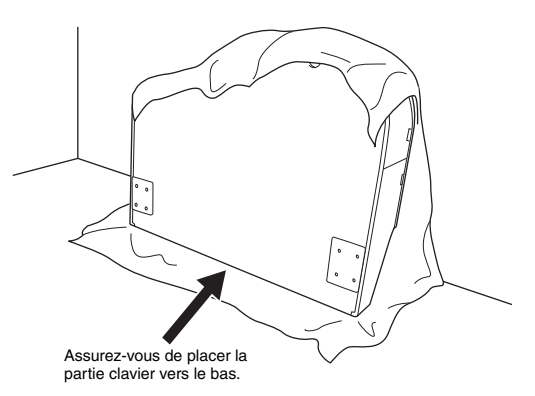

- **1-1. Étalez un grand tissu doux, une couverture par exemple (comme illustré), afin de protéger le sol et les murs.**
- **1-2. Adossez l'unité principale contre le mur, en ayant le protège-clavier en position fermée et le côté du clavier tourné vers le bas.**

#### **AVIS**

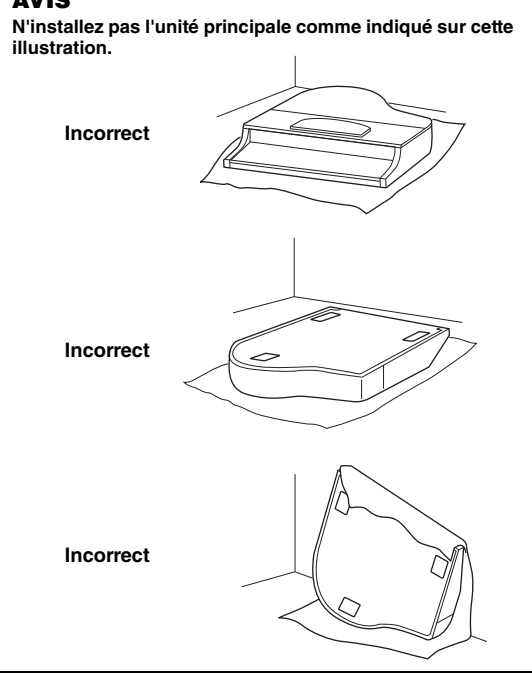

Annexe

## **2. Fixez les deux pieds avant et un pied arrière.**

Reportez-vous au schéma ci-dessous pour vérifier l'orientation des pieds.

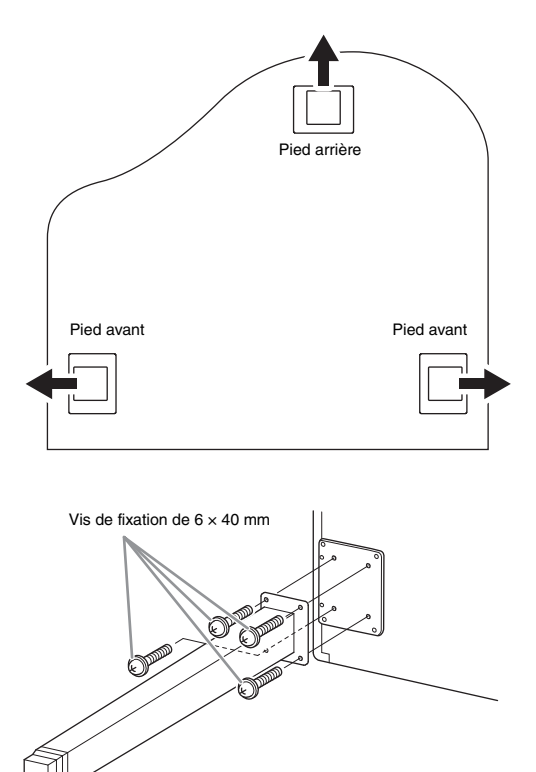

- **2-1. Placez et vissez quatre vis sur chaque pied, en commençant par l'un des pieds avant.**
- **3. Installez le pédalier.**
- **3-1. Retirez l'attache qui fixe le cordon de la pédale à la partie supérieure du pédalier.**

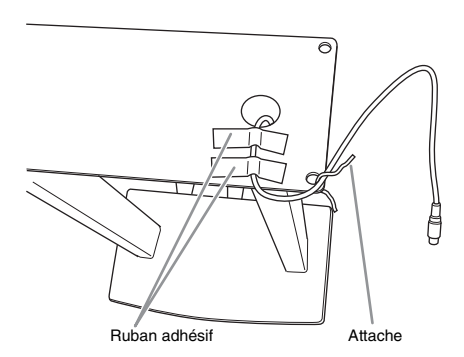

**3-2. Alignez le cordon sur la rainure de l'unité et fixez le pédalier à l'aide de quatre vis.**

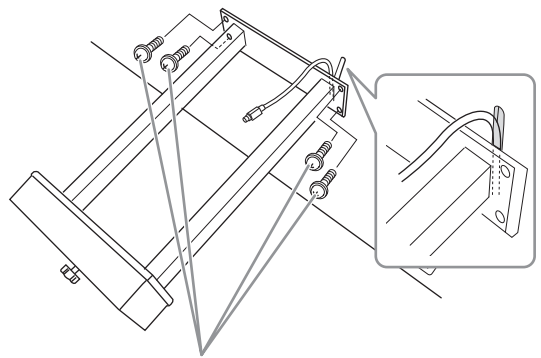

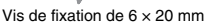

- **3-3. Insérez la fiche du cordon de la pédale dans le connecteur [PEDAL]. Insérez la fiche en orientant le côté sur lequel est imprimée une flèche vers l'avant (vers le clavier). Si vous éprouvez des difficultés à insérer la fiche, ne forcez pas. Vérifiez son orientation et essayez à nouveau.**
- **3-4. Fixez le support de cordon au bas de l'unité principale comme indiqué, puis insérez-y le cordon d'alimentation.**

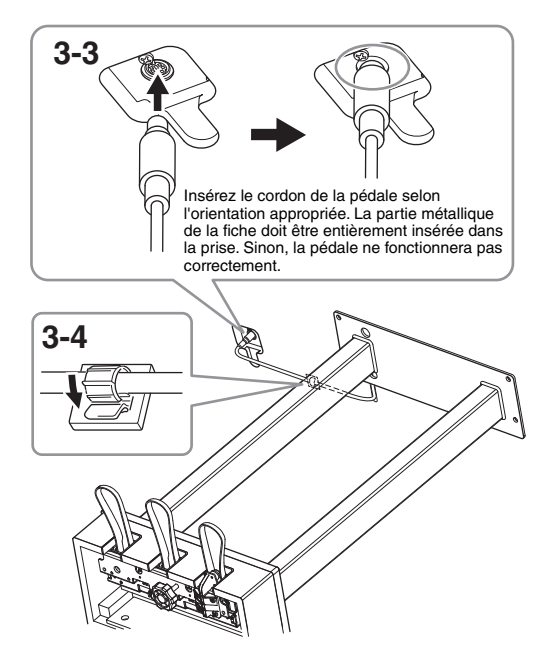

## **4. Mettez l'unité en position debout.**

Servez-vous des pieds avant comme d'un support pour redresser l'unité.

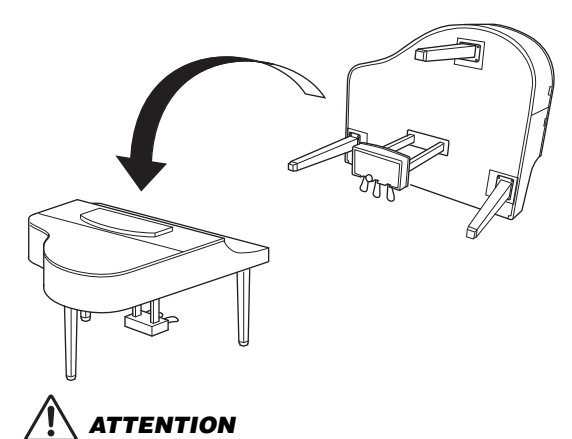

**Prenez garde à ne pas vous coincer les doigts ! Lorsque vous soulevez l'unité, ne la saisissez pas par le protège-clavier.**

- **5. Raccordez l'adaptateur secteur.**
- **5-1. Connectez l'une des extrémités du cordon d'alimentation à l'adaptateur secteur.**

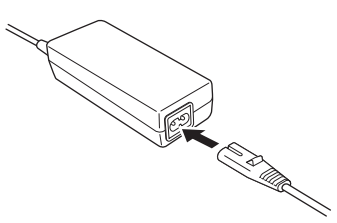

**5-2. Insérez la prise CC de l'adaptateur secteur dans la prise DC IN.**

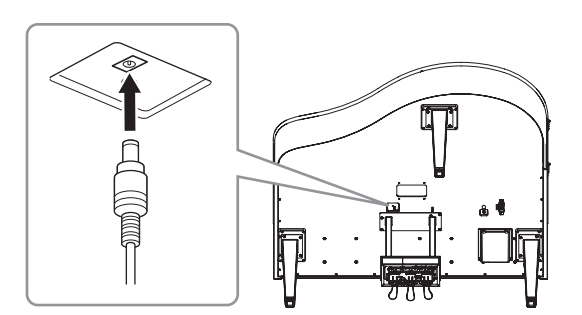

**6. Si vous le souhaitez, vous pouvez fixer l'adaptateur secteur au bas de l'unité à l'aide des supports pour adaptateur.** Pour obtenir des instructions spécifiques, reportez-

vous à la notice fournie avec les supports pour adaptateur.

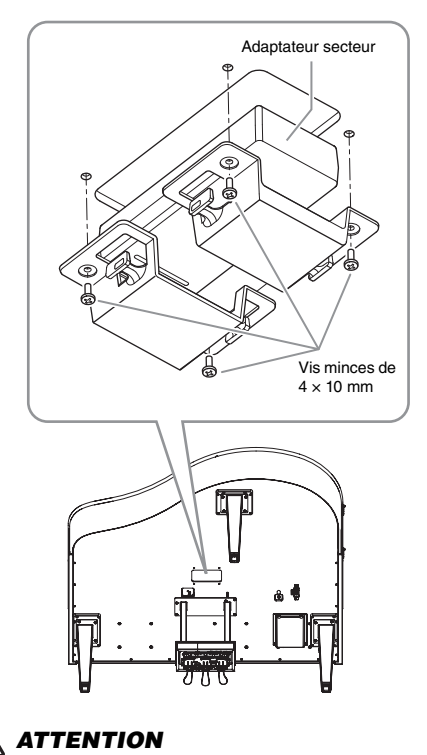

**Pour démonter l'unité, il vous suffit d'inverser l'ordre des étapes de montage. Dans le cas contraire, vous risquez d'endommager l'instrument ou de vous blesser. Par exemple, les pédales se casseront si vous couchez l'instrument sans détacher le pédalier.**

Une fois le montage terminé, passez en revue la liste de contrôle figurant à la [page](#page-60-0) 63.

## **Caractéristiques techniques**

## <span id="page-75-0"></span>**Caractéristiques techniques (CLP-885, CLP-875, CLP-845, CLP-835)**

Reportez-vous à la [page](#page-78-0) 81 pour connaître les caractéristiques techniques du CLP-895GP et du CLP-865GP.

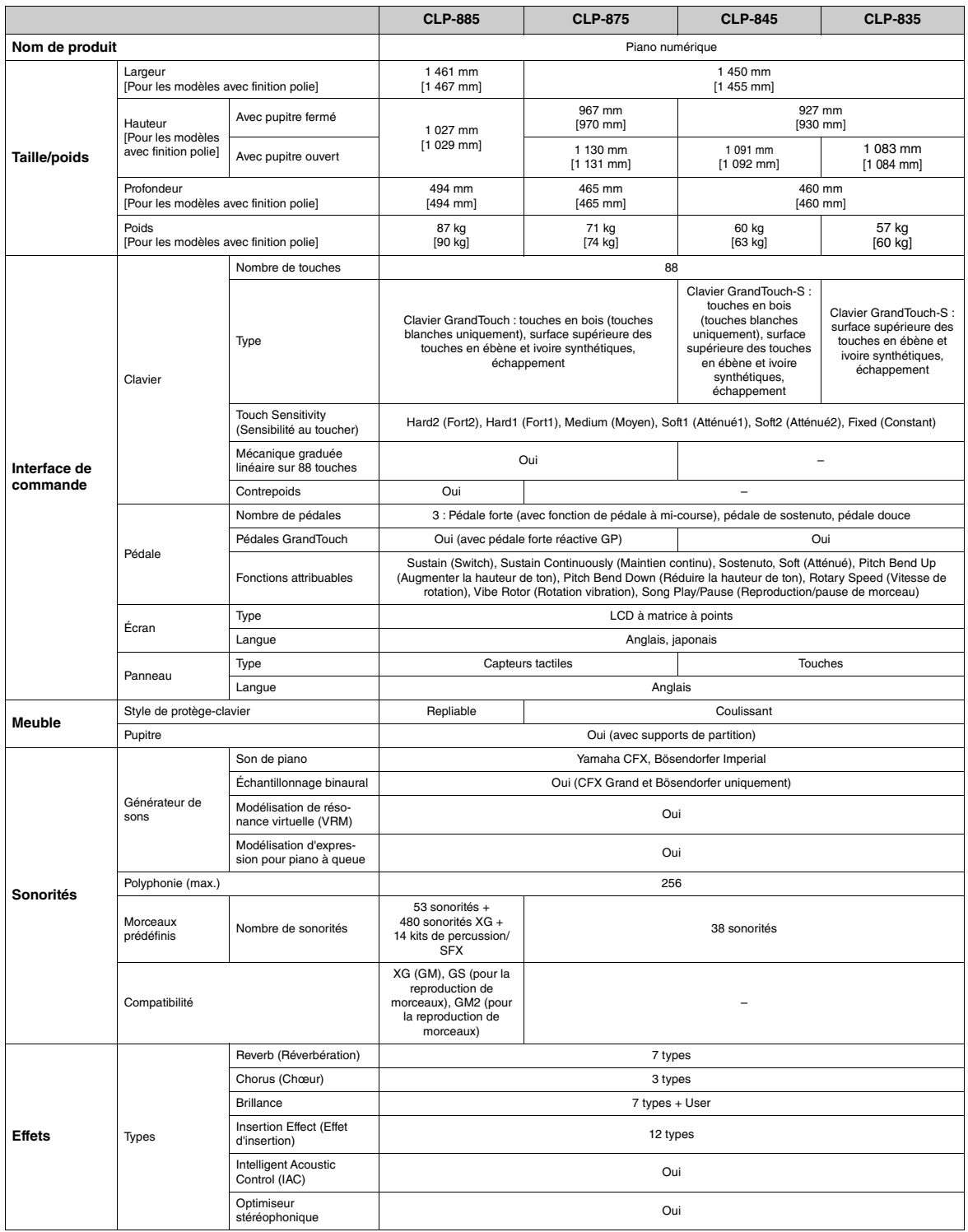

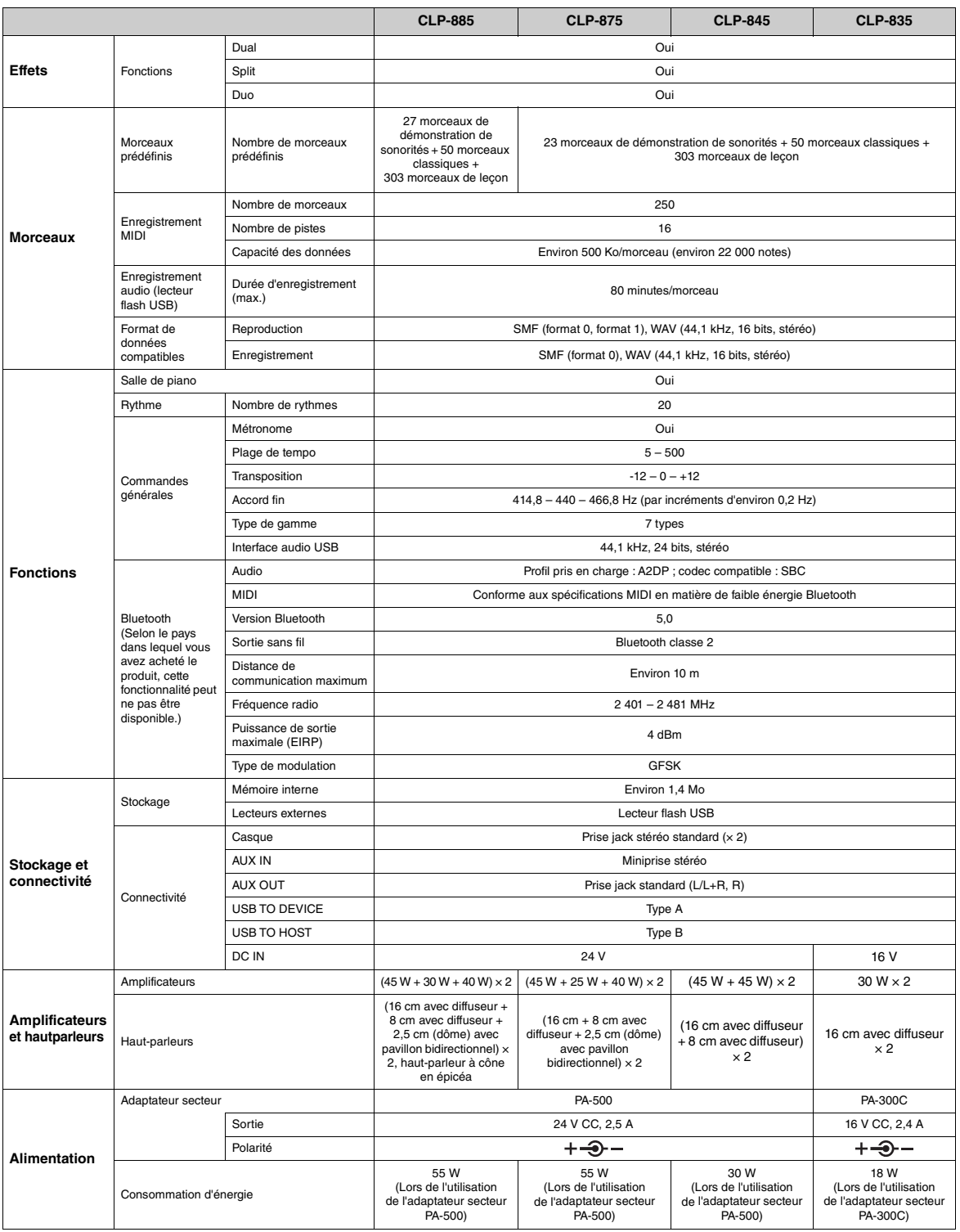

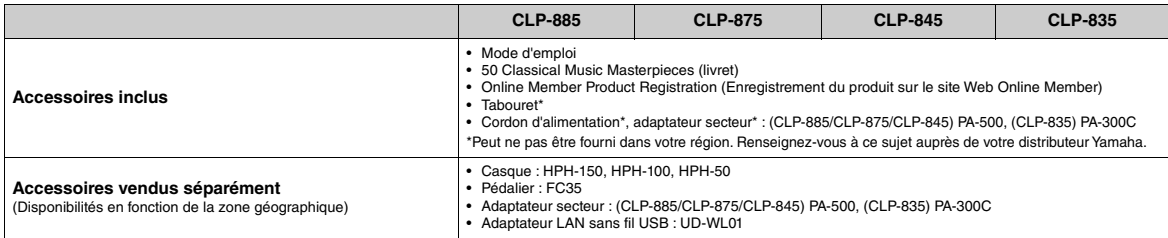

Le contenu de ce mode d'emploi s'applique aux dernières caractéristiques techniques connues à la date de publication du manuel. Pour obtenir la version la plus<br>récente du manuel, accédez au site Web de Yamaha puis téléchar

## <span id="page-78-0"></span>**Caractéristiques techniques (CLP-895GP, CLP-865GP)**

Reportez-vous à la [page](#page-75-0) 78 pour connaître les caractéristiques techniques des CLP-885, CLP-875, CLP-845 et CLP-835.

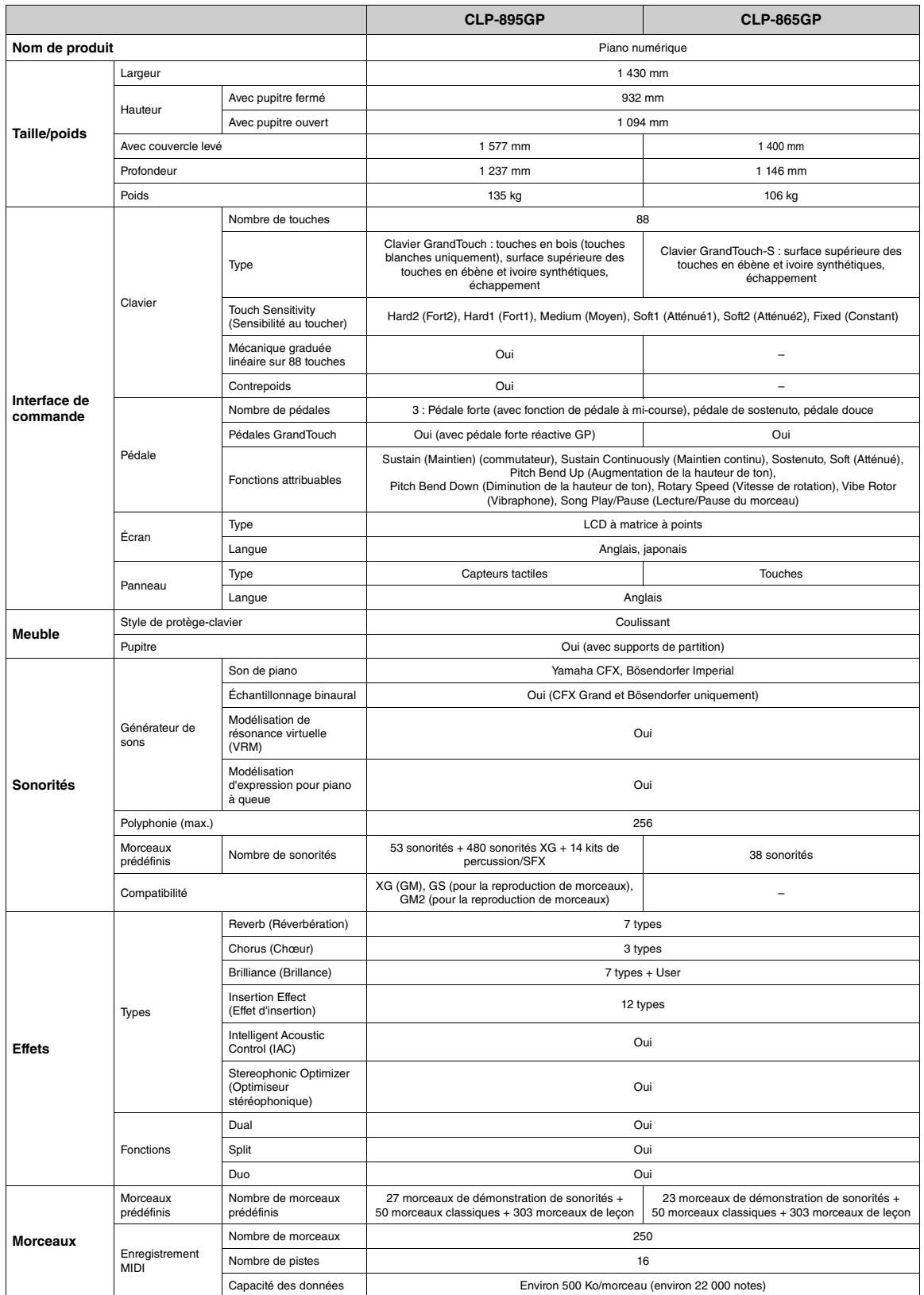

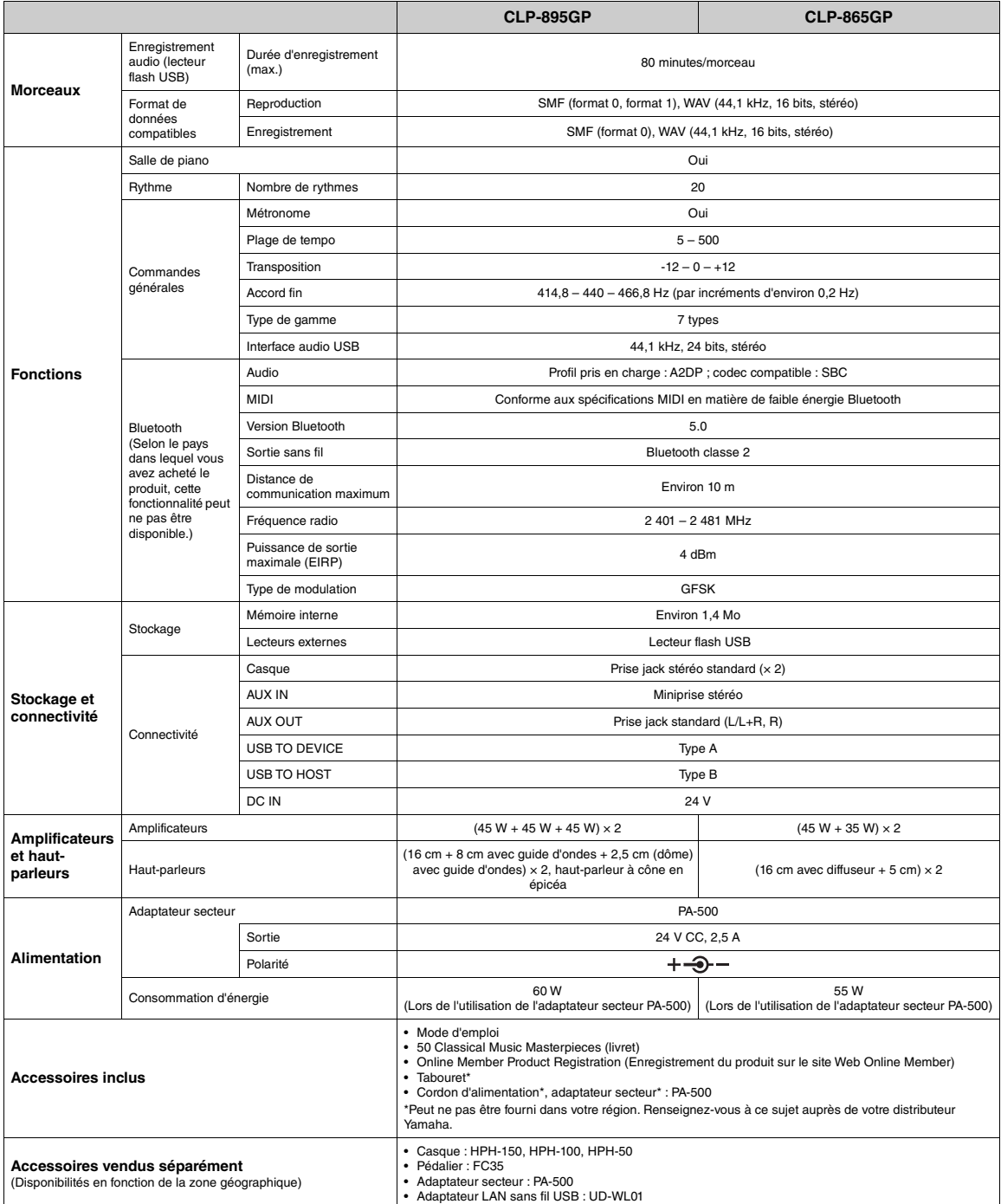

Le contenu de ce mode d'emploi s'applique aux dernières caractéristiques techniques connues à la date de publication du manuel. Pour obtenir la version la plus<br>récente du manuel, accédez au site Web de Yamaha puis téléchar

## **Index**

## **A**

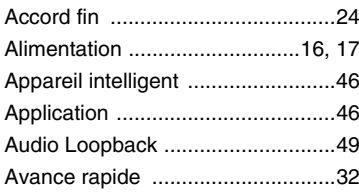

## **B**

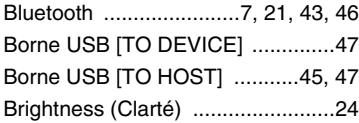

## **C**

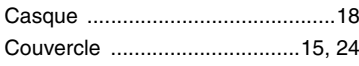

## **D**

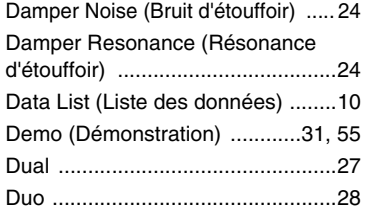

## **E**

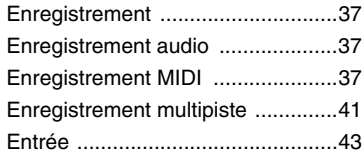

### **F**

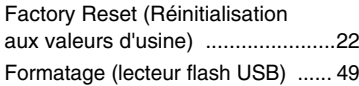

## **I**

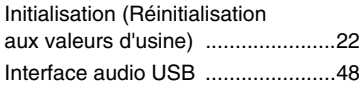

## **L**

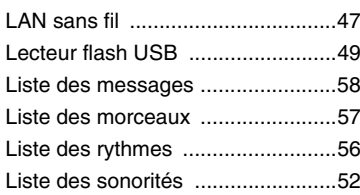

#### **M**

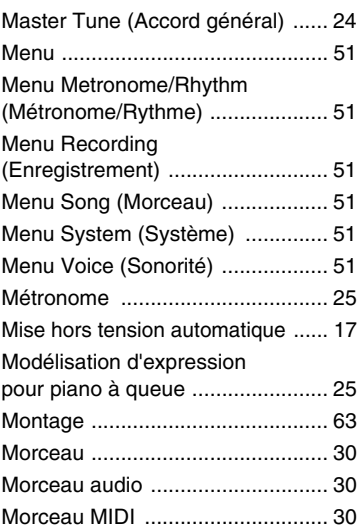

## **O**

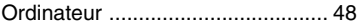

## **P**

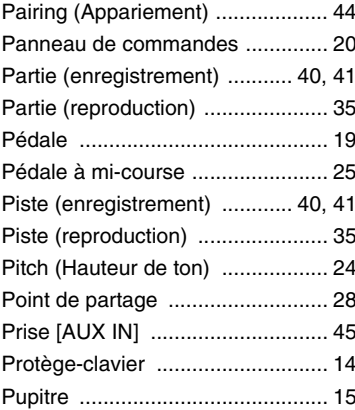

#### **R**

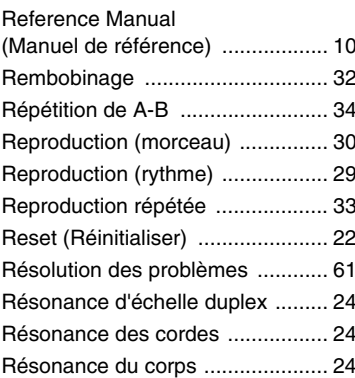

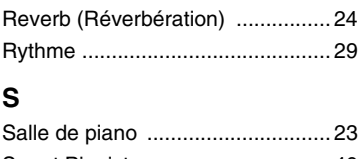

## **S**

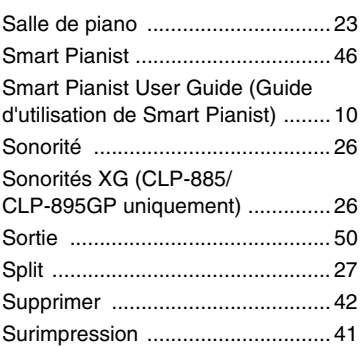

## **T**

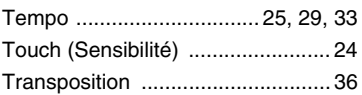

### **V**

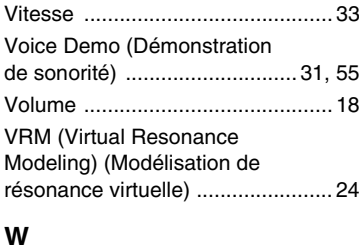

## [Wi-Fi .............................................. 47](#page-44-0)

## **MEMO**

#### **For U.S.A.**

This transmitter must not be co-located or operated in conjunction with any other antenna or transmitter.

(554-M01 FCC transmitter 01)

This equipment complies with FCC radiation exposure limits set forth for an uncontrolled environment and meets the FCC radio frequency (RF) Exposure Guidelines. This equipment has very low levels of RF energy that is deemed to comply without testing of specific absorption rate (SAR).

(554-M04 FCC portable 01)

# **EXAMAHA**

#### **Important Notice:**

#### **U.S. LIMITED WARRANTY for Customers in the United States**

For detailed information about this Yamaha product and warranty service, please either visit the following website address (printable file is available at our website) or contact Customer Service at the address or telephone number identified below.

#### **Website Address:**

Yamaha.io/ClavinovaWarranty

#### **Customer Service:**

Yamaha Corporation of America 6600 Orangethorpe Avenue, Buena Park, CA 90620 Telephone: 800-854-1569

#### **For Canada**

This equipment complies with ISED radiation exposure limits set forth for an uncontrolled environment and meets RSS-102 of the ISED radio frequency (RF) Exposure rules as this equipment has very low levels of RF energy.

Cet équipement est conforme aux limites d'exposition aux rayonnements énoncées pour un environnement non contrôlé et respecte les règles d'exposition aux fréquences radioélectriques (RF) CNR-102 de l'ISDE puisque cet appareil a une niveau tres bas d'energie RF.

(0555-M05\_ised\_portable\_01)

This device contains licence-exempt transmitter(s)/receiver(s) that comply with Innovation, Science and Economic Development Canada's licence-exempt RSS(s). Operation is subject to the following two conditions: 1. This device may not cause interference.

2. This device must accept any interference, including interference that may cause undesired operation of the device.

L'émetteur/récepteur exempt de licence contenu dans le présent appareil est conforme aux CNR d'Innovation, Sciences et Développement économique Canada applicables aux appareils radio exempts de licence. L'exploitation est autorisée aux deux conditions suivantes :

1. L'appareil ne doit pas produire de brouillage ;

2. L'appareil doit accepter tout brouillage radioélectrique subi, même si le brouillage est susceptible d'en compromettre le fonctionnement.

(555-M13 ISED RSS 01)

#### **SIMPLIFIED UK DECLARATION OF CONFORMITY**

Hereby, Yamaha Corporation declares that the [CLP-885, CLP-875, CLP-845, CLP-835, CLP-895GP, CLP-865GP] is in compliance with the Product Security and Telecommunications Infrastructure Regulations. The full text of the UK declaration of conformity is available at the following internet address: <https://europe.yamaha.com/en/support/compliance/doc.html>

## **For European Union and United Kingdom**

#### **EN SIMPLIFIED EU DECLARATION OF CONFORMITY / SIMPLIFIED UK DECLARATION OF CONFORMITY**

Hereby, Yamaha Corporation declares that the radio equipment type [CLP-885, CLP-875, CLP-845, CLP-835, CLP-895GP, CLP-865GP] is in compliance with Directive 2014/53/EU and the radio equipment regulations of UK. The full texts of the EU declaration of conformity and the UK declaration of conformity are available at the following internet address: https://europe.yamaha.com/en/support/compliance/doc.html

#### **FR DECLARATION UE DE CONFORMITE SIMPLIFIEE**

Le soussigné, Yamaha Corporation, déclare que l'équipement radioélectrique du type [CLP-885, CLP-875, CLP-845, CLP-835, CLP-895GP, CLP-865GP] est conforme à la directive 2014/53/UE. Le texte complet de la déclaration UE de conformité est disponible à l'adresse internet suivante

https://europe.yamaha.com/en/support/compliance/doc.html

#### **DE VEREINFACHTE EU-KONFORMITÄTSERKLÄRUNG**

Hiermit erklärt Yamaha Corporation, dass der Funkanlagentyp [CLP-885, CLP-875, CLP-845, CLP-835, CLP-895GP, CLP-865GP] der Richtlinie 2014/ 53/EU entspricht. Der vollständige Text der EU-Konformitätserklärung ist unter der folgenden Internetadresse verfügbar:

https://europe.yamaha.com/en/support/compliance/doc.html

#### **SV FÖRENKLAD EU-FÖRSÄKRAN OM ÖVERENSSTÄMMELSE**

Härmed försäkrar Yamaha Corporation att denna typ av radioutrustning [CLP-885, CLP-875, CLP-845, CLP-835, CLP-895GP, CLP-865GP] överensstämmer med direktiv 2014/53/EU. Den fullständiga texten till EUförsäkran om överensstämmelse finns på följande webbadress: https://europe.yamaha.com/en/support/compliance/doc.html

#### **IT DICHIARAZIONE DI CONFORMITÀ UE SEMPLIFICATA**

Il fabbricante, Yamaha Corporation, dichiara che il tipo di apparecchiatura radio [CLP-885, CLP-875, CLP-845, CLP-835, CLP-895GP, CLP-865GP] è conforme alla direttiva 2014/53/UE. Il testo completo della dichiarazione di conformità UE è disponibile al seguente indirizzo Internet: https://europe.yamaha.com/en/support/compliance/doc.html

**ES DECLARACIÓN UE DE CONFORMIDAD SIMPLIFICADA**

Por la presente, Yamaha Corporation declara que el tipo de equipo radioeléctrico [CLP-885, CLP-875, CLP-845, CLP-835, CLP-895GP, CLP-865GP] es conforme con la Directiva 2014/53/UE. El texto completo de la declaración UE de conformidad está disponible en la dirección Internet siguiente:

https://europe.yamaha.com/en/support/compliance/doc.html

#### **PT DECLARAÇÃO UE DE CONFORMIDADE SIMPLIFICADA**

O(a) abaixo assinado(a) Yamaha Corporation declara que o presente tipo de equipamento de rádio [CLP-885, CLP-875, CLP-845, CLP-835, CLP- -895GP, CLP-865GP] está em conformidade com a Diretiva 2014/53/UE. O texto integral da declaração de conformidade está disponível no seguinte endereço de Internet:

https://europe.yamaha.com/en/support/compliance/doc.html

#### **NL VEREENVOUDIGDE EU-CONFORMITEITSVERKLARING**

Hierbij verklaar ik, Yamaha Corporation, dat het type radioapparatuur [CLP-885, CLP-875, CLP-845, CLP-835, CLP-895GP, CLP-865GP] conform is met Richtlijn 2014/53/EU. De volledige tekst van de EUconformiteitsverklaring kan worden geraadpleegd op het volgende internetadres:

https://europe.yamaha.com/en/support/compliance/doc.html

#### **BG ОПРОСТЕНА ЕС ДЕКЛАРАЦИЯ ЗА СЪОТВЕТСТВИЕ**

С настоящото Yamaha Corporation декларира, че този тип радиосъоръжение [CLP-885, CLP-875, CLP-845, CLP-835, CLP-895GP, CLP-865GP] е в съответствие с Директива 2014/53/ЕС. Цялостният текст на ЕС декларацията за съответствие може да се намери на следния интернет адрес:

https://europe.yamaha.com/en/support/compliance/doc.html

#### **CS ZJEDNODUŠENÉ EU PROHLÁŠENÍ O SHODĚ**

Tímto Yamaha Corporation prohlašuje, že typ rádiového zařízení [CLP-885, CLP-875, CLP-845, CLP-835, CLP-895GP, CLP-865GP] je v souladu se směrnicí 2014/53/EU. Úplné znění EU prohlášení o shodě je k dispozici na této internetové adrese:

https://europe.yamaha.com/en/support/compliance/doc.html

#### **DA FORENKLET EU-OVERENSSTEMMELSESERKLÆRING**

Hermed erklærer Yamaha Corporation, at radioudstyrstypen [CLP-885, CLP-875, CLP-845, CLP-835, CLP-895GP, CLP-865GP] er i

overensstemmelse med direktiv 2014/53/EU. EU-

overensstemmelseserklæringens fulde tekst kan findes på følgende internetadresse:

https://europe.yamaha.com/en/support/compliance/doc.html

#### **ET LIHTSUSTATUD ELI VASTAVUSDEKLARATSIOON**

Käesolevaga deklareerib Yamaha Corporation, et käesolev raadioseadme tüüp [CLP-885, CLP-875, CLP-845, CLP-835, CLP-895GP, CLP-865GP] vastab direktiivi 2014/53/EL nõuetele. ELi vastavusdeklaratsiooni täielik tekst on kättesaadav järgmisel internetiaadressil: https://europe.yamaha.com/en/support/compliance/doc.html

**EL ΑΠΛΟΥΣΤΕΥΜΕΝΗ ΔΗΛΩΣΗ ΣΥΜΜΟΡΦΩΣΗΣ ΕΕ**

Με την παρούσα ο/η Yamaha Corporation, δηλώνει ότι ο ραδιοεξοπλισμός [CLP-885, CLP-875, CLP-845, CLP-835, CLP-895GP, CLP-865GP] πληροί την οδηγία 2014/53/ΕΕ. Το πλήρες κείμενο της δήλωσης συμμόρφωσης ΕΕ διατίθεται στην ακόλουθη ιστοσελίδα στο διαδίκτυο: https://europe.yamaha.com/en/support/compliance/doc.html

#### **HR POJEDNOSTAVLJENA EU IZJAVA O SUKLADNOSTI**

Yamaha Corporation ovime izjavljuje da je radijska oprema tipa [CLP-885, CLP-875, CLP-845, CLP-835, CLP-895GP, CLP-865GP] u skladu s Direktivom 2014/53/EU. Cjeloviti tekst EU izjave o sukladnosti dostupan je na sljedećoj internetskoj adresi:

https://europe.yamaha.com/en/support/compliance/doc.html

#### **LV VIENKĀRŠOTA ES ATBILSTĪBAS DEKLARĀCIJA**

Ar šo Yamaha Corporation deklarē, ka radioiekārta [CLP-885, CLP-875, CLP-845, CLP-835, CLP-895GP, CLP-865GP] atbilst Direktīvai 2014/53/ES. Pilns ES atbilstības deklarācijas teksts ir pieejams šādā interneta vietnē: https://europe.yamaha.com/en/support/compliance/doc.html

#### **LT SUPAPRASTINTA ES ATITIKTIES DEKLARACIJA**

Aš, Yamaha Corporation, patvirtinu, kad radijo įrenginių tipas [CLP-885, CLP-875, CLP-845, CLP-835, CLP-895GP, CLP-865GP] atitinka Direktyvą 2014/53/ ES. Visas ES atitikties deklaracijos tekstas prieinamas šiuo interneto adresu: https://europe.yamaha.com/en/support/compliance/doc.html

#### **HU EGYSZERŰSÍTETT EU-MEGFELELŐSÉGI NYILATKOZAT**

Yamaha Corporation igazolja, hogy a [CLP-885, CLP-875, CLP-845, CLP-835, CLP-895GP, CLP-865GP] típusú rádióberendezés megfelel a 2014/53/ EU irányelvnek. Az EU-megfelelőségi nyilatkozat teljes szövege elérhető a következő internetes címen:

https://europe.yamaha.com/en/support/compliance/doc.html

#### **PL UPROSZCZONA DEKLARACJA ZGODNOŚCI UE**

Yamaha Corporation niniejszym oświadcza, że typ urządzenia radiowego [CLP-885, CLP-875, CLP-845, CLP-835, CLP-895GP, CLP-865GP] jest zgodny z dyrektywą 2014/53/UE. Pełny tekst deklaracji zgodności UE jest dostępny pod następującym adresem internetowym: https://europe.yamaha.com/en/support/compliance/doc.html

#### **RO DECLARAȚIA UE DE CONFORMITATE SIMPLIFICATĂ**

Prin prezenta, Yamaha Corporation declară că tipul de echipamente radio [CLP-885, CLP-875, CLP-845, CLP-835, CLP-895GP, CLP-865GP] este în conformitate cu Directiva 2014/53/UE. Textul integral al declarației UE de conformitate este disponibil la următoarea adresă internet: https://europe.yamaha.com/en/support/compliance/doc.html

#### **SK ZJEDNODUŠENÉ EÚ VYHLÁSENIE O ZHODE**

Yamaha Corporation týmto vyhlasuje, že rádiové zariadenie typu [CLP-885, CLP-875, CLP-845, CLP-835, CLP-895GP, CLP-865GP] je v súlade so smernicou 2014/53/EÚ. Úplné EÚ vyhlásenie o zhode je k dispozícii na tejto internetovej adrese:

https://europe.yamaha.com/en/support/compliance/doc.html

#### **SL POENOSTAVLJENA IZJAVA EU O SKLADNOSTI**

Yamaha Corporation potrjuje, da je tip radijske opreme [CLP-885, CLP-875, CLP-845, CLP-835, CLP-895GP, CLP-865GP] skladen z Direktivo 2014/53/ EU. Celotno besedilo izjave EU o skladnosti je na voljo na naslednjem spletnem naslovu:

https://europe.yamaha.com/en/support/compliance/doc.html

#### **FI YKSINKERTAISTETTU EU-VAATIMUSTENMUKAISUUSVAKUUTUS**

Yamaha Corporation vakuuttaa, että radiolaitetyyppi [CLP-885, CLP-875, CLP-845, CLP-835, CLP-895GP, CLP-865GP] on direktiivin 2014/53/EU mukainen. EU-vaatimustenmukaisuusvakuutuksen täysimittainen teksti on saatavilla seuraavassa internetosoitteessa:

https://europe.yamaha.com/en/support/compliance/doc.html

#### **TR BASİTLEŞTİRİLMİŞ AVRUPA BİRLİĞİ UYGUNLUK BİLDİRİMİ**

İşbu belge ile, Yamaha Corporation, radyo cihaz tipinin [CLP-885, CLP-875, CLP-845, CLP-835, CLP-895GP, CLP-865GP], Direktif 2014/53/ AB'ye uygunluğunu beyan eder. AB uyumu beyanının tam metni aşağıdaki internet adresinden edinilebilir:

https://europe.yamaha.com/en/support/compliance/doc.html

(559-M01 RED DoC URL 03)

# **Important Notice: Guarantee Information for customers in European<br>Economic Area (EEA) and Switzerland**

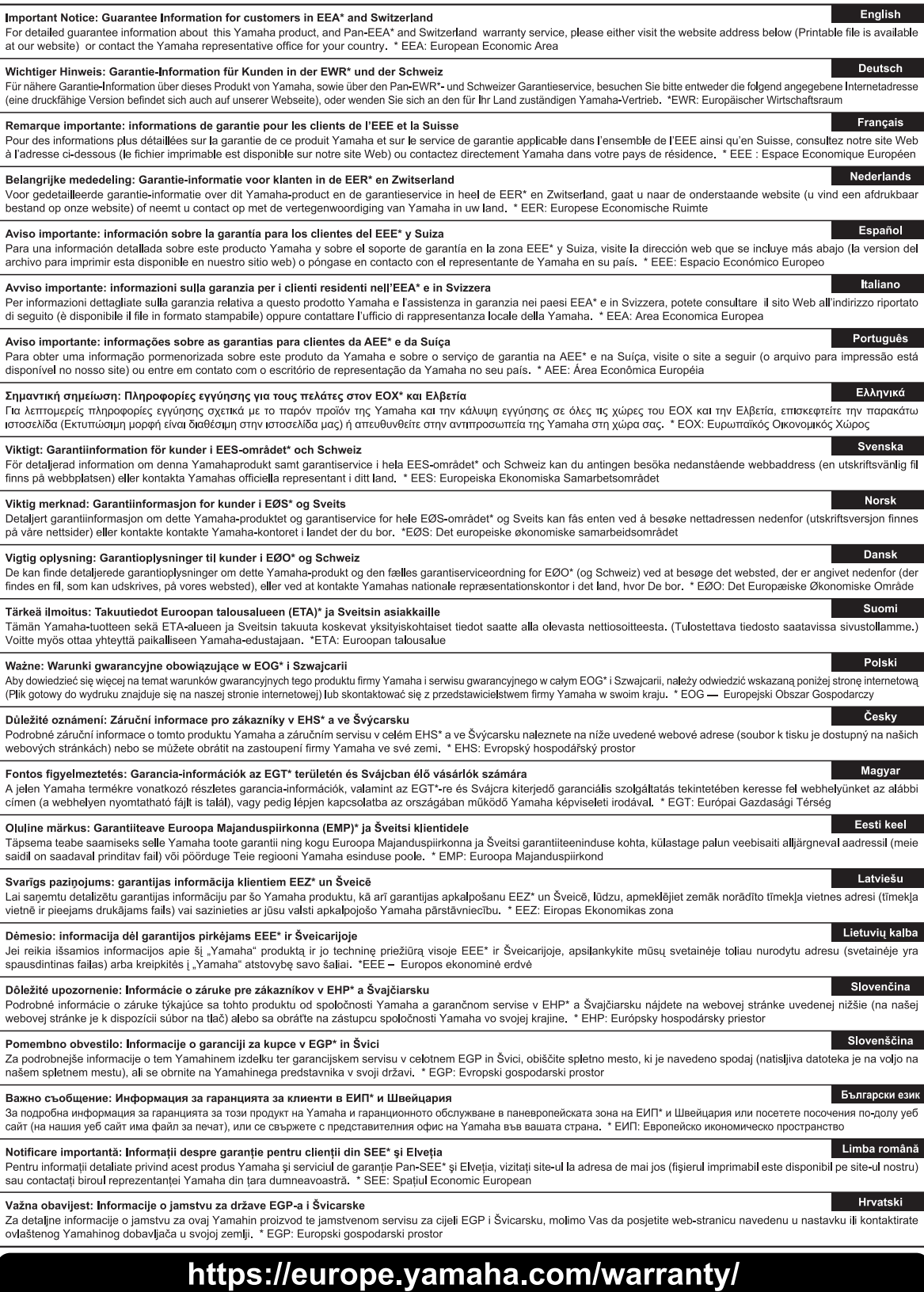

URL\_5

# **Yamaha Worldwide Representative Offices**

#### **English**

For details on the product(s), contact your nearest Yamaha representative or the authorized distributor, found by accessing the 2D barcode below.

#### **Deutsch**

Wenden Sie sich für nähere Informationen zu Produkten an eine Yamaha-Vertretung oder einen autorisierten Händler in Ihrer Nähe. Diese finden Sie mithilfe des unten abgebildeten 2D-Strichodes.

#### **Français**

Pour obtenir des informations sur le ou les produits, contactez votre représentant ou revendeur agréé Yamaha le plus proche. Vous le trouverez à l'aide du code-barres 2D ci-dessous.

#### **Español**

Para ver información detallada sobre el producto, contacte con su representante o distribuidor autorizado Yamaha más cercano. Lo encontrará escaneando el siguiente código de barras 2D.

#### **Italiano**

Per dettagli sui prodotti, contattare il rappresentante Yamaha o il distributore autorizzato più vicino, che è possibile trovare tramite il codice a barre 2D in basso.

#### **Português**

Para mais informações sobre o(s) produto(s), fale com seu representante da Yamaha mais próximo ou com o distribuidor autorizado acessando o código de barras 2D abaixo.

#### **Русский**

Чтобы узнать подробнее о продукте (продуктах), свяжитесь с ближайшим представителем или авторизованным дистрибьютором Yamaha, воспользовавшись двухмерным штрихкодом ниже.

#### 简体中文

如需有关产品的详细信息,请联系距您最近的 Yamaha 代表或授权经销商,可通过访问下方的二维码找到这些 代表或经销商的信息。

#### 繁體中文

如需產品的詳細資訊,請聯絡與您距離最近的 Yamaha 銷售代表或授權經銷商,您可以掃描下方的二維條碼查 看相關聯絡資料。

#### 한국어

제품에 대한 자세한 정보는 아래 2D 바코드에 엑세스하여 가까운 Yamaha 담당 판매점 또는 공식 대리점에 문의하십시오.

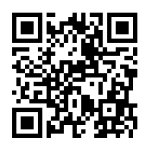

https://manual.yamaha.com/dmi/address\_list/

**Head Office/Manufacturer: Yamaha Corporation** 10-1, Nakazawa-cho, Chuo-ku, Hamamatsu, 430-8650, Japan **Importer (European Union): Yamaha Music Europe GmbH** Siemensstrasse 22-34, 25462 Rellingen, Germany **Importer (United Kingdom): Yamaha Music Europe GmbH (UK)** Sherbourne Drive, Tilbrook, Milton Keynes, MK7 8BL, United Kingdom

Yamaha Global Site

**https://www.yamaha.com/**

Yamaha Downloads **https://download.yamaha.com/**

© 2024 Yamaha Corporation Published 02/2024 MWMA-A0

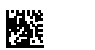

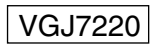